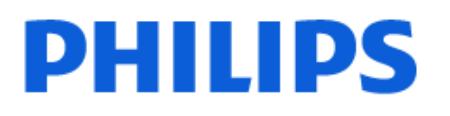

Television

*7409 Series*

# Rokasgrāmata

50PUS7409 55PUS7409

Register your product and get support at www.philips.com/TVsupport

# Saturs

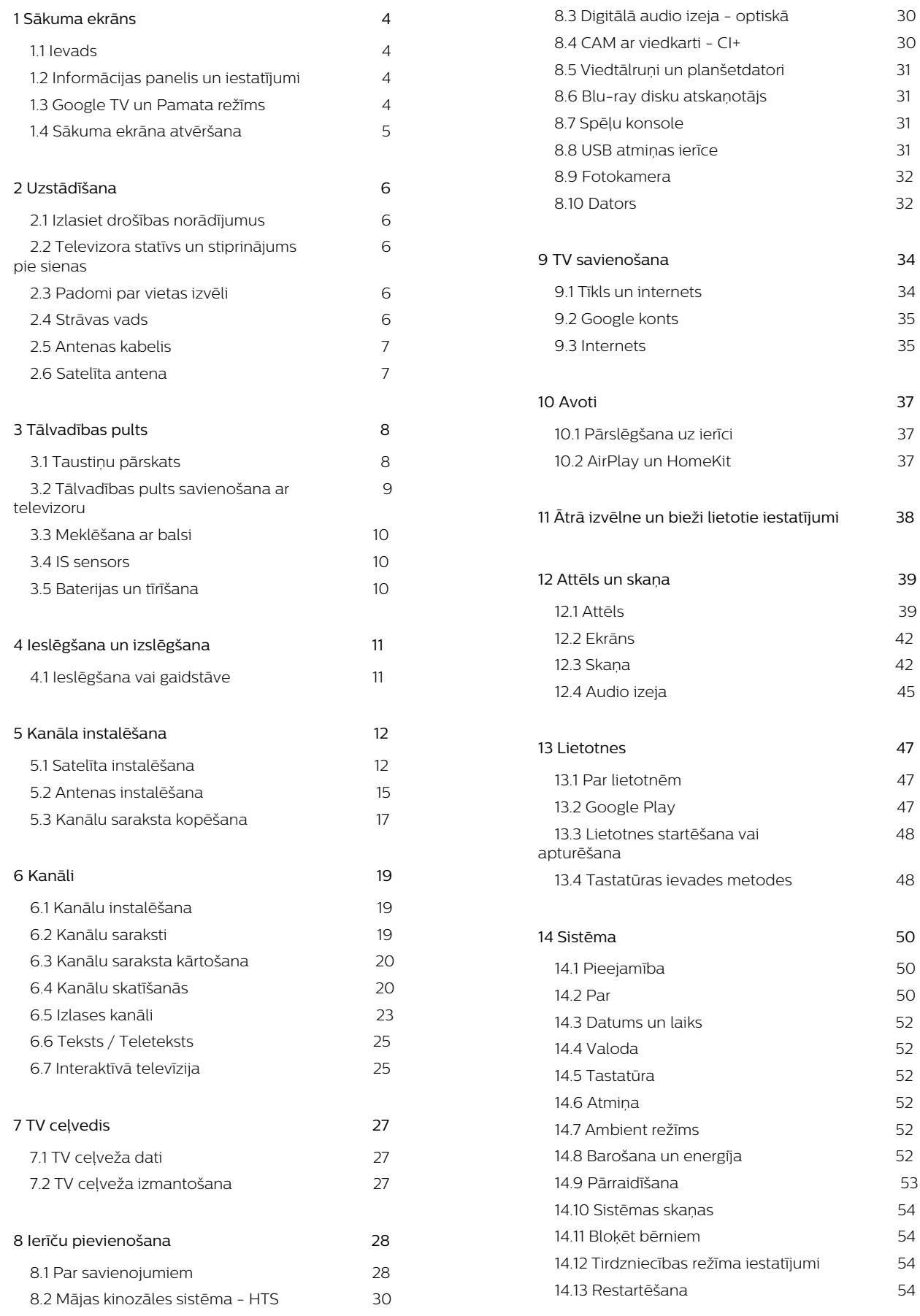

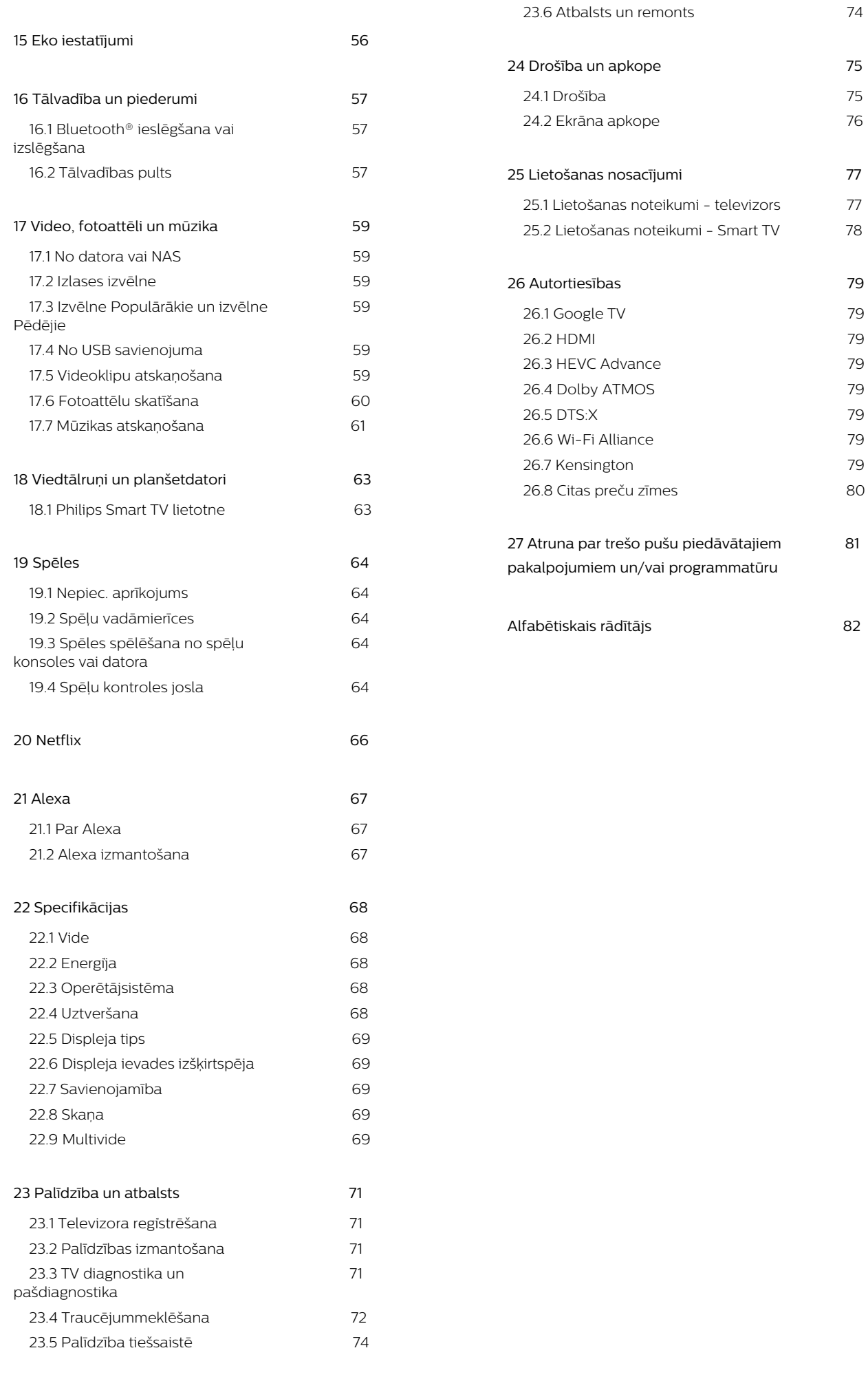

# <span id="page-3-0"></span>1. Sākuma ekrāns

# <span id="page-3-1"></span>11 levads

Lai izmantotu Google TV priekšrocības, pieslēdziet televizoru pie interneta. Nospiediet tālvadības pults pogu HOME, lai piekļūtu sākuma ekrānam. Tāpat kā jūsu Android viedtālrunī vai planšetdatorā, sākuma ekrāns ir televizora centrs. Sākuma ekrānā varat izlemt, ko skatīties, pārlūkojot izklaides satura opcijas no lietotnes un tiešraides TV.

Sākuma ekrāns ir izkārtots rindās, lai jūs varētu piekļūt lieliskam savu iecienīto lietotņu saturam. Varat pievienot arī papildu rindas vai atrast jaunas lietotnes, lai piekļūtu citam saturam. Lietotnes var izvietot savus ieteikumus (ja tie ir pieejami) pēc pašu izvēles kā atsevišķas rindas sākuma ekrānā.

#### Svarīgākais sākuma ekrānā

Izmantojot vairākas cilnes kā Meklēšana, Jums, Filmas, TV pārraides, Lietotnes un Bibliotēka, varat atrast filmas un pārraides no saviem pakalpojumiem un populārām lietotnēm. Piesakieties savā Google kontā, lai iegūtu personalizētus ieteikumus no izmantotajiem pakalpojumiem, pamatojoties uz iepriekš skatīto un jūsu interesēm. Varat arī aktivizēt Google meklēšanu ar balss vadību cilnē Meklēt.

#### Lietotnes

Sākuma ekrāna cilnē Lietotnes redzamas visas televizorā instalētās lietotnes, kā arī lietotnes, ko esat instalējis no Google Play™ veikala. Varat arī instalēt un pievienot citas lietotnes kā izlasi cilnē Lietotnes.

#### Navigācija

Izlemiet, ko skatīties tālāk, izmantojot viegli lietojamo navigāciju. Pārskatiet personalizētus ieteikumus, atsāciet skatīties no brīža, kurā apstājāties, vai ātri atrodiet konkrētu lietotni, izmantojot jauno ciļņu sistēmu.

#### <span id="page-3-3"></span>Atklājiet personalizētus ieteikumus

Pārlūkojiet šovus un filmas, ko iemīļosiet, visos iecienītākajos multivides pakalpojumos. Lai sāktu, piesakieties savā Google kontā.

#### Iegūstiet ieteikumus visos Google pakalpojumos

Jūsu pakalpojumi tiek saglabāti Google kontā, lai jūs varētu visos Google pakalpojumos iegūt labākus ieteikumus.

<span id="page-3-2"></span>Skatiet arī vietni www.support.google.com/googletv

# 1.2. Informācijas panelis un iestatījumi

#### Informācijas panelis

Informācijas panelis ir Google TV sānu panelis, kas nodrošina piekļuvi iestatījumiem, ierīces vadīklām, paziņojumiem un citām iespējām.

Informācijas panelim var piekļūt trīs veidos:

**1 -** Pārejiet uz profila ikonu sākuma ekrāna augšējā labajā stūrī.

**2 -** Nospiediet tālvadības pults taustiņu DASHBOARD.

**3 -** Ilgi nospiediet tālvadības pults taustinu  $\bigcap$  HOME.

Informācijas panelī ir šādas funkcijas.

- Profils: lai parādītu pašreizējā lietotāja profila ikonu vai pievienotu jaunu lietotāja profilu
- Iestatījumi: lai piekļūtu visu iestatījumu izvēlnēm un pielāgotu TV iestatījumus.

• Pulkstenis un ekrānsaudzētājs: lai norādītu sistēmas pulksteni, un nospiediet , lai nekavējoties aktivizētu ekrānsaudzētāju.

- Avoti: lai palaistu ievades avotu sarakstu un pārslēgtos uz jebkuru pievienoto ierīci.
- Attēls: ātrā saite, lai pielāgotu attēla iestatījumus.

• Paziņojumi: lai sniegtu jums ziņojumus par Google TV sistēmu; nospiediet Dzēst visu, lai noraidītu visus paziņojumus.

#### Iestatījumu pielāgošana

Izvēlnei Iestatījumi var piekļūt no informācijas paneļa augšējā labajā stūrī. Philips TV izvēlnē varat arī piekļūt izvēlnei Bieži izmantotie iestatījumi un biežāk izmantoto izvēlnu vienumiem, kurus var aktivizēt ar tālvadības pulti.

# 1.3. Google TV un Pamata režīms

#### Funkciju atšķirības

Varat iestatīt televizoru režīmā Google TV vai Pamata režīmā.

Pamata režīmā ir iekļautas tikai tiešraides TV un ārējo ierīču (piemēram, HDMI) funkcijas. Google TV izmantošanai jāpiesakās ar savu Google kontu un nepieciešams interneta savienojums. Izmantojot Google TV režīmu, varat izmantot visas pamata režīma funkcijas un citus Google personalizētus pakalpojumus. Piemēram, filmas un TV pārraides no jūsu iecienītākajām straumēšanas lietotnēm,

personalizēti ieteikumi un Google asistents, lai meklētu un vadītu televizoru ar balsi.

Dažas funkcijas nav pieejamas pamata režīmā. Papildinformāciju skatiet Google atbalsta lapā.

#### Sākuma ekrāna atšķirības

Pamata režīma sākuma ekrānā ir tikai divas rindas un bez cilnēm. Pirmajā rindā Sākuma ietvertas ikonas Skatīties TV, TV ceļvedis, Avoti un Informācijas panelis televizora funkciju lietošanai. Otrajā rindā Lietotne ietvertas visas iepriekš instalētās lietotnes. Informācijas panelis pamata režīmā nav iekļauts personīgais profils un var veikt tikai iestatījumu maiņu un sistēmas paziņojumu rādīšanu.

Google TV režīma sākuma ekrānā ir vairākas cilnes, piemēram Sākums, Lietotnes, Bibliotēka un Meklēt. Katrā cilnē ir rindas ar lietotnēm, filmām un pārraidēm no jūsu pakalpojumiem un populārām lietotnēm. Varat iegūt personalizētus ieteikumus no izmantotajiem pakalpojumiem, pamatojoties uz iepriekš skatīto un jūsu interesēm. Varat arī aktivizēt Google meklēšanu ar balss vadību cilnē Meklēt.

# <span id="page-4-0"></span>1.4. Sākuma ekrāna atvēršana

Lai atvērtu sākuma ekrānu un atvērtu vienumu:

- 1 Nospiediet **A** HOME (Sākums).
- **2** Atlasiet vienumu un nospiediet OK (Labi), lai to atvērtu vai startētu.

**3 -** Nospiediet un turiet BACK (Atpakaļ) vai nospiediet HOME (Sākums), lai atgrieztos sākuma ekrānā.

Atverot sākuma ekrānu, fona

lietojumprogrammas/satura atskaņošana tiks apturēta. Lai atsāktu atskaņošanu, jums sākuma ekrānā jāatlasa lietojumprogramma vai saturs.

# <span id="page-5-0"></span>2. Uzstādīšana

# <span id="page-5-1"></span>2.1. Izlasiet drošības norādījumus

Izlasiet drošības norādījumus, pirms izmantot televizoru.

<span id="page-5-3"></span>Lai izlasītu instrukcijas, sadaļā Palīdzība > Lietotāja rokasgrāmata nospiediet krāsaino taustiņu - Atslēgvārdi un meklējiet Drošības

<span id="page-5-2"></span>2.2. Televizora statīvs un stiprinājums pie sienas

### Televizora statīvs

instrukcijas.

Norādījumus par televizora statīva uzstādīšanu skatiet komplektā esošajā īsajā lietošanas pamācībā. Ja šī pamācība ir pazaudēta, varat to lejupielādēt no vietnes [www.philips.com/TVsupport](http://www.philips.com/TVsupport).

Lai meklētu īso lietošanas pamācību lejupielādei, izmantojiet televizora veida numuru.

## Stiprinājums pie sienas

Šis televizors ir sagatavots arī sienas stiprinājuma skavai (nopērkama atsevišķi).

Sienas stiprinājuma izmērs var atšķirties atkarībā no dažāda veida ietvariem; skatiet īso lietošanas pamācību produkta iepakojumā, lai redzētu, kurš izmērs ir piemērots jūsu televizoram.

<span id="page-5-4"></span>Iegādājoties sienas stiprinājumu, izmantojiet šādu sienas stiprinājuma izmēru.

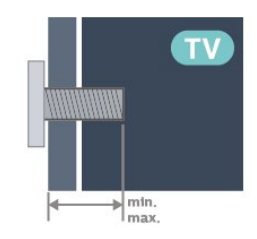

• 50PUS7409

200x100, M6 (min.: 8 mm, maks.: 10 mm)

• 55PUS7409 200x100, M6 (min.: 8 mm, maks.: 10 mm)

• 65PUS7409

400x300, M8 (min.: 12 mm, maks.: 22 mm)

#### Ievērībai

Lai televizoru piestiprinātu pie sienas, vajadzīgas īpašas iemaņas, tādēļ šo darbu drīkst veikt tikai kvalificēti speciālisti. Stiprinot televizoru pie sienas, jāievēro televizora svaram atbilstoši drošības standarti. Pirms TV novietošanas izlasiet arī drošības brīdinājumus.

TP Vision Europe B.V. neuzņemas atbildību par neatbilstoši veiktu stiprināšanu, kā rezultātā noticis negadījums vai gūta trauma.

# 2.3. Padomi par vietas izvēli

• Novietojiet televizoru vietā, kur saules stari nespīd tieši ekrānā.

• Ideālais televizora skatīšanās attālums ir 2 līdz 5 reizes lielāks nekā ekrāna diagonāles garums. Sēžot acīm jābūt vienā augstumā ar ekrāna centru. • Ieteicamais attālums līdz sienai:

A. Uzstādot pie sienas, novietojiet televizoru no 7 līdz 10 cm attālumā no sienas.

B. Kad televizoram ir statīvs, televizora novietošana no 10 līdz 20 cm attālumā no sienas ir atkarīga no statīva lieluma.

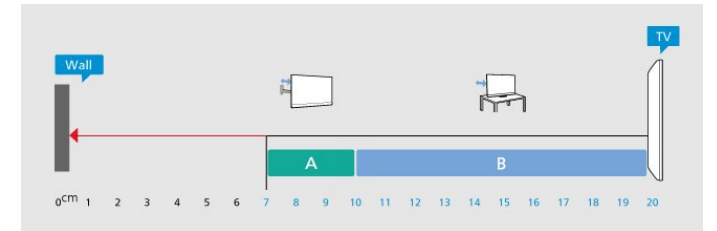

#### Piezīme.

Lūdzu, nenovietojiet TV vietās, kur atrodas putekļu avoti, piemēram, krāsnis. Lai novērstu putekļu iekļūšanu TV, putekļus ieteicams regulāri tīrīt.

# 2.4. Strāvas vads

• Ievietojiet strāvas vadu savienotājā POWER (Strāva) televizora aizmugurē.

• Pārliecinieties, vai strāvas vads ir droši pievienots savienotājam.

• Pārliecinieties, vai sienas kontaktligzdai pievienotā strāvas vada kontaktdakša ir visu laiku ērti pieejama.

• Atvienojot strāvas padeves vadu, vienmēr velciet kontaktdakšu, nevis kabeli.

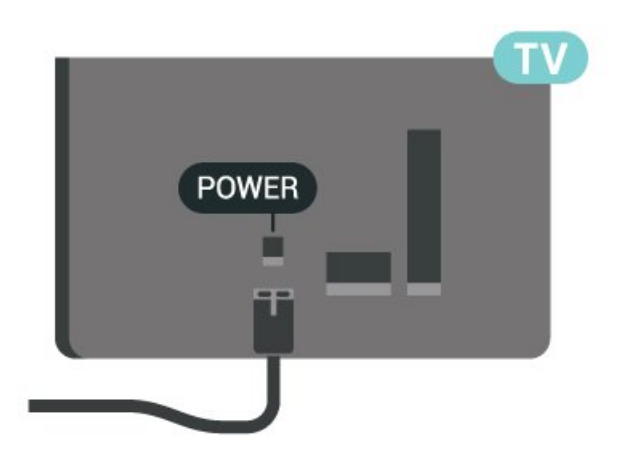

Lai gan šis televizors gaidstāves režīmā patērē maz elektrības, ja paredzat, ka televizoru nelietosiet ilgāku laiku, atvienojiet strāvas vadu, lai taupītu elektroenerģiju.

Jei reikia daugiau informacijos, Žinyne paspauskite spalvos mygtuką - Raktažodžiai ir suraskite Įjungimas (čia pateikiama daugiau informacijos apie televizoriaus įjungimą ar išjungimą).

# <span id="page-6-0"></span>2.5. Antenas kabelis

Cieši ievietojiet antenas spraudni ligzdā ANTENNA (Antena) televizora aizmugurē.

Televizoram var pievienot savu antenu vai savienot to ar antenas signālu no antenas sadales sistēmas. Izmantojiet IEC koaksiālā 75 omu RF kabeļa antenas savienotāju.

Izmantojiet šo antenas savienojumu DVB-T un DVB-C ieejas signāliem.

#### ANTENNA

<span id="page-6-1"></span>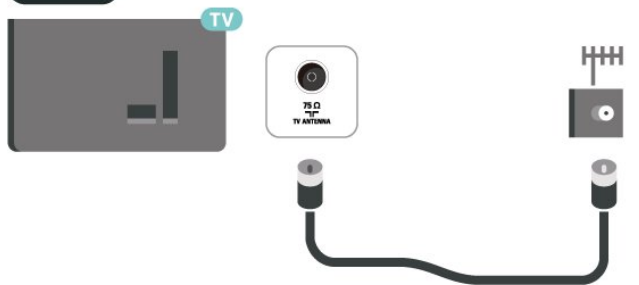

# 2.6. Satelīta antena

Pievienojiet satelīta F-veida savienotāju pie satelīta savienojuma SAT televizora aizmugurē.

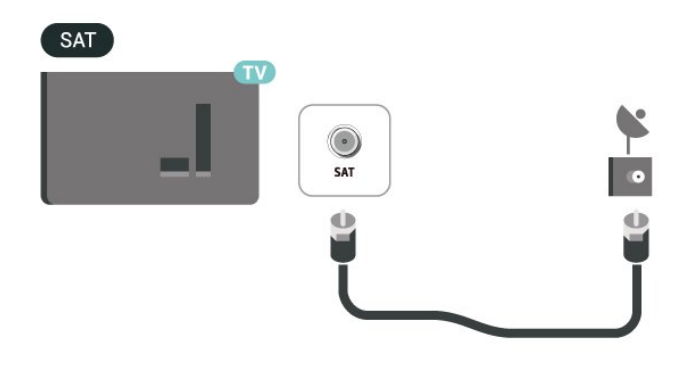

# <span id="page-7-0"></span>3. Tālvadības pults

# <span id="page-7-1"></span>3.1. Taustiņu pārskats

## Augšdaļa

Slēpto taustinu funkcija

Slēptie taustiņi tiks parādīti, lai paplašinātu papildu vadības funkcijas, nospiežot taustiņu 123. Taustiņš 123 atrodas tālvadības pults vidū un tiek izmantots, lai ieslēgtu/izslēgtu slēpto taustiņu režīmu. Kad slēpto taustiņu režīms ir ieslēgts, ciparu taustiņi 0 līdz 9 un multivides atskaņošanas vadības taustiņi tiks izgaismoti un aktivizēs funkcijas. Kad slēpto taustiņu režīms tiek izslēgts, vēlreiz nospiežot taustiņu 123, vai izslēdzas automātiski, tālvadības pults darbosies ar standarta taustiņiem.

#### **A** Brīdinājums

Aizrīšanās bīstamība! Šī televizora tālvadības pults satur mazas detaļas, kas nav piemērotas bērniem, jaunākiem par 5 gadiem.

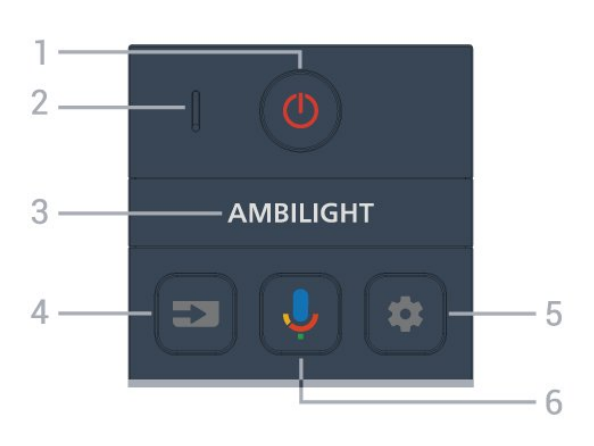

1 -  $\bullet$  Gaidstāve / lesl.

Lai ieslēgtu televizoru vai pārslēgtu gaidstāves režīmā. Nospiediet trīs sekundes, lai restartētu televizoru.

#### 2 - VOICE (Balss) mikrofons

#### $3 -$  AMBILIGHT

Lai atlasītu vienu no Ambilight stiliem. \* Ambilight iestatījums ir tikai modeļiem, kuri atbalsta Ambilight funkciju.

#### $4 - 2$  (SOURCES)

Lai atvērtu vai aizvērtu avotu izvēlni.

#### $5 - \bullet$  (DASHBOARD)

Lai atvērtu informācijas paneli ekrāna malā, lai

piekļūtu iestatījumiem, ierīces vadīklām, paziņojumiem un citām iespējām.

6 - (Google Voice Search)

Lai sāktu Google Voice Search.

### Vidus

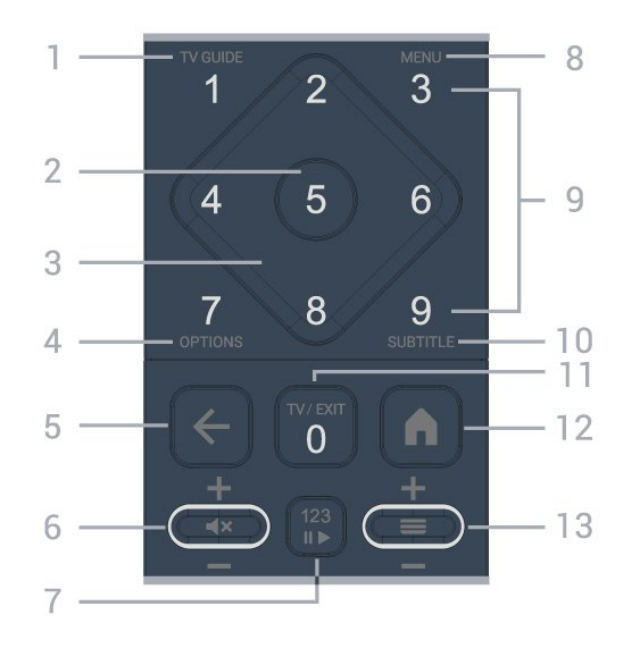

#### 1 - TV ceļv.  $(i\equiv)$

Lai atvērtu vai aizvērtu TV ceļvedi.

#### 2 - OK taustiņš

Lai apstiprinātu izvēli vai iestatījumu. Lai atvērtu kanālu sarakstu TV skatīšanās laikā.

#### 3 - Bultiņas/navigācijas taustiņi

Lai pārvietotos uz augšu, uz leju, pa kreisi vai pa labi.

#### $4 - OPTIONS (+)$

Lai atvērtu vai aizvērtu opciju izvēlni. Ilgi nospiediet, lai atvērtu programmas informāciju.

#### $5 - \leftarrow$  (Atpakal)

Lai pārslēgtu uz iepriekšējo izvēlēto kanālu. Lai atgrieztos iepriekšējā izvēlnē. Lai atgrieztos iepriekšējā lietotnes/interneta lapā.

#### 6 - Skaļums /  $\blacktriangleleft \times$  (Izslēgt skaņu)

Pārvietojiet uz leju vai uz augšu, lai regulētu skaļumu. Nospiediet taustiņa vidū, lai izslēgtu skaņu vai to atiaunotu.

#### 7 - taustiņš 123

Lai ieslēgtu vai izslēgtu paslēptos funkciju taustiņus un pārslēgtu taustiņus starp dažādām darbību kopām.

#### 8 - Ātrā izvēlne / MENU ( $\mathbb{B}^3$ )

Lai atvērtu ātro izvēlni ar standarta TV funkcijām. Turiet nospiestu taustiņu MENU, lai atvērtu videospēļu vadības joslu, kad spēles signāls ir noteikts un spēļu režīms iespējots.

9 - Ciparu taustiņi (paslēpti taustiņi, pieejami pēc taustiņa 123 nospiešanas)

Lai tiešā veidā izvēlētos kanālu.

#### $10 -$ SUBTITLE

Lai atvērtu subtitru lapu. Ilgi nospiediet, lai atvērtu tekstu/teletekstu.

#### $11 - TV$  ( $\Box$ ) / EXIT

Lai pārslēgtu atpakaļ uz televīzijas skatīšanos vai apturētu interaktīvu TV lietotni. Tomēr dažās lietotnēs tas var nedarboties; darbība ir atkarīga no trešo pušu TV lietotnēm.

Šis taustinš mainīsies uz ciparu taustiņu 0 pēc taustiņa 123 nospiešanas.

#### <span id="page-8-0"></span>12 -  $\bigcap$  (HOME

) Lai atvērtu sākuma izvēlni. Ilgi nospiediet, lai piekļūtu informācijas panelim.

#### 13 -  $\equiv$  (Kanāls)

Pārvietojiet uz leju vai uz augšu, lai pārslēgtu uz nākamo vai iepriekšējo kanālu sarakstā. Lai atvērtu nākamo vai iepriekšējo lapu teleteksta sadaļā. Nospiediet taustiņa vidū, lai atvērtu kanālu sarakstu.

# Apakšdaļa

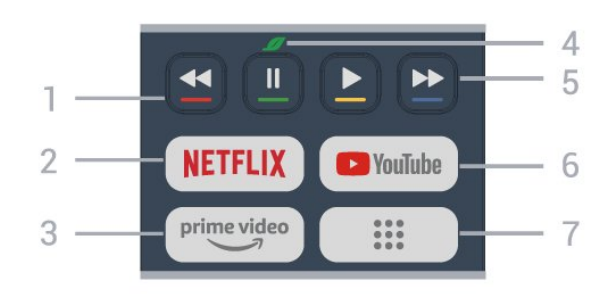

1 -  $\rightarrow$   $\rightarrow$   $\rightarrow$  Krāsu taustini

Tieša opciju izvēle. Nospiediet zilo taustinu  $\rightarrow$ , lai atvērtu sadaļu Palīdzība.

#### 2 - NETFLIX

• Ja jums ir Netflix abonements, varat skatīties Netflix šajā televizorā. Jūsu televizoram jābūt interneta savienojumam.

· Lai atvērtu Netflix, nospiediet **NETFLIX**, lai nekavējoties atvērtu pakalpojumu Netflix, kad televizors ir ieslēgts vai no gaidstāves režīma. www.netflix.com

#### $3 - \sum_{i=1}^{p \times p}$

Lai palaistu Amazon prime video lietotni.

#### 4 - *G* Eko/zaļais taustiņš

Nospiediet, lai aktivizētu ziņojumu, kas atgādina atvērt izvēlni Eko iestatījumi; veiciet ilgu nospiedienu, lai tiešā veidā atvērtu izvēlni Eko iestatījumi. Kad izvēlne Eko iestatījumi tiek aktivizēta ar ilgu nospiedienu dažas reizes, ziņojums vairs ilgāk netiks rādīts.

5 - Atskaņošana (slēptie taustiņi, pieejams pēc taustiņa 123 nospiešanas)

- Atskanot >, lai atskanotu.
- · Pauze II, lai pauzētu atskaņošanu
- $\cdot$  Attīt  $\rightarrow$ . lai attītu
- $\cdot$  Ātri patīt  $\rightarrow$ , lai ātri patītu uz priekšu

#### 6 - YouTube

Lai palaistu lietotni YouTube.

#### $7 - ::$  (Lietotnes)

Lai palaistu lapu Jūsu lietotnes, kur būs redzams iepriekš instalēto vai lietotāja instalēto lietotņu saraksts.

# 3.2. Tālvadības pults savienošana ar televizoru

Šī tālvadības pults izmanto Bluetooth® un IR (infrasarkano staru) savienojumu, lai nosūtītu komandas uz televizoru.

• Varat izmantot šo tālvadības pulti ar IR (infrasarkano staru) savienojumu lielākajai daļai darbību.

• Lai izmantotu papildu iespējas, piemēram, balss meklēšanu, savienojiet (saistiet) televizoru ar tālvadības pulti.

Kad sākat sākotnējo televizora instalēšanu, televizors aicina nospiest taustiņu Home + Back (Sākums + Atpakaļ), lai savienotu pārī tālvadības pulti. Ir ieteicams pabeigt savienošanu pārī pirmās televizora instalēšanas laikā.

Piezīme.

**1 -** Kad tālvadības pults ir veiksmīgi aktivizējusi savienošanas režīmu, sāk mirgot LED indikators ap mikrofonu tālvadība pults priekšpusē.

**2 -** Lai nodrošinātu veiksmīgu rezultātu, tālvadības pults savienošanas laikā jātur tuvu televizoram (1m attālumā).

**3 -** Ja televizorā netiek aktivizēta balss vadība, nospiežot  $\bigcirc$ , savienošana nebija sekmīga. **4 -** Ieteicams uzgaidīt, līdz televizors ir pilnībā ieslēdzies un startēti visi fona procesi, pirms atvērt savienošanas pārī režīmu, jo ziņojums ar turpmākajiem norādījumiem var parādīties pārāk vēlu, negatīvi ietekmējot savienošanas pārī procedūru.

#### Savienošana pārī vai atkārtota savienošana pārī

Ja savienojums ar tālvadības pulti tika zaudēts, varat vēlreiz savienot pārī televizoru ar pulti.

Varat nospiest taustiņu Sākums + Atpakaļ (aptuveni 3 sekundes), lai savienotu pārī.

Vai arī atveriet  $\bigstar$  lestatījumi > Tālvadība un piederumi > Tālvadības pults

iestatījumi > Tālvadības pults savienošana pārī, pēc tam izpildiet ekrānā parādītos norādījumus.

Parādās ziņojums, ka savienošana pārī bija veiksmīga.

Tālvadības pults programmatūra

 Iestatījumi > Tālvadība un piederumi > Tālvadības pults iestatījumi > Tālvadības pults informācija

Kad tālvadības pults ir pievienota, varat skatīt pašreizējo tālvadības pults programmatūras versiju.

 $\bullet$  lestatījumi > Tālvadība un piederumi > Tālvadības pults iestatījumi > Atjaunināt tālvadības pults programmatūru

Skatiet pieejamos tālvadības pults programmatūras atjauninājumus.

# <span id="page-9-0"></span>3.3. Meklēšana ar balsi

Varat meklēt videoklipus, mūziku vai citus vienumus internetā, vienkārši izmantojot balsi. Varat runāt tālvadības pults mikrofonā.

Savienojiet tālvadības pulti ar televizoru, pirms izmantot meklēšanu ar balsi.

Lai izmantotu balsi:

1 - Nospiediet un turiet tālvadības pults taustinu **U**. iedegas zilā lampina un tiek atvērts meklēšanas lauks, mikrofons ir aktīvs.

**2 -** Ar skaidru izrunu pasakiet, ko meklējat. Kad balss ievade ir pabeigta, atlaidiet taustinu  $\bigcup$ , lai sāktu meklēšanu. Var būt nepieciešams laiks, līdz parādīsies rezultāti.

**3 -** Meklēšanas rezultātu sarakstā varat atlasīt vajadzīgo vienumu.

# <span id="page-9-1"></span>3.4. IS sensors

Taču televizors var saņemt arī komandas no tālvadības pults, kurā komandu sūtīšanai tiek izmantoti IR (infrasarkanie stari). Ja izmantojat šādu tālvadības pulti, vienmēr pavērsiet to pret infrasarkano staru sensoru televizora priekšpusē.

#### **A** Brīdinājums

<span id="page-9-2"></span>Nenovietojiet nekādus priekšmetus televizora IR sensora priekšā, jo tas var bloķēt IR signālu.

# 3.5. Baterijas un tīrīšana

#### Bateriju nomaiņa

Skatiet īso lietošanas pamācību produkta iepakojumā, lai iegūtu detalizētu informāciju par tālvadības pults baterijām.

Ja televizors nereaģē uz tālvadības pults taustiņu nospiešanu, iespējams, ka baterijas ir tukšas.

Lai nomainītu baterijas, atveriet bateriju nodalījumu tālvadības pults aizmugurē.

**1 -** Pavirziet bateriju vāciņu bultiņas norādītajā virzienā.

**2 -** Nomainiet vecās baterijas ar jaunām.

Pārliecinieties, vai ir pareizi savietoti bateriju + un poli.

**3 -** Uzlieciet bateriju vāciņu un pabīdiet atpakaļ, līdz tas noklikšķ.

• Ja tālvadības pulti neizmantojat ilgāku laiku, iznemiet baterijas.

• Droši atbrīvojieties no vecajām baterijām atbilstoši norādījumiem.

#### Tīrīšana

Tālvadības pults ir apstrādāta ar skrāpējumizturīgu pārklājumu.

Tālvadības pults tīrīšanai izmantojiet mīkstu, mitru drāniņu. Nekādā gadījumā tālvadības pults tīrīšanai neizmantojiet tādas vielas kā spirtu, ķimikālijas vai sadzīves tīrīšanas līdzekļus.

# <span id="page-10-0"></span>4. Ieslēgšana un izslēgšana

# <span id="page-10-1"></span>4.1. Ieslēgšana vai gaidstāve

Pārliecinieties, ka televizors ir pievienots strāvai. Pievienojiet piegādāto strāvas vadu AC in savienotājam televizora aizmugurē. Iedegas indikatora lampiņa televizora apakšā.

#### Ieslēgšana

Nospiediet tālvadības pults pogu <sup>0</sup>, lai ieslēgtu televizoru. Varat arī nospiest mazo kursorsviras taustiņu televizora apakšdaļā, lai ieslēgtu televizoru, ja nevarat atrast tālvadības pulti vai tās baterijas ir tukšas.

#### Restartēšana

Trīs sekundes ilgi nospiediet tālvadības pults taustiņu  $\bullet$ , lai restartētu televizoru.

#### Pārslēgšana gaidstāves režīmā

Lai pārslēgtu televizoru gaidstāves režīmā, nospiediet tālvadības pults taustinu  $\Phi$ . Varat arī nospiest mazo kursorviras taustiņu televizora apakšdaļā.

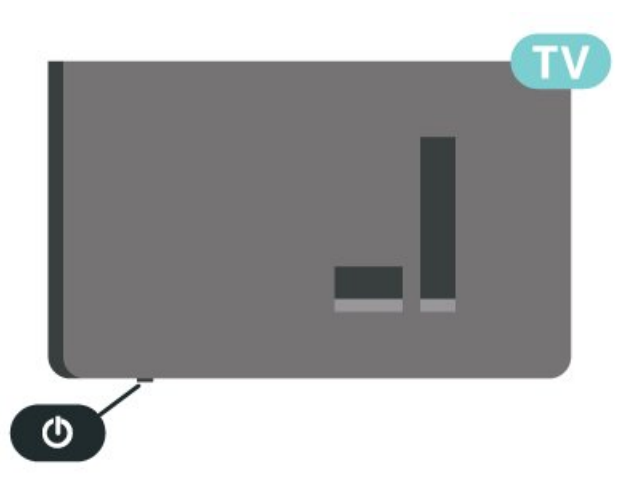

Gaidstāves režīmā televizors joprojām ir pieslēgts elektrotīklam, taču patērē ļoti maz enerģijas.

Lai pilnībā izslēgtu TV, atvienojiet kontaktdakšu. Atvienojot strāvas padevi, vienmēr velciet aiz kontaktdakšas, nevis aiz vada. Nodrošiniet, lai vienmēr būtu pilnīga piekļuve kontaktdakšai, strāvas vadam un kontaktligzdai.

# <span id="page-11-0"></span>5. Kanāla instalēšana

# <span id="page-11-1"></span>5.1. Satelīta instalēšana

# Par satelītu instalēšanu

#### Līdz 4 satelītiem

Šajā televizorā varat noskaņot maksimāli 4 satelītus (4 LNB). Atlasiet precīzu satelītu skaitu, ko vēlaties noskaņot uzstādīšanas sākumā. Tādējādi noskaņošana notiks ātrāk.

#### Unicable

Varat izmantot Unicable sistēmu\*, lai savienotu antenu ar televizoru. Varat atlasīt Unicable līdz 4 satelītiem instalēšanas sākumā.

\* Piezīme. Atbalsta Unicable 1 (EN50494) un Unicable 2 (EN50607/JESS).

### Instalēšanas sākšana

Pārliecinieties, ka satelīta šķīvis ir pareizi pievienots un perfekti noregulēts, pirms sākat instalēšanu.

Lai sāktu satelīta instalēšanu:

1 - Atlasiet **D**estatījumi > Kanāli un

ievades > Kanāli > Satelīta instalēšana un nospiediet OK (Labi). Ievadiet savu PIN kodu, ja nepieciešams.

- **2** Atlasiet Meklēt satelītu un nospiediet OK (Labi).
- **3** Atlasiet Meklēt un nospiediet OK (Labi). Televizors meklēs satelītus.

**4 -** Atlasiet Instalēt un nospiediet OK (Labi). TV parāda pašreizējās satelīta instalācijas iestatījumus. Ja vēlaties mainīt šos iestatījumus, atlasiet Iestatījumi.

Ja iestatījumus nevēlaties mainīt, atlasiet Meklēt. Pārejiet uz 5. darbību.

**5 -** Sadaļā Sistēmas instalēšana atlasiet satelītu skaitu, ko vēlaties instalēt, vai atlasiet vienu no Unicable sistēmām. Atlasot Unicable, varat izvēlēties lietotāja joslu numurus un ievadīt lietotāju joslu frekvences katram uztvērējam. Dažās valstīs varat pielāgot dažus eksperta līmeņa iestatījumus katram LNB sadaļā Papildu iestatījumi.

**6 -** Televizors meklēs pieejamos satelītus atkarībā no jūsu antenas novietojuma. Tas var aizņemt dažas minūtes. Ja satelīts ir atrasts, ekrānā tiek parādīts tā nosaukums un uztveršanas signāla stiprums.

**7 -** Kad televizors ir atradis nepieciešamos satelītus, atlasiet Instalēt.

**8 -** Ja satelīts piedāvā kanālu pakas, televizorā būs

redzamas šim satelītam pieejamās pakas. Atlasiet nepieciešamo paku. Dažās pakās ietverta ātra vai pilna pieejamo kanālu instalēšana, izvēlieties vienu vai otru. Televizors instalēs satelītkanālus un radio stacijas.

**9 -** Lai saglabātu satelītu iestatījumus un instalētos kanālus un radio stacijas, atlasiet Pabeigt.

### Satelīta instalēšanas iestatījumi

Satelīta instalēšanas iestatījumi ir iestatīti atbilstoši jūsu valstij. Šie iestatījumi nosaka, kā televizors meklē un instalē satelītus un tā kanālus. Vienmēr varat mainīt šos iestatījumus.

Lai mainītu satelīta instalēšanas iestatījumus:

- **1** Sāciet satelīta instalēšanu.
- **2** Ekrānā, kur varat sākt satelītu meklēšanu,

atlasiet Konfigurēt un nospiediet OK.

**3 -** Atlasiet satelītu skaitu, ko vēlaties instalēt, vai atlasiet vienu no Unicable sistēmām. Atlasot Unicable, varat izvēlēties lietotāja joslu numurus un ievadīt lietotāju joslu frekvences katram uztvērējam. **4 -** Kad esat pabeidzis, atlasiet Tālāk un nospiediet OK (Labi).

**5 -** Iestatījumu izvēlnē nospiediet krāsaino taustinu - Pabeigts, lai atgrieztos ekrānā un sāktu meklēt satelītus.

#### Retranslatora noregulēšana un LNB

Dažās valstīs varat pielāgot eksperta līmeņa iestatījumus retranslatora noregulēšanai un LNB. Izmantojiet vai mainiet šos iestatījumus tikai tad, ja neizdodas parastā instalēšana. Ja jums ir nestandarta satelīta aprīkojums, varat izmantot šos iestatījumus, lai apietu standarta iestatījumus. Daži pakalpojumu sniedzēji var nodrošināt jums dažas retranslatora vai LNB vērtības, ko varat ievadīt šeit.

### Satelīta CAM moduļi

Ja izmantojat CAM - nosacītās piekļuves moduli ar viedkarti -, lai skatītos satelīttelevīzijas kanālus, ieteicams veikt satelītu instalēšanu ar televizorā ievietotu CAM moduli.

Lielākā daļa CAM moduļu tiek izmantota kanālu atkodēšanai.

Jaunākas paaudzes CAM moduļi paši var instalēt visus satelītu kanālus jūsu televizorā. CAM parādīs aicinājumu instalēt satelītus un kanālus. Šie CAM moduļi instalē un atkodē kanālus, kā arī veic regulāru kanālu atjaunināšanu.

# Kanālu pakas

Satelīttelevīzijas operators var piedāvāt kanālu pakas, kurās apvienoti bezmaksas kanāli (Free-To-Air) un piedāvāts valstij atbilstošs kanālu izkārtojums. Dažiem satelītiem pieejamas abonēšanas pakas – maksas kanālu kolekcija.

Izvēloties abonēšanas paku, TV jums vaicās izvēlēties ātro vai pilno instalēšanu.

Atlasiet Ātri, lai instalētu tikai pakā iekļautos kanālus, vai atlasiet Pilns, lai instalētu gan pakā iekļautos kanālus, gan pārējos pieejamos kanālus. Abonēšanas pakām ieteicams veikt ātro instalēšanu. Ja jums ir citi satelīti, kas neietilpst abonēšanas pakā, ieteicams veikt pilnu instalēšanu. Visi instalētie kanāli tiek ievietoti kanālu sarakstā Visi.

## Unicable uzstādīšana

#### Unicable sistēma

Varat izmantot viena kabeļa sistēmu vai Unicable sistēmu\*, lai savienotu antenu ar televizoru. Viena kabeļa sistēmā tiek izmantots viens kabelis, lai savienotu satelītu ar visiem sistēmā esošajiem satelīttelevīzijas uztvērējiem. Viena kabeļa sistēma parasti tiek izmantota daudzdzīvokļu ēkās. Ja izmantojat Unicable sistēmu, televizorā tiks parādīts aicinājums instalēšanas laikā piešķirt lietotāja joslas numuru un atbilstošu frekvenci. Izmantojot Unicable, šajā televizorā varat noskaņot maksimāli 4 satelītus.

Ja pēc Unicable instalēšanas trūkst dažu kanālu, iespējams, tajā pašā laikā Unicable sistēma tika veikta cita instalēšana. Veiciet instalēšanu vēlreiz, lai instalētu trūkstošos kanālus.

\* Piezīme. Atbalsta Unicable 1 (EN50494) un Unicable 2 (EN50607/JESS).

#### Lietot.joslas numurs

Unicable sistēmā katram pievienotajam satelīttelevīzijas uztvērējam jābūt numurētam (piem., 0, 1, 2 vai 3 utt.).

Pieejamās lietotāju joslas un to numuri ir pieejami uz Unicable slēdžu kārbas. Lietotāja josla dažreiz tiek saīsināta kā UB (User Band). Pieejamas Unicable slēdžu kārbas ar 4 vai 8 lietotāju joslām. Ja iestatījumos atlasāt Unicable, televizorā tiks parādīts aicinājums piešķirt unikālu lietotāja joslas numuru katram iebūvētajam satelīttelevīzijas uztvērējam. Satelīttelevīzijas uztvērējam nevar būt tas pats joslas numurs, kas ir citam satelīttelevīzijas uztvērējam Unicable sistēmā.

#### Lietot.joslas frekvence

Papildus unikālam lietotāja joslas numuram iebūvētajam satelīttelevīzijas uztvērējam nepieciešama atlasītās lietotāja joslas numura frekvence. Šīs frekvences parasti tiek parādītas blakus lietotāja joslas numuram uz Unicable slēdžu kārbas.

### Manuāla kanāla atjaunināšana

Vienmēr varat sākt kanāla atjaunināšanu pats.

Lai sāktu manuālu kanāla atjaunināšanu:

1 - Atlasiet **D**estatījumi > Kanāli un ievades > Kanāli > Satelīta instalēšana un nospiediet OK (Labi).

**2 -** Atlasiet Meklēt kanālus un nospiediet OK (Labi). **3 -** Atlasiet Atjaunināt kanālus un nospiediet OK (Labi). Televizors sāks atjaunināšanu. Atjaunināšana var ilgt dažas minūtes.

**4 -** Izpildiet ekrānā redzamos norādījumus.

Atjaunināšana var ilgt dažas minūtes.

**5 -** Atlasiet Pabeigt un nospiediet OK (Labi).

## Manuāla instalēšana

Manuālā instalēšana paredzēta pieredzējušiem lietotājiem.

Varat izmantot manuālo instalēšanu, lai ātri pievienotu jaunus kanālus no satelītu retranslatora. Jums jāzina retranslatora frekvence un polarizācija. Televizors instalēs visus šī retranslatora kanālus. Ja retranslators bija instalēts iepriekš, visi tā kanāli iepriekšēji un jaunie - tiks pārvietoti kanālu saraksta beigās Visi.

Ja jums jāmaina satelītu skaits, manuālo uzstādīšanu nevarat izmantot. Ja tas nepieciešams, jāveic pilnīga instalēšana, izmantojot opciju Instalēt satelītus.

Lai uzstādītu retranslatoru:

1 - Atlasiet **C**ilestatījumi > Kanāli un ievades > Kanāli > Satelīta instalēšana un nospiediet OK (Labi).

**2 -** Atlasiet Manuāla instalēšana un

nospiediet > (pa labi), lai atvērtu izvēlni.

**3 -** Ja instalēts vairāk nekā 1 satelīts, atlasiet LNB, kuram vēlaties pievienot kanālus.

**4 -** Iestatiet vēlamo iestatījuma Polarizācija vērtību. Ja Simbolu vērt. režīms ir Manuāli, varat manuāli ievadīt pārraides ātrumu laukā Pārraides ātrums. **5 -** Nospiediet bultiņas / navigācijas taustiņus , lai noregulētu frekvenci, un atlasiet Pabeigts.

**6 -** Atlasiet Meklēt un nospiediet OK (Labi). Signāla stiprums ir redzams ekrānā.

**7 -** Ja vēlaties saglabāt jauna retranslatora kanālus, atlasiet Saglabāt un nospiediet OK (Labi).

8 - Nospiediet **<** (pa kreisi), ja nepieciešams,

# Retranslatora noregulēšana un LNB

Dažās valstīs varat pielāgot eksperta līmeņa iestatījumus retranslatora noregulēšanai un LNB. Izmantojiet vai mainiet šos iestatījumus tikai tad, ja neizdodas parastā instalēšana. Ja jums ir nestandarta satelīta aprīkojums, varat izmantot šos iestatījumus, lai apietu standarta iestatījumus. Daži pakalpojumu sniedzēji var nodrošināt jums dažas retranslatora vai LNB vērtības, ko varat ievadīt šeit.

#### Strāvas padeve uz LNB

Pēc noklusējuma LNB strāvas padeve ir Automāt.

#### 22 kHz signāls

Pēc noklusējuma signāls ir iestatīts kā Automāt.

#### Zema LO frekvence / augsta LO frekvence

Lokālā oscilatora frekvences ir iestatītas uz standarta vērtībām. Noregulējiet vērtības tikai papildu aprīkojuma gadījumā, kuram nepieciešamas citas vērtības.

### Problēmas

Televizors nevar atrast vēlamos satelītus vai uzstāda to pašu satelītu divreiz

• Pārliecinieties, vai instalēšanas sākumā sadaļā Iestatījumi ir iestatīts pareizais satelītu skaits. Varat iestatīt televizoru meklēt vienu, divus vai 3/4 satelītus.

#### Dubults LNB nevar atrast otru satelītu

• Ja televizors atrod vienu satelītu, bet nevar atrast otru, pagrieziet antenu par dažiem grādiem. Pozicionējiet antenu, lai iegūtu spēcīgāko signālu no pirmā satelīta. Ekrānā skatiet pirmā satelīta signāla stipruma indikatoru. Kad pirmais satelīts ir iestatīts ar maksimālo signāla stiprumu, atlasiet Meklēt vēlreiz, lai atrastu otru satelītu.

• Pārliecinieties, vai ir iestatīts Divi satelīti.

#### Instalēšanas iestatījumu maiņa neatrisināja problēmu

• Visi iestatījumi, satelīti un kanāli tiek saglabāti tikai instalēšanas beigās, kad esat pabeidzis.

#### Visi satelīttelevīzijas kanāli ir pazuduši

• Ja izmantojat Unicable sistēmu, pārliecinieties, vai esat piešķīris divus unikālus lietotāja joslas numurus abiem iebūvētajiem satelītuztvērējam Unicable iestatījumos. Iespējams, ka otrs satelītuztvērējs jūsu Unicable sistēmā izmanto to pašu lietotāja joslas numuru.

#### Daži satelīttelevīzijas kanāli šķiet ir pazuduši no kanālu saraksta

• Ja daži kanāli šķiet pazuduši vai novietoti nepareizi, raidorganizācija, iespējams, ir mainījusi šo kanālu retranslatora atrašanās vietu. Lai atjaunotu kanālu pozīcijas kanālu sarakstā, varat mēģināt atjaunināt kanālu paku.

#### Nevaru noņemt satelītu

• Abonēšanas pakas neatļauj noņemt satelītu. Lai noņemtu satelītu, vēlreiz jāveic pilnīga uzstādīšana un jāatlasa cita paka.

#### Dažreiz signāla kvalitāte ir slikta

- Pārbaudiet, vai satelīta antenas šķīvis ir stingri nostiprināts. Spēcīgs vējš var šūpot šķīvi.
- Sniegs un lietus var traucēt uztveršanu.

## Operatora lietotnes

#### HD+ OpApp

#### HD+ OpApp

HD+ OpApp\* ir lietotne, kas pieejama lietotājiem Vācijā un kas darbina virtuālu televizora pierīci. Lietotnei ir lietojumi un funkcijas, kam iepriekš bija nepieciešama fiziska televizora pierīce.

Lai instalētu HD+ OpApp, jums nepieciešams interneta savienojums un ir jāpiekrīt Philips Lietošanas nosacījumiem, Konfidencialitātes politikai un Smart TV Lietošanas nosacījumiem. Varat instalēt lietotni, izmantojot ekrānu Lietotnes vai opciju Meklēt satelītus izvēlne Iestatījumi.

Ja HD+ OpApp nevar lejupielādēt vai instalēt, varat mēģināt to lejupielādēt vēlāk. Ja problēma nepāriet, sazinieties ar HD+.

Kad HD+ OpApp ir sekmīgi instalēta, varat uzsākt bezmaksas periodu. Pēc instalēšanas pārslēdziet avotu uz Skatīties satelītu. Ja iepriekš izmantojāt CAM moduli HD+, tagad varat to noņemt. Ja TV ievietots CICAM, tas netiks izmantots signāla atkodēšanai satelītkanāla skatīšanās laikā.

Kad HD+ OpApp lietotne ir instalēta, tiks ietekmētas dažas funkcijas.

• Funkciju ierakstīšana un atgādinājums nav pieejama satelīta kanāliem.

- Izlases saraksts ir pieejams tikai izvēlnē Antena/kabelis.
- Kanālu sadaļā TV ceļvedis kanāla informācija ir aizstāta ar OpApp lietotāja interfeisu
- Satelīta kanālu pārdēvēšana un klonēšana tiks atspējota.
- \* Piezīme. HD+ OpApp ir pieejama tikai HD+ abonentiem ar valsts iestatījumu Vācijā.

#### M7 TV App

#### M7 TV App

M7 TV App\* ir lietotne, kas pieejama M7 abonementiem un kas darbina virtuālu televizora pierīci. Lietotnei ir lietojumi un funkcijas, kam iepriekš bija nepieciešama fiziska televizora pierīce.

Lai instalētu M7 TV lietotni, jums nepieciešams interneta savienojums un ir jāpiekrīt Philips Lietošanas nosacījumiem, Konfidencialitātes politikai un Smart TV Lietošanas nosacījumiem. Varat instalēt lietotni, izmantojot ekrānu Lietotnes vai opciju Meklēt satelītus izvēlne Iestatījumi.

Ja M7 TV lietotni nevar lejupielādēt vai instalēt, varat mēģināt to lejupielādēt vēlāk. Ja problēma nepāriet, sazinieties ar M7.

Kad M7 TV App lietotne ir sekmīgi instalēta, varat sākt uztvert papildu maksas kanālus HD un UHD kvalitātē. Pēc instalēšanas pārslēdziet avotu uz Skatīties satelītu. Ja iepriekš izmantojāt CAM moduli M7, turpiniet to izmantot, lai atkodētu signālu, kad skatāties satelīttetelevīzijas kanālu.

Kad M7 TV lietotne ir instalēta, tiks ietekmētas dažas funkcijas.

• Funkciju ierakstīšana un atgādinājums nav pieejama satelīta kanāliem.

- Izlases saraksts ir pieejams tikai izvēlnē Antena/kabelis.
- Kanālu sadaļā TV ceļvedis kanāla informācija ir aizstāta ar TV lietotnes lietotāja interfeisu

• Satelīta kanālu pārdēvēšana un klonēšana tiks atspējota.

\* Piezīme. M7 TV App lietotne ir pieejama tikai M7 abonementiem noteiktās valstīs.

# <span id="page-14-0"></span>5.2. Antenas instalēšana

### Atjaunināt kanālus

#### Automātiska kanālu atjaunināšana

Ja uztverat digitālos kanālus, varat iestatīt televizoru, lai automātiski atjauninātu šos kanālus sarakstā.

Reizi dienā pulksten 7.00 televizors atjaunina kanālus un saglabā jaunos kanālus. Jaunie kanāli tiek glabāti kanālu sarakstā un ir atzīmēti ar  $\bigstar$ . Kanāli bez signāla tiek noņemti. Lai automātiski atjauninātu kanālus, televizoram jābūt gaidstāves režīmā. Varat izslēgt automātisku kanālu atjaunināšanu.

Lai izslēgtu automātisku atjaunināšanu:

1 - Atlasiet **Questatījumi > Kanāli un ievades >** 

#### Kanāli > Antenas/kabeļa uzstādīšana vai Antenas instalēšana un nospiediet OK (Labi).

**2 -** Ievadiet savu PIN kodu, ja nepieciešams.

**3 -** Atlasiet Automātiska kanālu atjaun. un nospiediet OK (Labi).

**4 -** Atlasiet Izslēgts un nospiediet OK (Labi).

**5 -** Nospiediet (pa kreisi), lai pārietu vienu soli atpakal, vai nospiediet  $\leftarrow$  Atpakal, lai aizvērtu izvēlni.

Ja ir atrasti jauni kanāli vai arī kanāli ir atjaunināti vai noņemti, ieslēgšanas laikā televizorā tiek parādīts zinojums. Lai novērstu šī zinojuma rādīšanu pēc katras kanāla atjaunināšanas, varat to izslēgt.

Lai izslēgtu ziņojumu:

1 - Atlasiet **O**tlestatījumi > Kanāli un ievades > Kanāli > Antenas/kabeļa uzstādīšana vai Antenas instalēšana un nospiediet OK (Labi).

**2 -** Ievadiet savu PIN kodu, ja nepieciešams.

**3 -** Atlasiet Kanāla atjaunināšanas ziņojums un nospiediet OK (Labi).

**4 -** Atlasiet Izslēgts un nospiediet OK (Labi). 5 - Nospiediet < (pa kreisi), lai pārietu vienu soli atpakaļ, vai nospiediet  $\leftarrow$  Atpakaļ, lai aizvērtu izvēlni.

Dažās valstīs automātiskā kanālu atjaunināšana tiek veikta, kad skatāties televizoru, vai jebkurā brīdī, kad televizors ir gaidstāves režīmā.

#### Manuāla kanāla atjaunināšana

Vienmēr varat sākt kanāla atjaunināšanu pats.

Lai sāktu manuālu kanāla atjaunināšanu:

1 - Atlasiet **Questatījumi > Kanāli un ievades >** Kanāli > Antenas/kabeļa uzstādīšana vai Antenas instalēšana un nospiediet OK (Labi).

- **2** Ievadiet savu PIN kodu, ja nepieciešams.
- **3** Atlasiet Meklēt kanālus un nospiediet OK (Labi).
- **4** Atlasiet Sākt un nospiediet OK (Labi).
- **5** Atlasiet Atjaunināt digitālos kanālus,

atlasiet Tālāk un nospiediet OK (Labi).

**6 -** Atlasiet Sākt un nospiediet OK (Labi), lai atjauninātu digitālos kanālus. Tas var aizņemt dažas minūtes.

**7 -** Nospiediet (pa kreisi), lai pārietu vienu soli atpakaļ, vai nospiediet  $\leftarrow$  Atpakaļ, lai aizvērtu izvēlni.

### Pārinstalēt kanālus

#### Pārinstalēt visus kanālus

Varat pārinstalēt visus kanālus un nemainīt pārējos televizora iestatījumus.

Ja ir iestatīts PIN kods, pirms atkārtotas kanālu

noskaņošanas jāievada tās kods.

Lai pārinstalētu kanālus:

1 - Atlasiet  $\bullet$  lestatījumi > Kanāli un ievades > Kanāli > Antenas/kabeļa uzstādīšana vai Antenas instalēšana un nospiediet OK (Labi).

**2 -** Ievadiet savu PIN kodu, ja nepieciešams.

- **3** Atlasiet Meklēt kanālus un nospiediet OK (Labi).
- **4** Atlasiet Sākt un nospiediet OK (Labi).

**5 -** Atlasiet Detalizēta kanālu pārinstalēšana un nospiediet OK (Labi).

**6 -** Atlasiet valsti, kurā atrodaties, un nospiediet OK (Labi).

**7 -** Atlasiet vēlamo instalēšanas tipu, Antena (DVB-T) vai Kabelis (DVB-C), un nospiediet OK (Labi). **8 -** Atlasiet vēlamo kanālu tipu, Digitālie un analogie kanāli vai Tikai digitālie kanāli un nospiediet OK (Labi).

**9 -** Atlasiet Sākt un nospiediet OK (Labi), lai pārinstalētu kanālus. Tas var aizņemt dažas minūtes. 10 - Nospiediet < (pa kreisi), lai pārietu vienu soli atpakaļ, vai nospiediet Atpakaļ, lai aizvērtu izvēlni.

#### Atiestatīšana uz rūpnīcas datiem

Varat veikt pilnu TV kanālu pārinstalēšanu. Televizors ir pilnībā pārinstalēts.

Lai veiktu pilnu TV kanālu pārinstalēšanu:

1 - Atlasiet  $\bullet$  lestatījumi > Sistēma > Par > Atiestatīt > Atiestatīšana uz rūpnīcas datiem un nospiediet OK.

**2 -** Ievadiet savu PIN kodu, ja nepieciešams.

**3 -** Televizors tiks pilnībā pārinstalēts. Visi iestatījumi tiks atiestatīti un instalētie kanāli tiks aizvietoti. Instalēšana var aizņemt dažas minūtes.

4 - Nospiediet < (pa kreisi), lai pārietu vienu soli atpakaļ, vai nospiediet < Atpakaļ, lai aizvērtu izvēlni.

## DVB iestatījumi

#### DVB-T vai DVB-C uztveršana

Kanālu instalēšanas laikā pirms kanālu meklēšanas jāatlasa Antena (DVB-T) vai Kabelis (DVB-C). Antena DVB-T/T2 meklē virszemes analogos kanālus un digitālos DVB-T kanālus. Kabelis DVB-C meklē analogos un digitālos kanālus, kas pieejami no kabeļtelevīzijas DVB-C operatora.

#### DVB-C kanālu instalēšana

Vienkāršākai lietošanai visi DVB-C iestatījumi ir iestatīti automātiskā režīmā.

Ja jūsu DVB-C operators ir norādījis īpašas DVB-C vērtības, piemēram, tīkla ID vai tīkla frekvenci, noskaņošanas laikā ievadiet tās, kad televizorā

redzams aicinājums tās ievadīt.

#### Kanālu numuru konflikti

Dažās valstīs dažādiem TV kanāliem (raidorganizācijām) var būt vienādi kanālu numuri. Instalēšanas laikā televizorā tiek parādīts kanālu numuru konfliktu saraksts. Jums jānorāda, kuram TV kanālam vēlaties iestatīt kanāla numuru, kam piekārtoti vairāki TV kanāli.

#### Tīkla frekvences režīms

Ja plānojat izmantot metodi Ātrā skenēšana sadaļā Frekvenču skenēšana, lai meklētu kanālus, atlasiet Automātiski. Televizors izmantos vienu no iepriekš noteiktajām tīkla frekvencēm (vai HC - homing channel), ko izmanto lielākā daļa kabeļtelevīzijas operatoru jūsu valstī.

Ja jums norādīta konkrēta tīkla frekvences vērtība kanālu meklēšanai, atlasiet Manuāls.

#### Tīkla frekvence

Ja pārraides tīkla frekvences režīms ir iestatīts kā Manuāli, varat šeit ievadīt tīkla frekvences vērtību, ko norādījis kabeļtelevīzijas operators. Lai ievadītu šo vērtību, izmantojiet ciparu taustiņus.

#### Frekvences skenēšana

Atlasiet kanālu meklēšanas metodi. Varat atlasīt ātrās skenēšanas metodi un izmantot iepriekš noteiktos iestatījumus, ko izmanto lielākā daļa kabeļtelevīzijas operatoru jūsu valstī.

Ja šīs izvēles rezultātā netiek noskaņots neviens kanāls vai trūkst dažu kanālu, varat atlasīt izvērsto pilnās skenēšanas metodi. Šī metode aiznems vairāk laika, lai meklētu un noskaņotu kanālus.

#### Frekvenču soļa lielums

Televizors meklē kanālus ar 8 MHz soli.

Ja šīs darbības rezultātā netiek noskaņots neviens kanāls vai trūkst dažu kanālu, varat meklēt ar mazāku soli 1 MHz lielumā. 1 MHz soļu izmantošana aizņems vairāk laika, lai meklētu un noskaņotu kanālus.

#### Digitālie kanāli

Ja esat informēts, ka jūsu kabeļtelevīzijas operators nepiedāvā digitālos kanālus, varat izlaist digitālo kanālu meklēšanu.

#### Analogie kanāli

Ja esat informēts, ka jūsu kabeļtelevīzijas operators nepiedāvā analogos kanālus, varat izlaist analogo kanālu meklēšanu.

#### Bezmaksas/kodētie

Ja jums ir abonements un CAM – nosacītās piekļuves modulis maksas televīzijas pakalpojumiem, atlasiet Bezmaksas + kodēts. Ja neesat abonējis maksas televīzijas kanālus vai pakalpojumus, varat atlasīt Tikai bezmaksas kanāli.

Lai iegūtu papildinformāciju, sadaļā Palīdzība nospiediet krāsaino taustiņu Atslēgvārdi un atrodiet CAM - nosacītās piekļuves modulis.

## Uztveršanas kvalitāte

Varat pārbaudīt kanāla kvalitāti un signāla stiprumu. Ja jums ir pašam sava antena, varat to pārvietot, lai mēģinātu uzlabot uztveršanu.

Lai pārbaudītu digitālā kanāla uztveršanas kvalitāti:

<span id="page-16-0"></span>**1 -** Noskaņojiet uz kanālu.

2 - Atlasiet **C**ilestatījumi > Kanāli un ievades > Kanāli > Antenas/kabeļa uzstādīšana vai Antenas instalēšana un nospiediet OK (Labi). Ievadiet savu PIN kodu, ja nepieciešams.

**3 -** Atlasiet Digitālais: Uztveršanas pārbaude un nospiediet OK (Labi).

**4 -** Atlasiet Meklēt un nospiediet OK (Labi). Šim kanālam tiek parādīta digitālā frekvence.

**5 -** Vēlreiz atlasiet Meklēt un nospiediet OK (Labi), lai pārbaudītu šīs frekvences signāla kvalitāti. Pārbaudes rezultāts ir redzams ekrānā. Varat mainīt antenas novietojumu vai pārbaudīt savienojumus, lai uzlabotu uztveršanu.

**6 -** Varat arī pats mainīt frekvenci. Pa vienam atlasiet frekvences numuru un izmantojiet bultiņu / navigācijas taustiņus , lai mainītu vērtību. Atlasiet Meklēt un nospiediet OK (Labi), lai vēlreiz

pārbaudītu uztveršanu. **7 -** Nospiediet (pa kreisi), ja nepieciešams, vairākkārt, lai aizvērtu izvēlni.

# Manuāla instalēšana

Analogās televīzijas kanālus var manuāli noskaņot pa vienam.

Lai manuāli noskaņotu analogos kanālus:

1 - Atlasiet **C**ilestatījumi > Kanāli un ievades > Kanāli > Antenas/kabeļa uzstādīšana vai Antenas instalēšana un nospiediet OK (Labi). Ievadiet savu PIN kodu, ja nepieciešams.

**2 -** Atlasiet Analogais: manuālā uzstādīšana un nospiediet OK (Labi).

#### • Sistēma

Lai iestatītu televizora sistēmu, atlasiet Sistēma. Izvēlieties savu valsti vai pasaules daļu, kurā pašlaik atrodaties un nospiediet OK (Labi).

#### • Meklēt kanālu

Lai atrastu kanālu, atlasiet Meklēt kanālu un nospiediet OK (Labi). Varat patstāvīgi ievadīt frekvenci, lai atrastu kanālu. Nospiediet  $\sum$  (pa labi), lai atlasītu Meklēt, un nospiediet OK (Labi), lai automātiski meklētu kanālu. Atrastais kanāls ir redzams ekrānā, un, ja uztveršana ir slikta, vēlreiz nospiediet Meklēt. Ja vēlaties saglabāt kanālu, atlasiet Pabeigts un nospiediet OK (Labi).

#### • Saglabāt

Kanālu varat saglabāt ar pašreizējo vai ar jaunu kanāla numuru.

Atlasiet Saglabāt pašreizējo kanālu vai Saglabāt kā jaunu kanālu un nospiediet OK (Labi). Īslaicīgi redzams jaunā kanāla numurs.

Šīs darbības varat atkārtot, līdz ir atrasti visi pieejamie analogās televīzijas kanāli.

# 5.3. Kanālu saraksta kopēšana

### Ievads

Kanālu saraksta kopēšana ir paredzēta izplatītājiem un pieredzējušiem lietotājiem.

Izmantojot kanālu saraksta kopēšanu, varat kopēt vienā televizorā noskaņotus kanālus citā atbilstošas klases Philips televizorā. Izmantojot kanālu saraksta kopēšanu, nav jāveic laikietilpīgā kanālu meklēšana, tās vietā augšupielādējot televizorā iepriekš noteiktu kanālu sarakstu. Izmantojiet USB zibatmiņas disku ar vismaz 1 GB ietilpību.

#### Nosacījumi

• Abi televizori ir ražoti vienā gadā.

• Abiem televizoriem ir viena un tā paša tipa aparatūra. Aparatūras tipu skatiet televizora datu plāksnītē televizora aizmugurē.

• Abiem televizoriem ir saderīgas programmatūras versijas.

• Nīderlandē vai jebkuram no šiem kabeļoperatoriem (Šveice: Sunrise/Austrija: Magenta/Polija:

UPC/Rumānija: Vodafone/Ungārija: Vodafone/Īrija: VirginMedia) kanālu saraksta kopija ir ierobežota tikai ar satelītkanālu saraksta kopiju. Virszemes televīzijas un kabeļu kanālu saraksts netiks ne kopēts, ne dzēsts.

#### Pašreizējā kanāla versija

Lai skatītu pašreizējo kanālu saraksta versiju:

1 - Atlasiet  $\bullet$  lestatījumi > Kanāli un ievades > Kanāli, atlasiet Kanālu saraksta kopēšana, atlasiet Pašreizējā versija un nospiediet OK (Labi). **2 -** Nospiediet OK (Labi), lai aizvērtu.

#### Pašreizējā programmatūras versija

Varat atvērt  $\bullet$  lestatījumi > Sistēma > Par > Programmatūras versija, lai skatītu pašreizējās TV programmatūras versijas numuru.

### Kanālu saraksta kopēšana

Lai kopētu kanālu sarakstu:

**1 -** Ieslēdziet televizoru. Šajā televizorā jābūt instalētiem kanāliem.

**2 -** Ievietojiet USB zibatmiņas disku.

3 - Atlasiet **Q**uestatījumi > Kanāli un

ievades > Kanāli > Kanālu saraksta kopēšana un nospiediet OK (Labi).

**4 -** Atlasiet Kopēt USB atmiņas ierīcē un nospiediet OK (Labi). Iespējams, būs jāievada bērnu slēdzenes PIN kods, lai kopētu kanālu sarakstu.

**5 -** Pēc kopēšanas izņemiet USB atmiņas ierīci. **6 -** Nospiediet (pa kreisi), ja nepieciešams,

vairākkārt, lai aizvērtu izvēlni.

Tagad nokopēto kanālu sarakstu varat augšupielādēt citā Philips televizorā.

### Kanālu saraksta versija

Pārbaudiet pašreizējo kanālu saraksta versiju:

1 - Atlasiet  $\bullet$  **lestatījumi > Kanāli un ievades >** Kanāli un nospiediet > (labi), lai atvērtu izvēlni. **2 -** Atlasiet Kanālu saraksta kopēšana un atlasiet Pašreizējā versija, pēc tam nospiediet OK (Labi).

**3 -** Nospiediet (pa kreisi), ja nepieciešams, vairākkārt, lai aizvērtu izvēlni.

### Kanālu saraksta augšupielāde TV

#### Televizoros, kuros nav instalēti kanāli

Atkarībā no tā, vai televizorā jau ir vai vēl nav instalēti kanāli, jāizmanto atšķirīgs kanālu saraksta augšupielādes veids.

#### Kopēšana televizorā, kas vēl nav noskaņots

**1 -** Pievienojiet kontaktdakšu, lai sāktu instalēšanu, un atlasiet valodu un valsti. Varat izlaist opciju Meklēt kanālus. Pabeidziet instalēšanu.

**2 -** Pievienojiet USB zibatmiņas disku, kurā ir otra televizora kanālu saraksts.

**3 -** Lai sāktu kanālu saraksta augšupielādi,

atlasiet  $\bigstar$  lestatījumi > Kanāli un ievades > Kanāli

> Kanālu saraksta kopēšana > Kopēt televizorā un nospiediet OK (Labi). Ievadiet savu PIN kodu, ja nepieciešams.

**4 -** Ja kanālu saraksta kopēšana televizorā ir pabeigta sekmīgi, televizors to paziņo. Atvienojiet USB zibatmiņas disku.

#### Televizoros, kuros instalēti kanāli

Atkarībā no tā, vai televizorā jau ir vai vēl nav instalēti kanāli, jāizmanto atšķirīgs kanālu saraksta augšupielādes veids.

#### Televizorā, kas jau ir noskaņots

**1 -** Pārbaudiet televizora valsts iestatījumu. (Lai pārbaudītu šo iestatījumu, skatiet nodaļu Visu kanālu pārinstalēšana. Sāciet šo procedūru, līdz esat nokļuvis līdz valsts iestatījumam. Nospiediet  $\leftarrow$  Atpakaļ, lai atceltu instalēšanu.

Ja valsts ir pareiza, turpiniet ar 2. darbību. Ja valsts nav pareiza, instalēšana jāsāk vēlreiz. Skatiet nodaļu Visu kanālu pārinstalēšana un sāciet instalēšanu. Atlasiet pareizo valsti un izlaidiet kanālu meklēšanu. Pabeidziet instalēšanu. Kad esat pabeidzis, turpiniet ar 2. darbību.

**2 -** Pievienojiet USB zibatmiņas disku, kurā ir otra televizora kanālu saraksts.

**3 -** Lai sāktu kanālu saraksta augšupielādi,

atlasiet  $\bigstar$  lestatījumi > Kanāli un ievades > Kanāli > Kanālu saraksta kopēšana > Kopēt televizorā un nospiediet OK (Labi). Ievadiet savu PIN kodu, ja nepieciešams.

**4 -** Ja kanālu saraksta kopēšana televizorā ir pabeigta sekmīgi, televizors to paziņo. Atvienojiet USB zibatminas disku.

# <span id="page-18-0"></span>6. Kanāli

# <span id="page-18-1"></span>6.1. Kanālu instalēšana

Lai iegūtu papildinformāciju, sadaļā Palīdzība nospiediet krāsaino taustiņu - Atslēgvārdi un atrodiet Kanāls, antenas instalēšana vai Kanāls, instalēšana.

# <span id="page-18-2"></span>6.2. Kanālu saraksti

### Par kanālu sarakstiem

Pēc kanālu instalēšanas visi kanāli ir redzami sarakstā Visi kanāli. Sarakstā Visi kanāli parādītie kanāli ir sakārtoti pēc žanra\*. Piemēram: Premium, Premium jaunumi, Premium lokālie, bērniem, sports utt. Premium žanrs ir populārākie apraides kanāli, kuru tirgus daļa pārsniedz 3%. Kanāli ir redzami ar nosaukumu un logotipu, ja šī informācija ir pieejama.

Kad ir atlasīts kanālu saraksts, nospiediet bultiņas  $\bigwedge$  (uz augšu) vai  $\bigvee$  (uz leju), lai atlasītu kanālu, pēc tam nospiediet OK (Labi), lai skatītos atlasīto kanālu. Jūs varat noskaņot kanālus šajā sarakstā, izmantojot taustiņus  $\equiv$  + vai  $\equiv$  -.

\* Piezīme. Funkcija kārtošanai pēc žanra attiecas tikai uz Vāciju.

#### Kanālu ikonas

Pēc kanālu saraksta automātiskas atjaunināšanas jaunie kanāli tiks atzīmēti ar  $\bigstar$  (zvaigzne). Blokējot kanālu, tas tiks atzīmēts ar **A** (slēdzene).

#### Radio stacijas

Ja ir pieejama digitālā apraide, digitālās radiostacijas tiek iestatītas instalēšanas laikā. Lai televizoru pārslēgtu uz radio kanālu, rīkojieties tāpat, kā pārslēdzot uz televīzijas kanālu.

Šis televizors var uztvert digitālās televīzijas standarta DVB. Televizors, iespējams, nedarbosies pareizi, izmantojot atsevišķu digitālās televīzijas operatoru pakalpojumus, ja ir pilna neatbilstība standarta prasībām.

## Kanālu saraksta atvēršana

Blakus visu kanālu sarakstam varat atlasīt filtrētu sarakstu vai atlasīt vienu no izveidotajiem izlases sarakstiem.

Lai atvērtu pašreizējo kanālu sarakstu:

1 - Nospiediet **II**. lai pārslēgtu uz televīziju.

**2 -** Nospiediet OK\* (Labi), lai atvērtu pašreizējo kanālu sarakstu.

3 - Vai arī ilgi nospiediet **II TV ceļv.**, lai atvērtu kanālu sarakstu.

**4 -** Nospiediet Atpakaļ, lai aizvērtu kanālu sarakstu.

\* Darbība var nefunkcionēt, kad taustiņu OK (Labi) izmanto HbbTV.

Lai atlasītu vienu no kanālu sarakstiem:

**1 -** Kad kanālu saraksts ir atvērts ekrānā, nospiediet + OPTIONS (Opcijas). **2 -** Atlasiet Atlasīt kanālu sarakstu un nospiediet OK (Labi). **3 -** Saraksta izvēlnē atlasiet vienu no pieejamajiem kanālu sarakstiem un nospiediet OK (Labi).

Vai arī varat atlasīt saraksta nosaukumu kanālu saraksta augšpusē un nospiest OK (Labi), lai atvērtu saraksta izvēlni.

### Kanāla meklēšana

Varat meklēt kanālu, lai atrastu to garā kanālu sarakstā.

Televizors var meklēt kanālu vienā no galvenajiem kanālu sarakstiem - satelīta, antenas vai kabeļtelevīzijas kanālu sarakstā.

Lai meklētu kanālu:

1 - Nospiediet **IV** 

**2 -** Nospiediet OK (Labi), lai atvērtu pašreizējo kanālu sarakstu.

- 3 Nospiediet **+ OPTIONS** (Opcijas).
- **4** Atlasiet Atlasīt kanālu sarakstu un
- nospiediet OK (Labi).

**5 -** Atlasiet Filtrēt antenas kanālus vai Filtrēt kabeltel. kanālus un nospiediet OK (Labi).

**6 -** Atlasiet Meklēt kanālu un nospiediet OK (Labi), lai atvērtu teksta lauku. Varat izmantot tālvadības tastatūru (ja pieejama) vai ekrāntastatūru, lai ievadītu tekstu.

**7 -** Ievadiet nosaukumu vai daļu no nosaukuma un atlasiet Lietot, pēc tam nospiediet OK. Televizors meklēs atbilstošos kanālu nosaukumus jūsu atlasītajā kanālā.

Meklēšanas rezultāti ir parādīti kanālu saraksta

veidā,– skatiet saraksta nosaukumu augšpusē. Veicot meklēšanu, tiks atgriezts atbilstošā kanāla nosaukums ar alfabētiskā secībā sakārtotiem rezultātiem. Meklēšanas rezultāti pazūd, kad atlasāt citu kanālu sarakstu vai aizverat sarakstu ar meklēšanas rezultātiem.

# <span id="page-19-0"></span>6.3. Kanālu saraksta kārtošana

Varat veikt kanālu saraksta kārtošanu visiem kanāliem. Varat iestatīt kanālu sarakstu, lai rādītu tikai TV kanālus vai tikai radio stacijas.

Satelīta/antenas/kabeļa kanāliem varat iestatīt sarakstu, lai rādītu bezmaksas vai kodētos kanālus.

Lai iestatītu filtru sarakstā ar visiem kanāliem:

1 - Nospiediet **W**.

**2 -** Nospiediet OK (Labi), lai atvērtu pašreizējo kanālu sarakstu.

3 - Nospiediet **+ OPTIONS** (Opcijas).

**4 -** Atlasiet Atlasīt kanālu sarakstu un nospiediet OK (Labi).

**5 -** Atlasiet Filtrēt antenas kanālus vai Filtrēt kabeļtel. kanālus atbilstoši sarakstam, kuru vēlaties filtrēt, un nospiediet OK (Labi).

**6 -** Izvēlnē Opcijas atlasiet vēlamo filtru un nospiediet OK (Labi), lai aktivizētu. Filtra nosaukums parādās kā daļa no kanālu saraksta nosaukuma kanālu saraksta augšpusē.

**7 -** Nospiediet (pa kreisi), lai pārietu atpakaļ vienu soli, vai nospiediet  $\leftarrow$ , lai aizvērtu izvēlni.

# <span id="page-19-1"></span>6.4. Kanālu skatīšanās

### Kanāla noskaņošana

Lai skatītos televīzijas kanālus, nospiediet  $\blacksquare$ Televizorā tiek ieslēgts pēdējais skatītais TV kanāls.

#### Kanālu pārslēgšana

Lai pārslēgtu kanālus, nospiediet  $\equiv$  + vai  $\equiv$  -. Ja zināt kanāla numuru, ievadiet numuru ar ciparu taustiniem. Kad esat ievadījis numuru, nospiediet OK (Labi), lai uzreiz pārslēgtu kanālu.

Ja no interneta ir pieejama informācija, televizorā redzams pašreizējās pārraides nosaukums un informācija, pēc tam seko nākamās pārraides nosaukums un informācija.

#### Iepriekšējais kanāls

Lai pārslēgtu atpakaļ uz iepriekšējo kanālu,

nospiediet  $\leftarrow$  Atpakal.

Varat arī pārslēgt kanālus no kanālu saraksta.

## Kanāla bloķēšana

#### Kanāla bloķēšana un atbloķēšana

Lai neļautu bērniem skatīties kanālu, varat bloķēt kanālu. Lai skatītos bloķētu kanālu, jāievada 4 ciparu bērnu slēdzenes PIN kods. Nevarat bloķēt pārraides no pievienotām ierīcēm.

Lai bloķētu kanālu:

1- Nospiediet **IV**.

**2 -** Nospiediet OK (Labi), lai atvērtu kanālu sarakstu. Ja nepieciešams, mainiet kanālu sarakstu.

- **3** Atlasiet kanālu, kuru vēlaties bloķēt.
- 4 Nospiediet **+ OPTIONS** (Opcijas) un

atlasiet Bloķēt kanālu, pēc tam nospiediet OK (Labi).

**5 -** Ievadiet savu 4 ciparu PIN kodu, ja televizors to pieprasa. Bloķētais kanāls ir atzīmēts ar  $\theta$ . **6 -** Nospiediet (pa kreisi), lai pārietu vienu soli atpakaļ, vai nospiediet  $\leftarrow$  Atpakaļ, lai aizvērtu izvēlni.

Lai atbloķētu kanālu:

1- Nospiediet **IV**.

**2 -** Nospiediet OK (Labi), lai atvērtu kanālu sarakstu. Ja nepieciešams, mainiet kanālu sarakstu.

- **3** Atlasiet kanālu, kuru vēlaties atbloķēt.
- 4 Nospiediet **+ OPTIONS** (Opcijas) un

atlasiet Atbloķēt kanālu, pēc tam nospiediet OK (Labi).

**5 -** Ievadiet savu 4 ciparu PIN kodu, ja televizors to pieprasa.

**6 -** Nospiediet (pa kreisi), lai pārietu vienu soli atpakaļ, vai nospiediet < Atpakaļ, lai aizvērtu izvēlni.

Ja bloķējat vai atbloķējat kanālus sarakstā, jums jāievada PIN kods tikai vienreiz, līdz aizverat kanālu sarakstu.

Sadaļā Palīdzība nospiediet krāsaino taustiņu Atslēgvārdi un atrodiet Bloķēt bērniem, lai iegūtu papildinformāciju.

#### Vecuma ierobežojums

Lai bērniem neļautu skatīties vecumam neatbilstošu pārraidi, varat izmantot vecuma ierobežojumu.

Digitālajos kanālos pārraidēm ir noteikti vecuma ierobežojumi. Ja pārraides vecuma ierobežojums atbilst vai ir augstāks nekā jūsu iestatītais vecuma ierobežojums, pārraide tiks bloķēta. Lai skatītos bloķētu pārraidi, jums vispirms jāievada Vecuma ierobežojuma kods (pieejams tikai noteiktās valstīs). Lai iestatītu vecuma ierobežojumu:

1 - Atlasiet  $\bullet$  > Sistēma > Blokēt bērniem > Vecuma ierobežojums un nospiediet OK (Labi).

**2 -** Ievadiet 4 ciparu bērnu slēdzenes kodu. Ja vēl neesat iestatījis kodu, atlasiet Iestatīt kodu sadaļā Bloķēt bērniem. Ievadiet 4 ciparu bērnu slēdzenes kodu un apstipriniet. Tagad varat iestatīt vecuma ierobežojumu.

**3 -** Atpakaļ sadaļā Vecuma ierobežoj. atlasiet vecumu un nospiediet OK (Labi).

**4 -** Nospiediet (pa kreisi), ja nepieciešams, vairākkārt, lai aizvērtu izvēlni.

Lai izslēgtu vecuma ierobežojumu, atlasiet Nav. Tomēr dažās valstīs ir jāiestata vecuma ierobežojums.

Dažām raidorganizācijām/operatoriem televizors bloķē tikai pārraides ar augstāku ierobežojumu. Vecuma ierobežojums ir iestatīts visiem kanāliem.

### Kanāla opcijas

#### Opciju atvēršana

Kanāla skatīšanās laikā varat iestatīt vairākas opcijas.

Atkarībā no skatītā kanāla tipa (analoga vai digitāla) vai atkarībā no televizora iestatījumiem, pieejamas dažas opcijas. Piemēra, opcija Ekrāns izslēgts ir pieejama tikai radio kanāliem. Ir ieteicams izslēgt televizora ekrānu, lai taupītu enerģiju un aizsargātu ekrānu.

Lai atvērtu opciju izvēlni:

1 - Kanāla skatīšanās laikā nospiediet + OPTIONS (Opcijas).

2 - Lai aizvērtu, vēlreiz nospiediet + OPTIONS (Opcijas).

Subtitri

#### Ieslēgšana

Digitālo apraižu pārraidēs var būt subtitri.

Lai rādītu subtitrus:

Nospiediet OPTIONS (Opcijas) un atlasiet Subtitri.

Subtitrus varat ieslēgt vai izslēgt. Vai arī varat atlasīt Automātiski.

#### Automātiski

Ja valodas informācija ir daļa no digitālās apraides un pārraide nav jūsu valodā (televizorā iestatītajā valodā), televizors var automātiski parādīt subtitrus vienā no jūsu izvēlētajām subtitru valodām. Vienai no šīm subtitru valodām jābūt daļai no apraides.

Varat atlasīt vēlamās subtitru valodas sadaļā Subtitru valoda.

#### Subtitri no teleteksta

Ja noskaņojat uz analogu kanālu, jums būs manuāli jāpadara pieejami subtitri katram kanālam.

**1 -** Ieslēdziet kanālu un nospiediet TEXT (Teleteksts), lai atvērtu teletekstu.

**2 -** Ievadiet subtitru lappuses numuru.

**3 -** Lai aizvērtu teletekstu, vēlreiz nospiediet TEXT (Teleteksts).

Ja subtitru izvēlnē ir atlasīta opcija Ieslēgts, skatoties šo analogo kanālu, tiek rādīti subtitri (ja tie ir pieejami).

Lai uzzinātu, vai kanāls ir analogs vai digitāls, pārslēdziet uz kanālu un atveriet Informācija izvēlnē + OPTIONS (Opcijas).

#### Subtitru valoda

#### Vēlamās subtitru valodas

Digitālajā apraidē raidījumam var būt pieejami subtitri vairākās valodās. Varat iestatīt vēlamo galveno un papildu subtitru valodu. Ja ir pieejami subtitri kādā no šīm valodām, televizorā būs redzami jūsu izvēlētie subtitri.

Galvenās un papildu subtitru valodas iestatīšana:

1 - Dodieties uz  $\bullet$  lestatījumi > Kanāli un ievades > Kanāli.

- **2** Atlasiet Galvenie subtitri vai Papildu subtitri.
- **3** Atlasiet vēlamo valodu un nospiediet OK (Labi).

**4 -** Nospiediet (pa kreisi), lai pārietu vienu soli atpakaļ, vai nospiediet  $\leftarrow$  Atpakaļ, lai aizvērtu izvēlni.

#### Subtitru valodas atlase

Ja nav pieejama neviena izvēlētā subtitru valoda, varat atlasīt citu subtitru valodu, kas ir pieejama. Ja nav pieejama neviena subtitru valoda, nevarat atlasīt šo opciju.

Lai atlasītu subtitru valodu, kad nav pieejama neviena no vēlamajām valodām:

1 - Nospiediet **+ OPTIONS** (Opcijas).

**2 -** Atlasiet Subtitru valoda un īslaicīgi atlasiet vienu no valodām kā subtitru valodu.

Audio valoda

#### Vēlamā audio valoda

Digitālajā apraidē var būt iekļautas vairākas audio valodas pārraidei. Varat iestatīt vēlamo galveno un papildu audio valodu. Ja ir pieejams audio signāls kādā no šīm valodām, televizorā tiks ieslēgta šī audio valoda.

Galvenās un papildu audio valodas iestatīšana:

1 - Dodieties uz  $\bullet$  lestatījumi > Kanāli un ievades > Kanāli.

**2 -** Atlasiet Galvenais audiosignāls vai Papildu audiosignāls.

**3 -** Atlasiet vēlamo valodu un nospiediet OK (Labi).

**4 -** Nospiediet (pa kreisi), lai pārietu vienu soli atpakaļ, vai nospiediet Atpakaļ, lai aizvērtu izvēlni.

#### Audio valodas atlase

Ja nav pieejama neviena izvēlētā audio valoda, varat atlasīt citu audio valodu, kas ir pieejama. Ja nav pieejama neviena audio valoda, nevarat atlasīt šo opciju.

Lai atlasītu audio valodu, kad nav pieejama neviena no vēlamajām valodām:

1 - Nospiediet + OPTIONS (Opcijas).

**2 -** Atlasiet Audio valoda un īslaicīgi atlasiet vienu no valodām kā audio valodu.

#### Universālā piekļuve

 $\bullet$  lestatījumi > Kanāli un ievades > Kanāli > Universāla piekļuve.

Kad ieslēgta universālā piekļuve, televizors ir paredzēts cilvēkiem ar kurlumu, dzirdes traucējumiem, aklumu vai redzes traucējumiem.

Universāla piekļuve cilvēkiem ar dzirdes traucējumiem

 $\bullet$  lestatījumi > Kanāli un ievades > Kanāli > Universāla piekļuve > Vājdzirdīgiem.

• Daži digitālās televīzijas kanāli pārraida īpašu skaņas celiņu un subtitrus vājdzirdīgiem vai kurliem cilvēkiem.

• Ja ir ieslēgta dzirdes traucējumu opcija, televizorā automātiski tiek ieslēgts pielāgotais audiosignāls un subtitri, ja tie ir pieejami.

Universāla piekļuve akliem vai vājredzīgiem cilvēkiem

Iestatījumi > Kanāli un

ievades > Kanāli > Universāla piekļuve > Audio apraksts.

Digitālie TV kanāli var pārraidīt īpašus audio komentārus, aprakstot ekrānā notiekošās darbības.

 $\bullet$  lestatījumi > Kanāli un ievades > Kanāli > Universālā piekļuve > Audio apraksts > Jaukts skaļums, Skaņas efekti, Runa.

• Atlasot Jaukts skaļums, varat sajaukt parastā audiosignāla un audio komentāru skaļumu.

• Iestatiet Skaņas efekti kā Ieslēgts, lai iegūtu papildu skaņas efektus audio komentāram, piemēram, stereo vai izgaišanu.

• Atlasiet Runa, lai iestatītu runas preferenci, Aprakstošs vai Subtitri.

#### Dialogu uzlabošana

 Iestatījumi > Kanāli un ievades > Kanāli > Universāla piekļuve > Dialogu uzlabošana.

Uzlabojiet dialoga uztveramību un komentārus, ja pieejami. Pieejams tikai, ja skaņas iestatījums Skaidrs dialogs ir ieslēgts un audio straumēšana ir AC-4.

#### HbbTV un operatora lietotņu iestatījumi

Skatiet vai pielāgojiet iestatījumus HbbTV un operatora lietotnēm.

#### HbbTV ieslēgšana un izslēgšana

 Iestatījumi > Kanāli un ievades > Kanāli > HbbTV un operatora lietotņu iestatījumi > HbbTV.

Ja vēlaties novērst piekļuvi HbbTV lapām noteiktā kanālā, varat bloķēt HbbTV lapas tikai šim kanālam.

#### Vēstures izsekošanas izslēgšana

 Iestatījumi > Kanāli un ievades > Kanāli > HbbTV un operatora lietotņu iestatījumi > Izsekošana.

Ja ieslēgts, jums nav personīgo preferenču attiecībā uz izsekošanu. Ja izslēgts, jūs neatļaujat izsekošanu no HbbTV un operatora lietotnu (ja attiecināms) lapām.

#### Sīkfailu noņemšana

 Iestatījumi > Kanāli un ievades > Kanāli > HbbTV un operatora lietotņu iestatījumi > Sīkfaili.

Ieslēdziet vai izslēdziet sīkfailu glabāšanu no HbbTV un operatora lietotņu (ja atiecināms) lapām.

#### Notīrīt apstiprināto lietotņu sarakstu

 Iestatījumi > Kanāli un ievades > Kanāli > HbbTV un operatora lietotņu iestatījumi > Notīrīt apstiprināto lietotņu sarakstu.

Lai dzēstu visas apstiprinātās lietotāja lietotnes.

HbbTV ierīces ID atiestatīšana

 Iestatījumi > Kanāli un ievades > Kanāli > HbbTV un operatora lietotņu iestatījumi > HbbTV ierīces ID atiestatīšana.

Varat atiestatīt televizora unikālo ierīces identifikatoru. Tiks izveidots jauns identifikators. Jūsu ierīces ID tiks aizstāts ar jaunu identifikatoru.

#### Kopējs interfeiss

Ja uzstādījāt CAM kopējā interfeisa slotā, varat skatīt CAM un operatora informāciju vai iestatīt dažus CAM iestatījumus.

Lai skatītu CAM informāciju:

1 - Nospiediet **II SOURCES** (Avoti).

**2 -** Atlasiet kanāla tipu, kam izmantojat

CAM Skatīties TV.

**3 -** Nospiediet OPTIONS (Opcijas) un atlasiet Kopējais interfeiss.

**4 -** Atlasiet CAM moduļa TV operatoru un nospiediet OK (Labi). TV operators nodrošina šādus ekrānus.

#### CAM iestatījumi

Instalētā CI+/CAM profila nosaukuma iestatīšana

 $\bullet$  lestatījumi > Kanāli un

<span id="page-22-0"></span>ievades > Kanāli > CAM iestatījumi > CAM profila nosaukums.

CI+/CAM veida atlase

 Iestatījumi > Kanāli un ievades > Kanāli > CAM iestatījumi > CAM interfeiss.

Atlasiet USB, lai iespējotu USB CAM; pēc tam PCMCIA CAM tiks atspējota. Atlasiet PCMCIA, lai iespējotu PCMCIA CAM; pēc tam USB CAM tiks atspējota.

#### Raidījuma informācija

#### Raidījuma informācijas skatīšana

Lai parādītu izvēlētā raidījuma informāciju:

**1 -** Noskaņojiet uz kanālu.

2 - Nospiediet **+ OPTIONS** (Opcijas), atlasiet Pārraides informācija un nospiediet OK  $($ l abi $)$ .

**3 -** Lai aizvērtu šo ekrānu, nospiediet OK (Labi).

Sadaļā Pārraides informācija nospiediet krāsaino taustiņu Overview , lai iegūtu kanāla pārskata informāciju. Krāsainais taustiņš - Overview ir pieejams tikai pilnajā kanālu sarakstā, nevis izlases sarakstā.

#### Pārraides informācijas skatīšana no kanālu saraksta

Lai atvērtu pārraides informāciju no kanālu saraksta:

**1 -** ieslēdziet kanālu, nospiediet OK (Labi) vai Kanālu saraksts, lai atvērtu kanālu sarakstu.

2 - Nospiediet **+ OPTIONS**, atlasiet Pārraides inform. un nospiediet OK (Labi), lai skatītu vispārīgu informāciju par pārraidi.

**3 -** Lai aizvērtu šo ekrānu, nospiediet Atpakaļ , lai atgrieztos kanālu sarakstā.

#### Mono / stereo

Varat pārslēgt analoga kanāla skaņu uz mono vai stereo.

Lai pārslēgtu uz mono vai stereo:

- **1** Noskaņojiet uz analogu kanālu.
- 2 Nospiediet **+ OPTIONS** (Opcijas),

atlasiet Mono/Stereo un nospiediet  $\sum$  (pa labi). **3 -** Atlasiet Mono vai Stereo un nospiediet OK (Labi).

4 - Nospiediet < (pa kreisi), lai pārietu vienu soli atpakaļ, vai nospiediet Atpakaļ, lai aizvērtu izvēlni.

# 6.5. Izlases kanāli

### Par izlases kanāliem

Izlases kanālu sarakstā varat apkopot savus iecienītos kanālus.

Varat izveidot 8 dažādus sarakstus ar izlases kanāliem vieglai kanālu pārslēgšanai. Varat atsevišķi nodēvēt katru izlases sarakstu. Tikai izlases sarakstā varat pārkārtot kanālus.

Kad ir atlasīts kanālu saraksts, nospiediet bultiņas  $\bigwedge$  (uz augšu) vai  $\bigvee$  (uz leju), lai atlasītu kanālu, pēc tam nospiediet OK (Labi), lai skatītos atlasīto kanālu. Jūs varat noskaņot kanālus šajā sarakstā, izmantojot taustiņus  $\overline{w}$  + vai  $\overline{w}$  -.

# Izlases saraksta izveide

Lai izveidotu izlases kanālu sarakstu:

1 - Nospiediet **II**, lai pārslēgtu uz televīziju.

**2 -** Nospiediet OK (Labi), lai atvērtu pašreizējo kanālu sarakstu.

3 - Nospiediet **+ OPTIONS** (Opcijas).

**4 -** Atlasiet Izveidot izlases sarakstu un nospiediet OK (Labi).

**5 -** Sarakstā pa kreisi atlasiet kanālu, kuru vēlaties pievienot izlasei, un nospiediet OK (Labi). Kanāli parādās sarakstā pa labi jūsu pievienotajā secībā. Lai atsauktu , atlasiet kanālu sarakstā pa kreisi un vēlreiz nospiediet OK (Labi).

**6 -** Ja nepieciešams, varat atlasīt un pievienot kanālus kā izlases kanālus.

**7 -** Lai pabeigtu kanālu pievienošanu, nospiediet  $\leftarrow$  Atpakaļ.

Televizorā parādīsies aicinājums pārdēvēt izlases sarakstu. Varat izmantot ekrāntastatūru.

**1 -** Izmantojiet ekrāntastatūru, lai izdzēstu pašreizējo nosaukumu un ievadītu jaunu.

**2 -** Kad esat pabeidzis, atlasiet Aizvērt un nospiediet OK (Labi).

Televizors pārslēgsies uz jaunizveidoto izlases sarakstu.

Varat pievienot kanālu diapazonu vienā reizē vai sākt izlases sarakstu, dublējot kanālu sarakstu ar visiem kanāliem un noņemot nevajadzīgos kanālus.

Kanāli izlases sarakstā tiek pārnumurēti.

# Kanālu diapazona pievienošana

Lai pievienotu secīgu kanālu diapazonu izlases sarakstam vienā reizē, varat izmantot Atlasīt diapazonu.

Lai pievienotu kanālu diapazonu:

**1 -** Atveriet izlases sarakstu, kurā vēlaties pievienot kanālu diapazonu.

2 - Nospiediet **+ OPTIONS** (Opcijas),

atlasiet Atlasīt diapazonu un nospiediet OK (Labi).

**3 -** Sarakstā pa kreisi atlasiet pirmo kanālu no diapazona, kuru vēlaties pievienot, un nospiediet OK (Labi).

4 - Nospiediet  $\vee$  (uz leju), lai atlasītu pēdējo kanālu no diapazona, kuru vēlaties pievienot. Kanāli tiek atzīmēti pa kreisi.

**5 -** Nospiediet OK (Labi), lai pievienotu kanālu diapazonu un apstiprinātu.

Varat arī sākt izveidot izlases sarakstu no opcijas Atlasīt diapazonu.

# Izlases rediģēšana

Lai pievienotu secīgu kanālu diapazonu izlases sarakstam vienā reizē, varat izmantot Rediģēt iecien.

Lai pievienotu kanālu diapazonu:

**1 -** Atveriet izlases sarakstu, kurā vēlaties pievienot kanālu diapazonu.

2 - Nospiediet **+ OPTIONS** (Opcijas),

atlasiet Rediģēt iecien. un nospiediet OK (Labi). **3 -** Sarakstā pa kreisi atlasiet pirmo kanālu no diapazona, kuru vēlaties pievienot, un nospiediet OK (Labi).

4 - Nospiediet  $\vee$  (uz leju), lai atlasītu pēdējo kanālu no diapazona, kuru vēlaties pievienot. Kanāli tiek atzīmēti pa labi.

**5 -** Nospiediet OK (Labi), lai pievienotu kanālu diapazonu un apstiprinātu.

Varat arī sākt izveidot izlases sarakstu no opcijas Rediģēt iecien.

## Izlases saraksta pārdēvēšana

Lai pārdēvētu izlases sarakstu:

- **1** Atveriet izlases sarakstu, ko vēlaties pārdēvēt.
- 2 Nospiediet **+ OPTIONS** (Opcijas),

atlasiet Pārdēvēt izlases sarakstu un nospiediet OK (Labi).

**3 -** Izmantojiet ekrāntastatūru, lai izdzēstu pašreizējo nosaukumu un ievadītu jaunu.

**4 -** Kad esat pabeidzis, atlasiet Aizvērt un nospiediet OK (Labi).

5 - Nospiediet  $\leftarrow$  Atpakaļ, lai aizvērtu kanālu sarakstu.

### Izlases saraksta noņemšana

Lai noņemtu izlases sarakstu:

**1 -** Atveriet izlases sarakstu, kuru vēlaties noņemt.

2 - Nospiediet **+ OPTIONS** (Opcijas),

atlasiet Nonemt izlases sarakstu un nospiediet OK (Labi).

**3 -** Apstipriniet, lai noņemtu sarakstu.

**4 -** Nospiediet Atpakaļ, lai aizvērtu kanālu sarakstu.

# Kanālu pārkārtošana

Tikai izlases sarakstā varat mainīt kanālu secību (pārkārtot).

Lai mainītu kanālu secību:

- **1** Atveriet izlases sarakstu, kuru vēlaties pārkārtot.
- 2 Nospiediet **+ OPTIONS** (Opcijas), atlasiet

Pārkārtot kanālus un nospiediet OK (Labi).

**3 -** Izlases sarakstā atlasiet kanālu, kuru vēlaties pārkārtot, un nospiediet OK (Labi).

4 - Ar taustiņiem  $\lambda$  (uz augšu) vai  $\lambda$  (uz leju) pārvietojiet kanālu uz vēlamo pozīciju.

**5 -** Nospiediet OK (Labi), lai apstiprinātu jauno atrašanās vietu.

**6 -** Varat pārkārtot kanālus ar to pašu metodi, līdz aizverat izlases sarakstu ar taustiņu  $\leftarrow$  Atpakaļ.

# <span id="page-24-0"></span>6.6. Teksts / Teleteksts

## Teleteksta lapas

Ja jūsu tālvadības pultij ir taustiņš TEXT, varat nospiest TEXT, lai atvērtu tekstu/teletekstu, kamēr skatāties TV kanālus. Lai aizvērtu teletekstu, vēlreiz nospiediet taustiņu TEXT.

Ja jūsu tālvadības pultij nav taustiņa TEXT, TV kanālu skatīšanās laikā nospiediet taustiņu + OPTIONS, atlasiet Teleteksts, lai atvērtu sadaļu Teksts / Teleteksts.

#### Teleteksta lapas atlasīšana

Lai atlasītu lapu:

**1 -** Izmantojot ciparu taustiņus, ievadiet lapas numuru.

**2 -** Izmantojiet bultiņu taustiņus, lai navigētu.

**3 -** Lai atlasītu lapas apakšā esošo vienumu ar krāsas kodējumu, nospiediet krāsu taustiņu.

#### Teleteksta apakšlapas

Vienai teleteksta lapai var būt vairākas apakšlapas. Apakšlapu numuri ir norādīti joslā blakus galvenās lapas numuram.

Lai atlasītu apakšlapu, nospiediet  $\langle v \rangle$ ai  $\langle v \rangle$ .

#### T.O.P. Teksta lapas

Dažas raidorganizācijas piedāvā T.O.P. Teksts. Lai atvērtu T.O.P. teleteksta lapas, nospiediet + OPTIONS (Opcijas) un atlasiet T.O.P. pārskats.

#### Pievienotas ierīces teleteksts

Dažas ierīces, kas uztver TV kanālus, var nodrošināt arī teksta opciju.

Lai pievienotā ierīcē atvērtu sadaļu Teksts.

<span id="page-24-1"></span>1 - Nospiediet **II SOURCES** (Avoti), atlasiet ierīci un nospiediet OK (Labi).

**2 -** Skatoties kanālu no ierīces, nospiediet OPTIONS (Opcijas), atlasiet Rādīt ierīces taustiņus, atlasiet taustinu  $\blacksquare$  un nospiediet OK (Labi).

**3 -** Nospiediet Atpakaļ, lai slēptu ierīces taustiņus.

**4 -** Lai aizvērtu tekstu, vēlreiz nospiediet Atpakaļ.

Digitālais teksts (tikai Apvienotajā Karalistē)

Dažas digitālās televīzijas raidorganizācijas savos digitālās televīzijas kanālos piedāvā īpašu digitālo teletekstu vai interaktīvo televīziju. Tas ietver parastu tekstu, izmantojot ciparu, krāsu un bultiņu taustiņus, lai atlasītu un navigētu.

Lai aizvērtu digitālo tekstu, nospiediet  $\leftarrow$  Atpakal.

\* Teletekstam iespējams piekļūt tikai tad, kad kanāli ir instalēti tieši televizora iekšējā uztvērējā un ierīce ir televizora režīmā. Ja tiek izmantota televizora pierīce, teleteksts televizorā nav pieejams. Šādā gadījumā var izmantot pierīces teletekstu.

## Teleteksta opcijas

Sadaļā Teksts/teleteksts nospiediet + OPTIONS (Opcijas), lai atlasītu:

- Apturēt lapu/Atcelt lapas apturēšanu
- Lai sāktu vai apturētu automātisku apakšlapu rotāciju.
- Duāls ekrāns/Pilns ekrāns

Lai attēlotu TV kanālu un teletekstu blakus vienu otram.

- T.O.P. pārskats
- Lai atvērtu T.O.P. teletekstu.
- Palielināt/Normāls skats
- Lai palielinātu teleteksta lapu ērtai lasīšanai.
- Atklāt
- Lai parādītu slēpto informāciju lapā.
- Valoda

Lai pārslēgtu rakstzīmju grupu, ko izmanto teleteksta attēlošanai.

### Teleteksta iestatīšana

#### Teleteksta valoda

Dažas digitālās televīzijas raidorganizācijas piedāvā teletekstu vairākās valodās.

Lai iestatītu galveno un papildu teksta valodu:

**1 -** Atlasiet Iestatījumi > Kanāli un ievades > Kanāli.

**2 -** Atlasiet Galvenais teleteksts vai Papildu teleteksts un nospiediet OK (Labi).

**3 -** Atlasiet vēlamās teleteksta valodas.

**4 -** Nospiediet (pa kreisi), ja nepieciešams, vairākkārt, lai aizvērtu izvēlni.

# 6.7. Interaktīvā televīzija

## Par iTV

Izmantojot interaktīvo televīziju, dažas digitālās televīzijas raidorganizācijas apvieno parasto televīzijas programmu ar informatīvām vai izklaides lapām. Dažās lapās varat atbildēt programmai vai balsot, iepirkties tiešsaistē vai samaksāt par "video pēc pieprasījuma" raidījumu.

#### HbbTV

Raidorganizācijas izmanto dažādas interaktīvas TV sistēmas, piemēram, HbbTV (Hibrīdas apraides platjoslas TV). Interaktīvo televīziju reizēm apzīmē kā digitālo tekstu vai sarkano pogu. Taču abas sistēmas atšķiras.

Lai iegūtu papildinformāciju, apmeklējiet raidorganizācijas tīmekļa vietni.

## Nepiec. aprīkojums

Interaktīvā televīzija ir pieejama tikai digitālās televīzijas kanālos. Lai pilnībā izmantotu interaktīvās televīzijas (Hbb televīzija, MHP vai iTV) piedāvājumu, nepieciešams ātrs (platjoslas) interneta savienojums ar televizoru.

#### **HhhTV**

Ja TV kanālā tiek piedāvātas HbbTV lapas, lai skatītu šīs lapas, jums vispirms televizora iestatījumos jāieslēdz HbbTV.

 Iestatījumi > Kanāli un ievades > Kanāli > HbbTV un operatora lietotņu iestatījumi > HbbTV > Ieslēgt.

## iTV izmantošana

#### Atvērt iTV lapas

Lielākā daļa kanālu, kas piedāvā HbbTV vai iTV, aicina nospiest krāsaino taustiņu — (sarkans) vai taustiņu OK (Labi), lai atvērtu to interaktīvo programmu.

#### Navigēt iTV lapās

Varat izmantot bulttaustiņus un krāsu taustiņus, ciparu taustinus un taustinu  $\leftarrow$  Atpakal, lai navigētu iTV lapas.

Varat arī izmantot tālvadības pults atskaņošanas taustiņus, lai skatītos videoklipus ITV lapās.

#### Digitālais teksts (tikai Apvienotajā Karalistē)

Lai atvērtu digitālo tekstu, nospiediet TEXT (Teleteksts). Lai aizvērtu, nospiediet  $\leftarrow$  Atpakaļ.

#### Aizvērt iTV lapas

Vairumā iTV lapu tiek parādīta informācija, kāds

taustiņš jāizmanto aizvēršanai.

Lai veiktu iTV lapas piespiedu aizvēršanu, pārslēdziet nākamo TV kanālu un nospiediet  $\leftarrow$  Atpakal.

# <span id="page-26-0"></span>7. TV ceļvedis

# <span id="page-26-1"></span>7.1. TV ceļveža dati

Izmantojot TV ceļvedi, varat skatīt TV kanālu pašreizējo un turpmāko raidījumu sarakstu. Atkarībā no TV ceļveža informācijas (datu) avota tiek rādīti digitālie un analogie vai tikai digitālie kanāli. Ne visiem kanāliem ir pieejama TV ceļveža informācija. Televizors var apkopot TV ceļveža informāciju par televizorā instalētajiem kanāliem. Televizors nevar apkopot informāciju par kanāliem, kas tiek skatīti no digitālā uztvērēja vai dekodera.

# <span id="page-26-2"></span>7.2. TV ceļveža izmantošana

## TV ceļveža atvēršana

Lai atvērtu TV celvedi, nospiediet **II TV GUIDE** (TV ceļvedis). TV ceļvedī redzami izvēlētā uztvērēja kanāli.

Lai aizvērtu, vēlreiz nospiediet **II TV GUIDE** (TV ceļvedis).

Kad pirmoreiz atverat TV ceļvedi, televizors skenē visus TV kanālus, lai iegūtu programmas informāciju. Tas var ilgt dažas minūtes. TV ceļveža dati ir saglabāti televizorā.

# Pārslēgšana uz raidījumu

TV ceļvedī varat noskaņot konkrētu programmu.

Lai pārslēgtu programmu (kanālu), atlasiet programmu un nospiediet OK (Labi).

Raidījuma informācijas skatīšana

Lai parādītu izvēlētā raidījuma informāciju:

1 - Nospiediet **+ OPTIONS (Opcijas)**, atlasiet Pārraides informācija un nospiediet OK (Labi).

**2 -** Nospiediet Atpakaļ, lai aizvērtu.

# Mainīt dienu

TV ceļvedī redzama arī nākamo dienu (maksimāli nākamo 8 dienu) programma.

Vai arī varat nospiest krāsaino taustiņu - Diena un atlasīt vēlamo dienu.

# Meklēšana pēc žanra

Ja ir pieejama šāda informācija, varat programmā meklēt noteikta žanra raidījumus, piemēram, filmas, sports u. tml.

Lai meklētu raidījumus pēc žanra:

- 1- Nospiediet **II** TV GUIDE (TV ceļvedis).
- 2 Nospiediet **+ OPTIONS** (Opcijas).
- **3** Atlasiet Meklēt pēc žanra un nospiediet OK (Labi).

**4 -** Atlasiet vēlamo žanru un nospiediet OK (Labi). Tiek parādīts atrasto raidījumu saraksts.

5 - Nospiediet  $\leftarrow$  Atpakal, lai aizvērtu izvēlni.

\* Piezīme. Funkcija Meklēšana pēc žanra ir pieejama tikai noteiktās valstīs.

# <span id="page-27-0"></span>8. Ierīču pievienošana

# <span id="page-27-1"></span>8.1. Par savienojumiem

# Savienojuma celvedis

Savienojot ierīci ar televizoru, vienmēr izmantojiet kvalitatīvāko pieejamo savienojumu. Izmantojiet arī kvalitatīvus vadus, lai nodrošinātu labu attēla un skaņas pārraidi.

Pievienojot ierīci, televizors atpazīst tās tipu un piešķir katrai ierīcei atbilstoša tipa nosaukumu. Ja vēlaties, varat mainīt tipa nosaukumu. Ja ir iestatīts atbilstošs ierīces tipa nosaukums, televizors automātiski pārslēdzas uz ideāli piemērotiem televizora iestatījumiem, pārslēdzoties uz šo ierīci avotu izvēlnē.

## Antenas ports

Ja jums ir televizora pierīce (digitālais uztvērējs) vai rakstītājs, savienojiet antenas vadus tā, lai antenas signāls ietu caur televizora pierīci un/vai rakstītāju un tikai pēc tam nokļūtu televizorā. Tādējādi antena un televizora pierīce uz rakstītāju var nosūtīt iespējamos papildu kanālus, lai tos ierakstītu.

# HDMI porti

#### HDMI kvalitāte

HDMI savienojums nodrošina vislabāko attēla un skaņas kvalitāti. Vienā HDMI vadā ir apvienoti video un audio signāli. Izmantojiet HDMI vadu augstas izšķirtspējas (HD) TV signāla iegūšanai.

Lai iegūtu visaugstākās kvalitātes signāla pārraidi, izmantojiet Ultra High Speed sertificētu HDMI vadu, kas nav garāks par 5 m.

Ja ar HDMI pievienotā ierīce nedarbojas pareizi, pārbaudiet, vai cits HDMI Ultra HD iestatījums var novērst šo problēmu. Sadaļā Palīdzība nospiediet krāsaino taustiņu - Atslēgvārdi un atrodiet HDMI Ultra HD.

#### Kopēšanas aizsardzība

HDMI porti atbalsta HDCP (aizsardzību pret platjoslas digitālā satura kopēšanu). HDCP ir kopēšanas aizsardzības signāls, kas neļauj kopēt DVD diska vai Blu-ray diska saturu. To sauc arī par DRM (digitālā satura tiesību pārvaldība).

#### HDMI ARC un eARC

Tikai HDMI 3 televizorā atbalsta HDMI ARC (Audio atgriezeniskais kanāls) un HDMI eARC.

Ja arī ierīcei (parasti mājas kinozāles sistēmai (HTS), Soundbar skaļrunim vai AV uztvērējam) ir HDMI ARC savienojums, pieslēdziet to pie HDMI 3 savienojuma šajā televizorā. Izmantojot HDMI ARC savienojumu, nav jāpievieno papildu audio vads, kas sūta televizora skaņas signālu uz mājas kinozāles sistēmu. HDMI ARC savienojums apvieno abus signālus.

Lai pievienotu HTS, varat izmantot jebkuru šī televizora HDMI savienojumu, bet ARC vienlaikus ir pieejams tikai 1 ierīcei/savienojumam.

HDMI eARC (Enhanced Audio Return Channel – uzlabots audio atgriezes kanāls) ir uzlabojums salīdzinājumā ar iepriekšējo ARC. Tas aptver visas ARC funkcijas, bet ar lielāku joslas platumu un ātrumu. eARC atbalsta augstas kvalitātes audio pārraidi līdz 192 kHz, 24 biti, nesaspiests 5.1 un 7.1 un 32 kanālu nesaspiests audio.

Piezīme. HDMI eARC ir pieejams tikai HDMI 3. Izmantojiet Ultra High Speed HDMI kabeli eARC savienojumam. Vienlaikus ir pieejama tikai viena eARC ierīce.

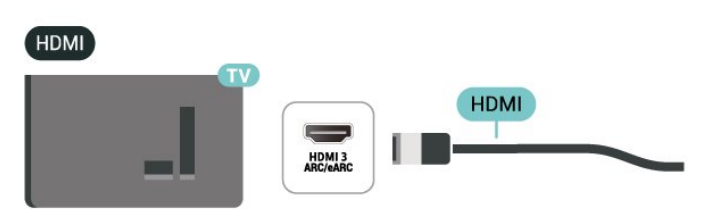

#### HDMI CEC - EasyLink

Pievienojot ar HDMI CEC saderīgas ierīces pie televizora, varat tās kontrolēt ar TV tālvadības pulti. Funkcijai EasyLink HDMI CEC jābūt ieslēgtai televizorā un pievienotajā ierīcē.

EasyLink ieslēgšana

 Iestatījumi > Kanāli un ievades > Ievades > EasyLink > EasyLink > Ieslēgt.

Ar HDMI CEC saderīgu ierīču kontrole, izmantojot TV vadības pulti

Iestatījumi > Kanāli un

ievades > Ievades > EasyLink > EasyLink tālvadības pults > Ieslēgt.

Lai ieslēgtu vai izslēgtu tālvadības funkciju EasyLink. Ņemiet vērā, ka varat vienmēr kontrolēt ar HDMI CEC saderīgu ierīču skaļumu neatkarīgi no šī iestatījuma.

HDMI ierīču izslēgšana ar televizoru

 Iestatījumi > Kanāli un ievades > Ievades > EasyLink > EasyLink automātiska ierīces izsl.

Atlasiet Iesl., lai atļautu televizoram pārslēgt HDMI ierīces gaidstāves stāvoklī. Atlasiet Izsl., lai atspējotu šo funkciju.

Televizora ieslēgšana ar HDMI ierīcēm

 $\bullet$  lestatījumi > Kanāli un ievades > Ievades > EasyLink > EasyLink automātiska TV iesl.

Atlasiet Iesl., lai atļautu HDMI ierīcēm aktivizēt televizoru no gaidstāves statusa. Atlasiet Izsl., lai atspējotu šo funkciju.

Ieslēdziet HDMI skaņas sistēmu ar televizoru

 $\bullet$  lestatījumi > Kanāli un ievades > Ievades > EasyLink > EasyLink automātiska ARC iesl.

Atlasiet Iesl., lai atļautu televizoram aktivizēt pievienoto HDMI skaņas sistēmu no gaidstāves statusa. Atlasiet Izsl., lai atspējotu šo funkciju.

EasyLink 2.0 skaņas vadība

 Iestatījumi > Kanāli un ievades > Ievades > EasyLink > EasyLink 2.0 skaņas vadība.

Atlasiet Iesl., lai kontrolētu HDMI skaņas sistēmas skaņas iestatījumus. Varat pielāgot šos iestatījumus sadaļā Bieži lietotie iestatījumi

vai  $\bullet$  lestatījumi > Attēls un skana > Skana. Tas ir spēkā tikai ar EasyLink 2.0 saderīgu HDMI skaņas sistēmu.

#### Piezīme.

• Funkcija EasyLink var nedarboties ar citu zīmolu ierīcēm.

• HDMI CEC funkcijai dažādu zīmolu produktos ir atšķirīgi nosaukumi. Daži piemēri: Anynet, Aquos Link, Bravia Theatre Sync, Kuro Link, Simplink un Viera Link. Ne visu zīmolu produkti ir pilnīgi saderīgi ar EasyLink. Piemērā minētie HDMI CEC zīmolu nosaukumi pieder attiecīgajiem īpašniekiem.

#### HDMI Ultra HD

Šis televizors var attēlot Ultra HD signālus. Dažas ierīces, kas pievienotas ar HDMI, neatpazīst televizoru ar Ultra HD un, iespējams, nedarbosies pareizi vai attēlos izkropļotu attēlu vai skaņu.

Lai novērstu šādas ierīces nepareizu darbību, varat noregulēt HDMI Ultra HD iestatījumu, kad televizora avots ir HDMI. Ieteicamais iestatījums mantotajai ierīcei ir Standarts.

Katra HDMI savienotāja signāla kvalitātes iestatīšana

#### $\bullet$  lestatījumi > Kanāli un

ievades > Ievades > HDMI (ports) > HDMI Ultra HD > Standarts, Optimāls vai Optimāls (Auto spēle).

Lai mainītu iestatījumus, vispirms pārslēdziet uz HDMI avotu. Atlasiet Optimāls, lai 4K programmai vai filmu skatīšanai iespējotu augstākās kvalitātes HDMI signālu (piemēram, Ultra HD 4K televizora pierīce, 4K Blu-ray atskaņotājs vai straumēšanas pierīce).

• Iestatījums Optimāls atļauj maksimālos Ultra HD (50 Hz vai 60 Hz) RGB 4:4:4 vai YCbCr 4:4:4/4:2:2/4:2:0 signālus.

• Iestatījums Standarta atļauj maksimālos Ultra HD (50 Hz vai 60 Hz) YCbCr 4:2:0 signālus.

Maksimālais atbalstītais video sinhronizēšanas formāts HDMI Ultra HD opcijām:

- Izšķirtspēja: 3840 x 2160
- Kadru nomaiņas ātrums (Hz): 50 Hz, 59,94 Hz, 60 Hz
- Video datu pakārtota samplēšana (bitu dziļums)
- 8 biti: YCbCr 4:2:0, YCbCr 4:2:2\*, YCbCr 4:4:4\*, RGB  $4.4.4*$
- 10 biti: YCbCr 4:2:0\*, YCbCr 4:2:2\*, RGB 4:4:4\* - 12 biti: YCbCr 4:2:0\*, YCbCr 4:2:2\*
- \* Atbalsta tikai, ja HDMI Ultra HD ir iestatīts kā Optimāls vai Optimāls (Auto spēle).

Ja attēls vai skaņa ir kropļota, atlasiet Standarta vai Izslēgts.

• Iestatiet Optimāls (Auto spēle), lai iespējotu televizora atbalstu HDMI mainīgas atsvaidzes intensitātes\* video (tikai atsevišķos modeļos), un iestatiet skaņas stilu kā Spēle, ja šādu informāciju sniedz televizoram pievienotā HDMI ierīce.

\* Izmantojot HDMI mainīgo atsvaidzes intensitāti, televizors reāllaikā maina savu atsvaidzes intensitāti atbilstoši kadru maiņas ātruma signālam atbilstīgi visām funkcijām, ko atbalsta režīms Optimāls (Auto spēle), lai sinhronizētu ar katru attēlu. Tas tiek izmantots, lai samazinātu aizkavi, traucējumus un kadru raustīšanos, lai gūtu labāku spēļu pieredzi.

#### Piezīme.

Lai skatītos HDR10+ saturu no HDMI avota, iespējams, atskaņotāju vajadzēs izslēgt un vēlreiz ieslēgt, ja

televizoram pievienotais atskaņotājs šādu saturu atskaņo pirmo reizi. HDR10+ saturs tiek atbalstīts tikai, ja HDMI Ultra HD ir iestatīts uz Optimāls vai Optimāls (Auto spēle).

# <span id="page-29-0"></span>8.2. Mājas kinozāles sistēma - **HTS**

## Savienojums ar HDMI ARC/eARC

Lai savienotu mājas kino sistēmu ar televizoru, izmantojiet HDMI vadu. Varat pievienot Philips Soundbar vai mājas kino sistēmu ar iebūvētu disku atskaņotāju.

#### HDMI ARC

Tikai televizora HDMI 3 savienojums var atbalstīt audio atgriezes kanāla (Audio Return Channel - ARC) signālu. Taču pēc tam, kad ir pievienota mājas kinozāles sistēma, televizors var nosūtīt ARC signālu tikai uz šo HDMI savienojumu. Ja izmantojat HDMI ARC, nav jāpievieno papildu audio vads. HDMI ARC savienojumā ir apvienoti abi signāli.

#### HDMI eARC

HDMI eARC (Enhanced Audio Return Channel – uzlabots audio atgriezes kanāls) ir uzlabojums salīdzinājumā ar iepriekšējo ARC. Tas atbalsta jaunākos augstas bitu pārraides ātruma audio formātus līdz 192 kHz, 24 biti un nesaspiestu 5.1 un 7.1, kā arī 32 kanālu nesaspiestu audio. HDMI eARC ir pieejams tikai HDMI 3.

#### <span id="page-29-1"></span>Audio un video signāla sinhronizēšana

Ja skaņa neatbilst videoattēlam ekrānā, lielākajā daļā mājas kinozāles sistēmu ar disku atskaņotāju varat iestatīt aizkavi, lai saskaņotu skaņu un attēlu.

### Problēmas ar HTS skaņu

#### Skaņa ar skaļu troksni

Ja skatāties video no pievienota USB zibatmiņas diska vai pievienota datora, skaņa no mājas kinozāles sistēmas var būt izkropļota. Šis troksnis rodas, ja audio vai video failam ir DTS skaņa, taču mājas kinozāles sistēmai nav DTS skaņas apstrādes. Varat to novērst, iestatot televizora iestatījumu Digitālās iz. formāts kā Stereo.

Atlasiet  $\bigotimes$  lestatījumi > Attēls un skana > Audio izeja > Digitālās iz. formāts.

#### Nav skanas

Ja nedzirdat skaņu no televizora savā mājas kinozāles

sistēmā, pārbaudiet, vai esat pievienojis HDMI kabeli mājas kinozāles sistēmas HDMI ARC/eARC savienojumam. HDMI ARC/eARC ir pieejams tikai HDMI 3.

# 8.3. Digitālā audio izeja optiskā

Audio izeja - optiskā ir augstas kvalitātes skaņas savienojums.

Šis optiskais savienojums var nodrošināt 5.1 audio kanālus. Ja jūsu audio ierīcei (parasti mājas kinozāles sistēmai (HTS)) nav HDMI ARC savienojuma, varat pievienot šo skaņas vadu mājas kinozāles sistēmas optiskajam audio ievades savienojumam. Šis audio vads pārraidīs televizora skaņu uz mājas kino zāles sistēmu.

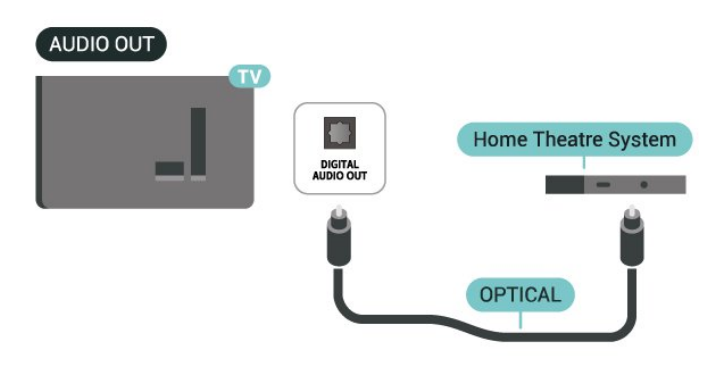

# 8.4. CAM ar viedkarti - CI+

### $Cl+$

Šis televizors ir sagatavots CI+ nosacītās piekļuves moduļa izmantošanai.

Izmantojot CI+, varat skatīties maksas HD programmas, piemēram, filmas un sporta pārraides, ko jūsu reģionā piedāvā digitālās televīzijas operatori. Šīs pārraides šifrē un atšifrē TV operators iepriekšapmaksātā CI+ modulī.

Digitālās TV operatori nodrošina CI+ moduli (CAM – nosacītās piekļuves modulis) un viedkarti maksas Premium programmu abonentiem. Šīm programmām ir augsts aizsardzības līmenis pret kopēšanu.

Ar CI + 2.0 atbalstu šis TV var pienemt CAM gan PCMCIA, gan USB formas faktorā (visiem USB portiem).

Lai iegūtu papildinformāciju par nosacījumiem, sazinieties ar vietējo digitālās televīzijas operatoru.

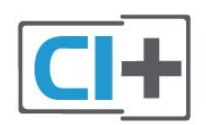

### <span id="page-30-0"></span>Viedkarte

Digitālās televīzijas operatori nodrošina šo CI+ moduli (CAM – nosacītās piekļuves modulis) un viedkarti maksas programmu abonentiem

Ievietojiet viedkarti CAM modulī. Lasiet no operatora saņemto instrukciju.

Lai ievietotu CAM televizorā:

**1 -** Apskatiet CAM, lai noskaidrotu pareizu tā ievietošanas paņēmienu. Nepareizi ievietojot CAM, varat sabojāt CAM un televizoru.

<span id="page-30-1"></span>**2 -** Skatoties uz televizora aizmuguri ar CAM

priekšpusi pavērstu pret sevi, uzmanīgi ievietojiet CAM slotā COMMON INTERFACE 1.

**3 -** Uzmanīgi ievietojiet CAM līdz galam. Atstājiet to slotā pastāvīgi.

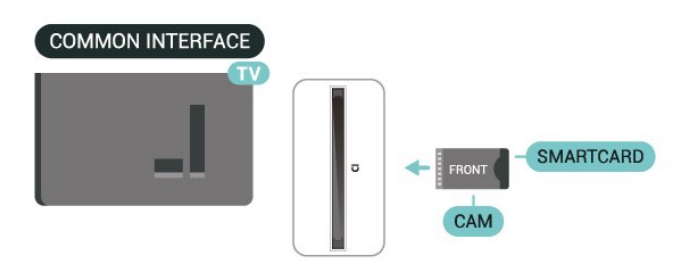

<span id="page-30-2"></span>Pēc televizora ieslēgšanas var būt nepieciešamas dažas minūtes pirms CAM aktivizēšanas. Ja CAM ir ievietots un samaksāta abonentmaksa (abonēšanas metodes var atšķirties), varat skatīties kodētos kanālus, ko atbalsta CAM viedkarte.

CAM un viedkarte ekskluzīvi paredzēta tieši jūsu televizoram. Ja izņemat CAM, vairs nevarēsiet skatīties CAM atbalstītos kodētos kanālus.

## Paroles un PIN kodi

Dažiem CAM moduļiem jāievada PIN kods, lai skatītos kanālus. Kad iestatāt PIN kodu CAM modulim, ieteicams izmantot to pašu kodu, ko izmantojat, lai atbloķētu televizoru.

Lai iestatītu PIN kodu CAM modulim:

- 1 Nospiediet **II SOURCES** (Avoti).
- <span id="page-30-3"></span>**2 -** Atlasiet kanāla tipu, kam izmantojat

#### CAM Skatīties TV.

**3 -** Nospiediet OPTIONS (Opcijas) un atlasiet Kopējais interfeiss.

**4 -** Atlasiet CAM TV operatoru. TV operators nodrošina šādus ekrānus. Izpildiet ekrānā redzamās instrukcijas, lai atrastu PIN koda iestatījumu.

# 8.5. Viedtālruņi un planšetdatori

Lai savienotu viedtālruni vai planšetdatoru ar televizoru, varat izmantot bezvadu savienojumu. Bezvadu savienojumam savā viedtālrunī vai planšetdatorā lejupielādējiet lietotni Philips Smart TV no sava iecienītā lietotnu veikala.

# 8.6. Blu-ray disku atskaņotājs

Lai savienotu Blu-ray disku atskaņotāju ar televizoru, izmantojiet ātrdarbīgu HDMI vadu.

Ja Blu-ray disku atskaņotājs atbalsta EasyLink HDMI CEC, varat vadīt atskaņotāju ar televizora tālvadības pulti.

Sadaļā Palīdzība nospiediet krāsaino taustiņu Atslēgvārdi un atrodiet EasyLink HDMI CEC, lai iegūtu papildinformāciju.

# 8.7. Spēļu konsole

# **HDMI**

Lai iegūtu vislabāko kvalitāti, pievienojiet konsoli televizoram, izmantojot ātrdarbību HDMI vadu

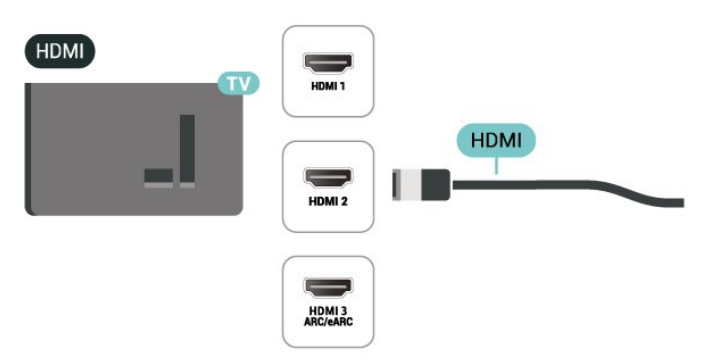

# 8.8. USB atmiņas ierīce

Televizorā varat skatīt fotoattēlus vai atskaņot mūziku un video no pievienota USB zibatmiņas diska vai USB cietā diska.

Ievietojiet USB atmiņas ierīci vienā no televizora USB savienojumiem, kad televizors ir ieslēgts.

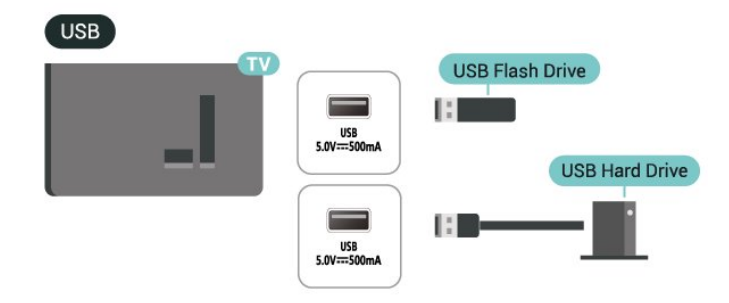

TV nosaka ierīci un atver sarakstu ar tā saturu. Ja satura saraksts netiek parādīts automātiski, nospiediet **SOURCES** (Avoti) un atlasiet USB.

Lai pārtrauktu skatīties USB atmiņas ierīces saturu, nospiediet **EXIT** (Iziet) vai atlasiet citu darbību.

Lai droši noņemtu USB atmiņas ierīci:

1 - Nospiediet **A** HOME (Sākums).

**2 -** Atlasiet USB dzinis sadaļā Informācijas panelis > Paziņojumi augšējā labajā stūrī un nospiediet OK.

- **3** Atlasiet savu ierīci un nospiediet OK (Labi).
- **4** Atlasiet Izstumt un nospiediet taustiņu OK (Labi).
- **5** Nogaidiet, līdz pabeigta izstumšanas procedūra,

un pēc tam izņemiet USB atmiņas ierīci.

\* Piezīme. Pievienojiet USB krātuves ierīci ar lielumu, kas mazāks par 2TB.

#### <span id="page-31-1"></span>Ultra HD no USB ierīces

Varat skatīt fotoattēlus Ultra HD izšķirtspējā no pievienotas USB atmiņas ierīces. Televizors samazina izšķirtspēju līdz Ultra HD izšķirtspējai, ja fotoattēla izšķirtspēja ir lielāka.

<span id="page-31-0"></span>Lai iegūtu papildinformāciju par satura skatīšanos vai atskanošanu no USB atminas ierīces, sadaļā Palīdzība nospiediet krāsaino taustiņu Atslēgvārdi un atrodiet Fotoattēli, video un mūzika.

# 8.9. Fotokamera

Lai skatītu digitālajā fotokamerā saglabātos fotoattēlus, varat tieši savienot kameru ar televizoru.

Savienojumam izmantojiet vienu no televizora USB savienojumiem. Pēc savienojuma izveides ieslēdziet kameru.

Ja satura saraksts netiek parādīts automātiski, nospiediet **SI SOURCES** (Avoti) un atlasiet USB. Jūsu kamera, iespējams, tiks iestatīta, lai pārsūtītu tās saturu, izmantojot PTP (Picture Transfer Protocol attēlu pārsūtīšanas protokols). Skatiet digitālās fotokameras lietotāja rokasgrāmatu.

#### Ultra HD no USB ierīces

Varat skatīt fotoattēlus Ultra HD izšķirtspējā no pievienotas USB ierīces vai zibatmiņas diska. Televizors samazina izšķirtspēju līdz Ultra HD izšķirtspējai, ja fotoattēla izšķirtspēja ir lielāka. Nevarat atskaņot video ar vietējo izšķirtspēju, kas lielāka par Ultra HD, nevienā no USB savienojumiem.

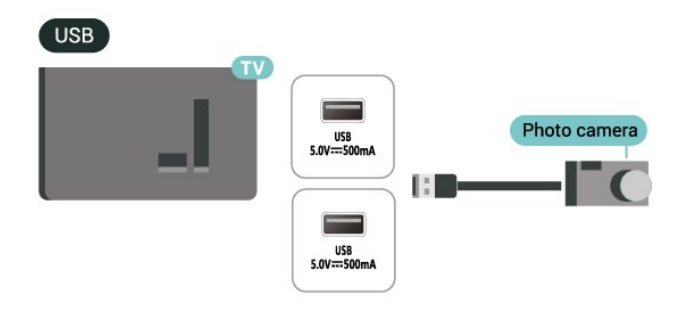

Lai iegūtu papildinformāciju par fotoattēlu skatīšanos, sadaļā Palīdzība nospiediet krāsaino taustiņu -Atslēgvārdi un atrodiet Fotoattēli, video un mūzika.

# 8.10. Dators

Varat savienot datoru ar televizoru, izmantojot kvalitatīvu HDMI kabeli un izmantot televizoru kā datora monitoru.

\* Piezīme Nvidia grafikas karšu lietotājiem: ja datoru savienojat ar televizoru, izmantojot HDMI, Nvidia karte var automātiski izvadīt televizorā mainīga atsvaidzināšanas ātruma (VRR) video, ja televizora HDMI Ultra HD iestatījums ir Optimāls (Autom. spēle). Vienmēr pārliecinieties, ka izslēdzat VRR funkciju grafiskajā kartē, pirms maināt televizora HDMI Ultra HD iestatījumu uz Optimāls vai Standarta, televizora UI atlase Optimāls vai Standarta izslēdz televizorā

VRR atbalstu.

\* Piezīme AMD grafikas karšu lietotājiem: ja pievienojat datoru televizoram, izmantojot HDMI, pārliecinieties, vai grafikas kartē tiek izmantoti šādi iestatījumi, lai darbība būtu pareiza.

 - Ja grafiskās kartes izvades video ir 4096 x 2160p vai 3840 x 2160p un tiek izmantots RGB pikseļu formāts, datora grafiskajā kartē tiek iestatīta RGB 4:4:4 pikseļu formāta studija (ierobežots RGB).

# <span id="page-33-0"></span>9. TV savienošana

# <span id="page-33-1"></span>9.1. Tīkls un internets

## Mājas tīkls

Lai izmantotu visas Philips Google TV iespējas, televizoram jābūt savienotam ar internetu.

Savienojiet televizoru ar mājas tīklu, izmantojot ātrdarbīgu interneta pieslēgumu. Varat savienot savu televizoru bezvadu vai vadu tīklā ar tīkla maršrutētāju.

### Izv.savienojumu ar tīklu

#### Bezvadu savienojums

#### Nepiec. aprīkojums

Lai bezvadu tīklā savienotu televizoru ar internetu, nepieciešams Wi-Fi maršrutētājs ar interneta savienojumu.

Izmantojiet liela ātruma (platjoslas) interneta savienojumu.

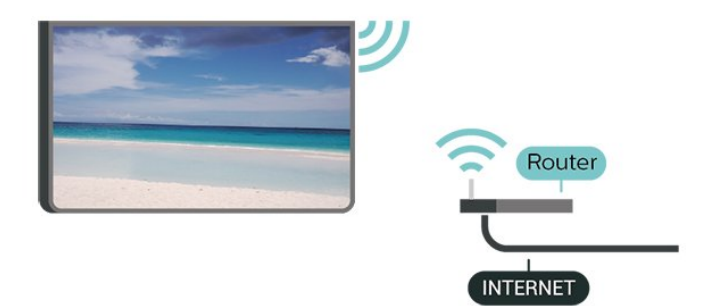

#### Wi-Fi ieslēgšana vai izslēgšana

 $\bigstar$  lestatījumi > Tīkls un internets > Wi-Fi > Iesl./izsl.

#### Savienojuma izveide

 $\bullet$  lestatījumi > Tīkls un internets > Wi-Fi > Iesl./izsl.

**1 -** Atrasto tīklu sarakstā atlasiet savu bezvadu tīklu. Ja jūsu tīkla nav sarakstā, jo tīkla nosaukums ir paslēpts (ir izslēgta maršrutētāja SSID apraide), atlasiet Pievienot jaunu tīklu, lai pats ievadītu tīkla nosaukumu.

**2 -** Atkarībā no maršrutētāja veida ievadiet savu šifrēšanas atslēgu – WPA2 vai WPA3. Ja šī tīkla šifrēšanas atslēgu jau esat ievadījis, atlasiet Labi, lai nekavējoties izveidotu savienojumu.

**3 -** Ja savienojums izveidots veiksmīgi, tiks parādīts zinojums.

#### Problēmas

#### Bezvadu savienojuma tīkls nav atrasts vai darbojas ar traucējumiem

• Mikroviļņu krāsnis, DECT tālruņi un citas tuvumā esošas Wi-Fi 802.11b/g/n ierīces var radīt traucējumus bezvadu tīklā.

• Pārliecinieties, vai ugunsmūri jūsu tīklā ļauj piekļūt televizora bezvadu savienojumam.

• Ja mājas bezvadu tīkls nedarbojas pareizi, mēģiniet uzstādīt vadu tīklu.

#### Nedarbojas internets

• Ja savienojums ar maršrutētāju ir izveidots pareizi, pārbaudiet maršrutētāja savienojumu ar internetu.

#### Datora un interneta savienojums ir lēns

• Sk. bezvadu maršrutētāja lietošanas rokasgrāmatā pieejamo informāciju par darbības rādiusu, datu pārsūtīšanas ātrumu un citiem ar signāla kvalitāti saistītajiem faktoriem.

• Savienojiet maršrutētāju ar ātrdarbīgu interneta pieslēgumu.

#### DHCP

• Ja savienojums neizdodas, varat pārbaudīt maršrutētāja iestatījumu DHCP (Dinamiskā resursdatora konfigurācijas protokols). DHCP jābūt ieslēgtam.

Lai iegūtu papildinformāciju, sadaļā Palīdzība nospiediet krāsaino taustiņu Atslēgvārdi un atrodiet Traucējummeklēšana.

#### Vadu savienojums

#### Nepiec. aprīkojums

Lai televizoru savienotu ar internetu, nepieciešams tīkla maršrutētājs ar interneta savienojumu. Izmantojiet liela ātruma (platjoslas) interneta savienojumu.

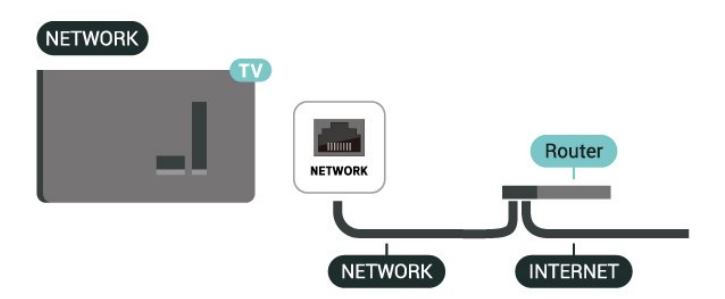

# Tīkla un interneta iestatījumi

#### Skatīt tīkla iestatījumus

 $\ddot{\mathbf{x}}$  lestatījumi > Tīkls un internets > Skatīt tīkla iestatījumus.

Šeit redzami visi pašreizējie tīkla iestatījumi: IP un MAC adrese, signāla stiprums, ātrums, šifrēšanas metode, IPv4 vai IPv6 adrese/tīkla maska/vārteja/DNS utt.

#### Ieslēgt ar Wi-Fi (WoWLAN)

#### $\bullet$  lestatījumi > Tīkls un internets > leslēgt ar Wi-Fi (WoWLAN).

Varat ieslēgt šo televizoru no sava viedtālruņa vai planšetdatora, ja televizors ir gaidstāves režīmā. Iestatījumam Ieslēgt ar Wi-Fi (WoWLAN) jābūt ieslēgtam.

#### Ieslēgšana ar Chromecast

#### $\bullet$  lestatījumi > Tīkls un internets > leslēgt ar Chromecast.

Iestatiet Ieslēgts, lai šo TV varētu ieslēgt ar lietotni Chromecast no mobilās ierīces. Ja šis iestatījums ir ieslēgts, TV enerģijas patēriņš gaidstāvē būs lielāks. Pirms iestatījuma Ieslēgt ar Chromecast maiņas vispirms jāieslēdz Wi-Fi (WoWLAN) iestatījums.

Ciparu multivides renderētājs — DMR (Digital Media Renderer)

#### $\bullet$  lestatījumi > Tīkls un internets > Ciparu multivides renderētājs - DMR.

<span id="page-34-1"></span>Ja multivides faili netiek atskaņoti televizorā, pārliecinieties, vai ieslēgts ciparu multivides renderētājs (Digital Media Renderer). Kā rūpnīcas iestatījums DMR ir ieslēgts.

## Quick Connect

#### Ātra savienošana ar jūsu Wi-Fi

#### $\bullet$  lestatījumi > Tīkls un internets > Quick Connect.

Quick Connect palīdz ātri izveidot savienojumu ar Wi-Fi tīklu, skenējot QR kodu televizora ekrānā.

<span id="page-34-0"></span>Pievienojieties Wi-Fi tīklam, skenējot QR kodu ar Android tālruni, un izpildiet instrukcijas. Android tālrunī atveriet Iestatījumi > Tīkls un internets > Wi-Fi > Atlasiet Wi-Fi > Papildu > Pievienot ierīci un pēc tam skenējiet QR kodu. Televizors ātri izveidos savienojumu ar Wi-Fi tīklu, izmantojot Android tālruņa palīdzību.

# 9.2. Google konts

### Pierakstīties

Lai izmantotu visas Philips Google TV iespējas, varat pierakstīties Google ar savu Google kontu.

Pēc pierakstīšanās varēsiet spēlēt iecienītās spēles tālrunī, planšetdatorā un televizorā. Jūs iegūsiet arī pielāgotus video un mūzikas ieteikumus sava televizora sākuma ekrānā, kā arī piekļūt YouTube, Google Play un citām lietotnēm.

#### Pierakstīties

Izmantojiet esošo Google kontu, lai pierakstītos Google savā televizorā. Google kontu veido e-pasta adrese un parole. Ja jums vēl nav Google konta, izmantojiet datoru vai planšetdatoru, lai to izveidotu (accounts.google.com). Ja neesat pierakstījies sākotnējās TV uzstādīšanas laikā, vienmēr varat pierakstīties vēlāk.

Lai pierakstītos pēc TV uzstādīšanas:

- 1 Atlasiet  $\bullet$  lestatījumi > Konts un pierakstīšanās un nospiediet OK (Labi).
- **2** Atlasiet Pierakstīties un nospiediet OK (Labi).
- **3** Atlasiet Lietot tālvadības pulti un nospiediet OK (Labi).
- **4** Izmantojot ekrāntastatūru, ievadiet e-pasta adresi un nospiediet OK (Labi).
- **5** Ievadiet savu paroli un nospiediet OK (Labi), lai pierakstītos.

**6 -** Nospiediet (pa kreisi), ja nepieciešams, vairākkārt, lai aizvērtu izvēlni.

# 9.3. Internets

### Interneta pārlūkošana

Varat pārlūkot internetu savā televizorā. Varat skatīt jebkuru interneta tīmekļa vietni, taču lielākā daļa nav paredzētas televizora ekrānam.

- Daži spraudņi (piemēram, lai skatītos lapas vai video) televizorā nav pieejami.
- Nevarat nosūtīt vai lejupielādēt failus.

• Interneta lapas tiek attēlotas pa vienai lapai pilnekrāna režīmā.

Lai startētu interneta pārlūkprogrammu:

1 - Nospiediet **A** HOME (Sākums).

**2 -** Atlasiet Lietotnes > WEB BROWSER (otrā ikonu rinda pamata režīmā) un nospiediet OK.

**3 -** Ievadiet interneta adresi un atlasiet, lai

apstiprinātu.

4 - Lai aizvērtu internetu, nospiediet  $\leftarrow$  Atpakaļ un apstipriniet, lai izietu no ziņojuma ekrāna.

\* Piezīme. Ja WEB BROWSER nav jūsu rindā Lietotnes, varat manuāli pievienot lietotni.
## 10.1. Pārslēgšana uz ierīci

Avotu sarakstā varat pārslēgt uz jebkuru no pievienotajām ierīcēm. Varat pārslēgties uz uztvērēju, lai skatītos televizoru vai atvērtu pievienotas USB atmiņas ierīces saturu. Varat pārslēgt uz pievienotajām ierīcēm, lai skatītos pārraidi, digitālo uztvērēju vai Blu-ray disku atskaņotāju.

Lai pārslēgtu uz pievienotu ierīci:

1 - Nospiediet **SOURCES** (Avoti), lai atvērtu avotu izvēlni.

**2 -** Atlasiet vienu elementu avotu sarakstā un nospiediet OK (Labi). Televizorā būs redzama šīs ierīces pārraide vai saturs.

\* Piezīme. HDMI ierīci, kas sarakstā Avots norādīta kā nereģistrēta, nevar vadīt ar TV tālvadības pulti, jo saziņas protokols ir ierobežots.

## 10.2. AirPlay un HomeKit

### Satura straumēšana, izmantojot AirPlay

Varat straumēt multivides failus no Apple ierīcēm savā televizorā, izmantojot AirPlay. Dodieties uz  $\bigstar$  lestatījumi > Kanāli un ievades > Apple AirPlay un HomeKit, lai atvērtu AirPlay un HomeKit iestatījumu lapu un pārliecinātos, ka AirPlay ir ieslēgts. Jūsu Apple ierīcei jābūt pievienotai tajā pašā Wi-Fi mājas tīklā, kur jūsu televizors, lai straumētu saturu.

### Savienojiet televizoru ar Apple HomeKit

Lai savienotu televizoru ar HomeKit un kontrolētu televizoru, izmantojot Apple ierīces:

1 - Dodieties uz **C** lestatījumi > Kanāli un ievades > Apple AirPlay un HomeKit, lai atvērtu AirPlay un HomeKit iestatījumu lapu.

**2 -** Atlasiet Set UP sadaļā HomeKit, lai ģenerētu QR kodu savā televizorā.

**3 -** Savā Apple ierīcē atveriet Home lietotni un pieskarieties Add (Pievienot) +, pēc tam skenējiet QR kodu savā televizorā.

**4 -** Izpildiet norādījumus savā Apple ierīcē un savienojiet televizoru ar HomeKit.

# 11. Ātrā izvēlne un bieži lietotie iestatījumi

Sadaļā Ātrā izvēlne un Bieži lietotie iestatījumi varat ātri piekļūt televizora funkcijām vai iestatījumu izvēlnēm.

Lai atvērtu sadaļu Ātrā izvēlne / Bieži lietotie iestatījumi un tālāk kādu vienumu:

**1 -** Nospiediet Ātrā izvēlne / MENU , lai atvērtu ātro izvēlni.

2 - Nospiediet bultiņu taustiņus < (Pa kreisi) vai > (Pa labi), lai pārslēgtu starp ātro izvēlni un bieži lietotajiem iestatījumiem.

**3 -** Atlasiet vienumu un nospiediet OK (Labi), lai to atvērtu vai startētu.

4 - Nospiediet  $\leftarrow$  Atpakaļ, lai aizvērtu sadaļu Ātrā izvēlne vai Bieži lietotie iestatījumi, neko nesākot.

\* Piezīme. Ātrā izvēlne un Bieži lietotie iestatījumi nav pieejami trešās puses TV lietotnēs.

# 12. Attēls un skaņa

## 12.1. Attēls

### Attēla iestatījumi

### Par attēla iestatījumu izvēlni

Attēla iestatījumu izvēlne nodrošina ērtu plūsmu, lai piekļūtu daudzlīmeņu attēla iestatījumiem no vispārīgiem uz uzlabotiem. Dažiem attēla iestatījumiem vērtības var mainīt, izmantojot papildu izvēlni, lai jūs varētu skatīt visas iestatījumu vērtības un priekšskatīt lietojamos efektus.

Izvēlnes Attēla iestatījumi pirmajā līmenī vienmēr var izvēlēties vienumu un nospiest taustiņu OK, lai pārietu uz nākamā līmeņa opcijām. Ja tiek parādīta papildu izvēlne, varat slidināt vai atzīmēt, lai atlasītu iestatījumu vērtības un priekšskatītu efektu, un pēc tam nospiediet OK, lai apstiprinātu izmaiņas. Ja tajā pašā līmenī ir citas iestatījumu opcijas, varat nospiest taustiņu  $\lambda$  (uz augšu) vai  $\nu$  (uz leju), lai ritinātu uz citām iestatījumu opcijām un turpinātu iestatījumu, neizejot no papildu izvēlnes. Kad visas iestatījumu izmaiņas ir paveiktas, varat turpināt spiest taustiņu  $\leftarrow$  Atpakaļ, lai izietu vai aizvērtu iestatījumu izvēlnes.

### Attēla stils

### Stila izvēle

 Iestatījumi > Displejs un skaņa > Attēls > Attēla stils. Vai arī nospiediet  $\bigstar$  (INFORMĀCIJAS PANELIS) uz tālvadības pults un atlasiet Attēls > Attēla stils.

Lai ērti pielāgotu attēlu, varat atlasīt iepriekš iestatītu attēla stilu.

• Personīgi - attēla iestatījumi, ko veicāt pirmās iestatīšanas laikā.

• Crystal Clear – ideāli piemērots skatīšanai dienas gaismā.

• Mājas kinoteātris – ideāli piemērots ikdienas filmu izklaides pieredzei mājās.

• ECO – optimāls enerģijas patēriņš.

• Filma – ideāli iestatījumi, lai skatītos filmas ar oriģinālo kinostudijas efektu.

• Spēle\* – ideāli iestatījumi spēlēm.

• Monitors\*\* - ideāli piemērots datora programmu attēlošanai. Sākotnēji video tiek attēlots ar minimālu apstrādi.

\* Attēla stils – Spēle ir pieejams HDMI video un straumēšanas video lietotnes izmantošanas laikā.

\*\* Attēla stils - Monitors ir pieejams tikai, kad datora lietojumprogrammai pieejams HDMI avota video.

Kad televizors uztver HDR signālu (Hybrid Log Gamma, HDR10 un HDR10+), atlasiet kādu no tālāk norādītajiem attēla stiliem:

- HDR Personisks
- HDR Crystal Clear
- HDR Mājas kinoteātris
- HDR ECO
- HDR Filma
- HDR Spēle
- HDR monitors

### Atjaunot attēla stilu

 Iestatījumi > Attēls un skaņa > Attēls > Atjaunot attēla stilu.

Atlasiet, lai atjaunotu attēla stilu.

### Autom. filmas attēla stils

Vēlamais filmas attēla stils

 Iestatījumi > Attēls un skaņa > Attēls > Autom. filmas attēla stils > Vēlamais filmas attēla stils.

Varat atlasīt, kurš Attēla stils tiks automātiski iestatīts pēc filmas satura noteikšanas. Vēlamā filmas attēla stila opcija ir atkarīga no tā, vai ir pieejams  $\clubsuit$  Iestatījumi > Attēls un skaņa > Attēls > Attēla stils.

\*Piezīme. Lai automātiski noteiktu filmas saturu un iestatītu vēlamo attēla stilu, ir jāieslēdz Autom. filmas attēla stils sadaļā  $\bigstar$  lestatījumi > Attēls un skana > Attēls > Autom. filmas attēla stils > Autom. filmas attēla stils.

Autom. filmas attēla stila ieslēgšana/izslēgšana

 Iestatījumi > Attēls un skaņa > Attēls > Autom. filmas režīms > Autom. filmas attēla stils.

Ieslēdziet vai izslēdziet, lai automātiski noteiktu filmas saturu, un iestatiet vēlamo iestatījumu sadaļā  $\spadesuit$ Iestatījumi > Attēls un skaņa > Attēls > Autom. filmas attēla stils > Vēlamais filmas attēla stils.

### Citi attēla iestatījumi

### Kontrasts

#### Spilgtums

Apkārtējās gaismas līmeņa optimizācija

#### $\bullet$  lestatījumi > Attēls un skana > Attēls > Kontrasts > Spilgtums > Apkārtējās gaismas līmeņa optimizācija.

Ieslēdziet, lai automātiski pielāgotu attēla iestatījumus telpas apgaismojuma apstākļiem.

#### Backlight kontrasts

#### $\bullet$  lestatījumi > Attēls un

skaņa > Attēls > Kontrasts > Spilgtums > Backlight kontrasts.

Pielāgojiet attēla kontrasta vērtību. Varat samazināt kontrasta vērtību, lai samazinātu elektrības patēriņu.

Kontrasta režīmi

 $\bullet$  lestatījumi > Attēls un skana > Attēls > Kontrasts > Spilgtums > Kontrasta režīms.

Atlasiet Normāls, Optimizēts attēlam vai Optimizēts enerģijas taupīšanai, lai televizors automātiski samazinātu kontrastu labākajam enerģijas patēriņam vai attēla efektam, vai atlasiet Izslēgts, lai to izslēgtu.

Video līmenis

 $\bullet$  lestatījumi > Attēls un skana > Attēls > Kontrasts > Spilgtums > Video līmenis.

Pielāgojiet video kontrasta līmeni.

#### Tumšās detaļas

Kontrasts, gamma

 Iestatījumi > Attēls un skaņa > Attēls > Kontrasts > Tumšās detaļas > Tumšo detaļu optimizācija.

Lai iestatītu nelineāru attēla spilgtuma un kontrasta iestatījumu.

Piezīme. Nav pieejams atseviškos modelos, kad Apkārtējo tumšo detaļu optimizācija vai Tumšo detaļu optimizācija ir iestatīts kā Ieslēgts.

#### Melnās krāsas līmenis

 $\bullet$  lestatījumi > Attēls un skana > Attēls > Kontrasts > Tumšās detaļas > Melnās krāsas līmenis.

Lai iestatītu attēla melnās krāsas līmeni.

Piezīme. Melnās krāsas līmeņa iestatīšana tālu no references vērtības (50) var radīt zemāku kontrastu (tumšās detaļas pazūd vai melns attēls kļūst pelēks).

### Kontrasta uzlabošana

Dinamiskās uzlabošanas līmenis

 $\bullet$  lestatījumi > Attēls un skana > Attēls > Kontrasts > Kontrasta uzlabošana > Dinamiskās uzlabošanas līmenis.

Atlasiet Izslēgts, Maksimums, Vidējs vai Minimums, lai iestatītu līmeni, kurā TV automātiski uzlabo detaļas attēla tumšajās, vidēji apgaismotajās un gaišajās daļās.

Piezīme. Nav pieejams, ja ir konstatēts HDR signāls. Nav pieejams monitora režīmā.

#### HDR kontrole

HDR toņa kartēšana

 $\bullet$  lestatījumi > Attēls un skana > Attēls > Kontrasts > > HDR kontrole > HDR toņa kartēšana.

Iestatiet HDR toņu kartēšanas apstrādei izmantoto metodi. Izslēgts ir paredzēts, lai atspējotu TV iekšējo toņu kartēšanu vai ievērotu HGiG (HDR Gaming Interest Group) spēļu HDR standartu atbilstīgi spēļu ierīcei. Varat pielāgot metodi uz iestatījumu Statisks (ja noteikts HDR10 signāls) vai Dinamisks (ja noteikts HDR10+ signāls).

Piezīme. Pieejams, ja ir noteikts HDR10 vai HDR10+ signāls.

### HDR efekta iestatījumi

 Iestatījumi > Attēls un skaņa > Attēls > Kontrasts > HDR kontrole > HDR10 efekts / HDR10+ efekts / HLG efekts.

Kad noteikts HDR10 / HDR10+ / HLG signāls un HDR tona kartēšana nav iestatīts kā Izslēgts, varat pielāgot HDR efekta līmeni uz Minimums, Vidējs vai Maksimums katram HDR satura tipam.

#### Krāsa

Iestatījumi > Attēls un skaņa > Attēls > Krāsa.

### Piesātinājums

Iestatījumi > Attēls un skaņa > Attēls > Krāsa >

### Piesātinājums.

Lai pielāgotu krāsu piesātinājuma vērtību.

Piezīme. Nav pieejams, kad attēla stils ir Monitors vai HDR monitors.

### Krāsas pastiprināšanas regulēšana

 Iestatījumi > Attēls un skaņa > Attēls > Krāsa > Krāsas pastiprināšana.

Atlasiet Maksimums, Vidējs , Minimums vai Izslēgts, lai iestatītu krāsas intensitātes līmeni un detaļas spilgtās krāsās.

### Platekrāna krāsu spektra regulēšana

 Iestatījumi > Attēls un skaņa > Attēls > Krāsa > Platekrāna krāsu spektrs.

Lai ieslēgtu/izslēgtu platekrāna krāsu spektru. Piemērojams tikai dažiem TV modeļiem.

### Krāsu temperatūras pielāgošana

 Iestatījumi > Attēls un skaņa > Attēls > Krāsa > Krāsu temperatūra > Baltais punkts

Atlasiet Silts, Normāls, Vēss vai Pielāgots, lai iestatītu vēlamo krāsu temperatūru.

 Iestatījumi > Attēls un skaņa > Attēls > Krāsa > Krāsu temperatūra > 2 balto punktu salāgošana or 20 balto punktu salāgošana.

Pielāgojiet baltā punkta salāgošanu attēla atlasītajai krāsu temperatūrai.

### Krāsu kontrole

 Iestatījumi > Attēls un skaņa > Attēls > Krāsa > Krāsu vadība.

Iestatījums Krāsu kontrole ir pieejams tikai tad, kad Krāsas pastiprināšana ir iestatīts kā Izslēgts. Lai pielāgotu vai atiestatītu uz noklusējuma Nokrāsa, Piesātinājums un Intensitāte vērtību sarkanajai, dzeltenajai, zaļajai, ciāna, zilajai un fuksīna krāsai. Ja vēlaties atiestatīt visas vērtības uz noklusējuma vērtībām, atlasiet Atiestatīt visu uz noklusējumu.

### Asums

Pastiprināšana

 $\bullet$  lestatījumi > Attēls un skana > Attēls > Asums > Pastiprināšana.

Lai pielāgotu attēla asuma vērtību.

### Tekstūras pastiprināšana

 Iestatījumi > Attēls un skaņa > Attēls > Asums > Tekstūras pastiprināšana.

Ieslēdziet, lai iegūtu izcilu asumu līniju malās un detaļās. Nav pieejams, kad Attēla formāts ir iestatīts kā Aizpildīt ekrānu.

#### Tīrs attēls

Trokšnu mazināšana

 $\bullet$  lestatījumi > Attēls un skana > Attēls > Tīrs attēls > Trokšņu mazināšana.

Atlasiet Izslēgts, Maksimums, Vidējs vai Minimums, lai iestatītu trokšņa noņemšanas līmeni video saturā. Troksnis ekrāna attēlā lielākoties ir redzams kā mazi kustīgi punkti.

### MPEG defektu samazināšana

 $\bullet$  lestatījumi > Attēls un skaņa > Attēls > Tīrs attēls > Artefaktu mazināšana.

Atlasiet Izslēgts, Maksimums, Vidējs vai Minimums, lai izvēlētos dažādas artefaktu mazināšanas pakāpes digitālā video saturā.

MPEG artefakti ekrāna attēlos lielākoties redzami kā mazi bloki vai robainas malas.

### Kustība

Kustību stili

 Iestatījumi > Attēls un skaņa > Attēls > Kustība > Kustību stili.

Kustību stili nodrošina optimālu kustības iestatījuma režīmu atšķirīgam video saturam.

Atlasiet vienu no kustību stiliem, lai iegūtu atšķirīgu skatīšanās pieredzi kustīgam video. (Off (Izslēgts), Pure Cinema (Tīrs kino), Movie (Filma), Standard (Standarta), Smooth (Plūdens), Personal (Lietotāja))

Nav pieejams šādos gadījumos:

•  $\bullet$  lestatījumi > Attēls un skaņa > Attēls > Attēla stils > Monitors  $\cdot$   $\bullet$  lestatījumi > Attēls un skaņa > Attēls > Attēla stils > Spēle.

### Vienmērīgums

 $\bullet$  lestatījumi > Attēls un skaņa > Attēls > Kustība > Vienmērīgums.

Lai padarītu attēla kustību vienmērīgu, samazinot traucējumus.

Atlasiet no 0 līdz 10, lai iegūtu dažādus filmās

televizorā redzamo kustību traucējumu

samazināšanas līmeņus. Atlasiet 0, ja, demonstrējot filmu ekrānā, rodas troksnis.

Piezīme. Pieejams tikai tad, ja Kustību stili iestatīts kā Lietotāja.

### Ātrais attēla iestatījums

Sākotnējās iestatīšanas laikā dažus attēla iestatījumus veicāt ar vienkāršām darbībām. Varat atkārtot šīs darbības ar Ātrais attēla iestatījums.

Lai iestatītu attēlu, veicot dažas vienkāršas darbības:

**1 -** Atlasiet Iestatījumi > Attēls un skana > Attēls.

**2 -** Atlasiet Ātrais attēla iestatījums un nospiediet OK (Labi).

**3 -** Izmantojiet navigācijas taustiņus, lai atlasītu vēlamos avota, spilgtuma, kontrasta, krāsu un kustības iestatījumus.

**4 -** Lai aizvērtu izvēlni, atlasiet Beigt vai, ja nepieciešams, vairākkārt nospiediet (pa kreisi).

## 12.2. Ekrāns

### Attēla formāts

Ja attēls neaizpilda visu ekrānu un attēla augšpusē, apakšā vai sānos redzamas melnas malas, varat pielāgot attēlu, lai tas pilnībā ietilptu ekrānā.

Lai atlasītu vienu no pamata iestatījumiem ekrāna aizpildīšanai:

1 - Nospiediet  $\bullet$  lestatījumi > Attēls un skaņa > Ekrāns > Attēla formāts > Aizpildīt ekrānu, Ietilpināt ekrānā, Platekrāns un Oriģināls un nospiediet OK. **2 -** Nospiediet (pa kreisi), ja nepieciešams, vairākkārt, lai aizvērtu izvēlni.

• Aizpildīt ekrānu - automātiski palielina attēlu, lai aizpildītu ekrānu. Attēla kropļojums ir minimāls, subtitri ir redzami. Nav piemērots, ja ievades signāla avots ir dators. Atsevišķa attēla satura gadījumā joprojām var būt redzamas melnas malas. Attēla satura proporcijas var mainīties.

• Ietilpināt ekrānā - automātiski palielina attēlu, lai bez attēla kropļojuma maksimāli aizpildītu ekrānu. Var būt redzamas melnas malas. Nav piemērots, ja ievades signāla avots ir dators.

• Platekrāns – automātiski tālummaina attēlu uz 16:9 pilnekrānu. Attēla satura proporcijas var mainīties. • Oriģināls – automātiski palielina attēlu, lai atbilstu ekrānam ar sākotnējām proporcijām. Nav redzams satura zudums.

Lai manuāli formatētu attēlu:

1 - Nospiediet  $\bullet$  lestatījumi > Attēls un skana > Ekrāns > Attēla formāts > Papildu un nospiediet OK.

**2 -** Izmantojiet funkcijas Mainīt, Tālumm. vai Izstiept, lai pielāgotu attēlu.

**3 -** Vai atlasiet Atsaukt, lai atgrieztu attēla iestatījumus, kas bija spēkā, kad atvērāt sadaļu Attēla formāts.

• Mainīt – noklikšķiniet uz bultiņām, lai pārbīdītu attēlu. Varat pārbīdīt attēlu tikai tad, ja tas ir pietuvināts.

• Tālumm. – noklikšķiniet uz bultiņām, lai tuvinātu.

• Izstiept – noklikšķiniet uz bultiņām, lai izstieptu attēlu vertikāli vai horizontāli.

• Atsaukt – noklikšķiniet, lai atgrieztu sākotnējo attēla formātu.

Dažos apstākļos dažas Attēla formāta iestatījuma izvēles var nebūt pieejamas. Piemēram, video straumēšanas, Android lietotņu izmantošanas, spēlēšanas režīma laikā u.c.

## 12.3. Skaņa

### Skanas stils

Stila izvēle

 Iestatījumi > Attēls un skaņa > Skaņa > Skaņas stils.

Lai ērti pielāgotu skaņu, varat atlasīt iepriekš iestatītus iestatījumus, izmantojot opciju Skaņas stils.

• AI režīms - lieliski piemēroti stili, lai skatītos filmas, klausītos mūziku vai spēlētu spēles. Atlasiet AI režīmu, lai audio saturā ērti pārslēgtu skaņas stila bāzi.

- Oriģināls visneitrālākais skaņas iestatījums
- Izklaide ideāli iestatījumi, lai skatītos filmas
- Mūzika lieliski piemērots mūzikas klausīšanai
- Spatial Music ideāli spēļu spēlēšanai
- Dialogs ideāli cilvēka balsij piemēroti iestatījumi

• Personīgs - piekļūstiet detalizētiem skaņas iestatījumiem.

Personisko iestatījumu pielāgošana

**1 -** Iestatiet skaņas stilu kā Personīgs.

2 - Dodieties uz  $\bullet$  lestatījumi > Attēls un skana > Skana > Personiskie iestatījumi, lai mainītu personiskos skaņas iestatījumus.

Personisko iestatījumu atjaunošana

 $\bullet$  lestatījumi > Attēls un

skaņa > Skaņa > Personiskie iestatījumi > Atjaunot personīgo režīmu.

Atlasiet, lai atjaunotu personiskos skaņas iestatījumus.

### Personiskie iestatījumi

### Skaļruņa virtualizētājs

 $\bullet$  lestatījumi > Attēls un skaņa > Skaņa > Personiskie iestatījumi > Skaļruņa virtualizētājs.

Atlasiet Iesl. vai Auto (Dolby Atmos), lai iespējotu Dolby Atmos, kas piešķir skaņai augstuma dimensiju. Izmantojot augstuma dimensiju, skaņa tiek precīzi novietota un pārvietota trīsdimensiju telpā. Atlasiet Izslēgts, lai izslēgtu funkciju.

### Clear dialogue

### $\bullet$  lestatījumi > Attēls un

skaņa > Skaņa > Personiskie iestatījumi > Clear dialogue.

Atlasiet Iesl., lai iegūtu uzlabotu skaņas kvalitāti runas pārraidei.

### AI ekvalaizers

### Iestatījumi > Attēls un

skaņa > Skaņa > Personiskie iestatījumi > AI ekvalaizers.

Atlasiet Iesl., lai, izmantojot audio saturu un pielāgotus iestatījumus, iespējotu inteliģento ekvalaizera regulēšanu.

### Pielāgots AI ekvalaizers

 $\bullet$  lestatījumi > Attēls un skana > Skana > Personiskie iestatījumi > Pielāgots AI ekvalaizers.

Spiediet bultiņu / navigācijas taustiņus , lai pielāgotu AI ekvalaizera līmeni.

Personisko iestatījumu atjaunošana

 $\bullet$  lestatījumi > Attēls un skaņa > Skaņa > Personiskie iestatījumi > Atjaunot personīgo režīmu.

Atlasiet, lai atjaunotu personiskos skaņas iestatījumus.

### Televizora novietojums

### Televizora novietojums

 $\bullet$  lestatījumi > Attēls un skaņa > Skaņa > Televizora novietojums.

Atlasiet Uz TV statīva vai Uz sienas, lai iegūtu vislabāko skaņas reprodukciju atbilstoši iestatījumam.

### Personalizēta skaņa

Personalizētas skaņas iestatījumi

 $\bullet$  lestatījumi > Attēls un skaņa > Skaņa > Personalizēta skaņa.

### Personalizējiet TV skaļruņu skaņu

Personalizētas skaņas iestatījums ir personiskā profila izveidei, pamatojoties uz dzirdes spējām, veicot dzirdes testu. Varat izvēlēties vēlamo skaņu, lai dzirdētu vairāk un izbaudītu labāku skaņu, tādējādi uzlabojot TV skatīšanās pieredzi.

### Kā varu pārbaudīt dzirdi un iestatīt savu dzirdes profilu?

Sāciet dzirdes testu sadaļā  $\bullet$  lestatījumi > Attēls un skaņa > Skaņa > Personalizēta skaņa > Konfigurēt. Izveidojiet savu dzirdes profilu, izmantojot īsu dzirdes testu.

Pirms testa mainiet pašreizējo audio izej uz TV skalruni, jo iestatīšana ietekmē tikai TV skalrunus. Dzirdes tests vislabāk darbojas, ja to veic klusumā, testējot pārliecinieties, vai apkārtējā vide ir klusa.

Atlasiet Sākt un ievadiet profila vārdu, lai sāktu testu.

Testa laikā:

• Dzirdēsiet pieaugošu pīkstiena skaņu.

• Nospiediet pogu OK (Labi), kad izdzirdat pīkstiena skanu.

- Pēc tam dzirdēsiet arvien klusāku pīkstiena skaņu.
- Nospiediet pogu OK (Labi), kad vairs nedzirdat pīkstiena skaņu.
- Tests atkārtosies 5 reizes dažādiem toņiem.

Kad tests būs pabeigts, tiks parādīti dzirdes testa rezultāti, pēc tam atlasiet Saglabāt un iziet, lai saglabātu profilu. Varat lietot pašreizējo profilu vai izveidot citus profilus, taču ne vairāk par 3 profiliem. Varat arī Pārdēvēt profilu vai Noņemt profilu, kad nepieciešams.

### EasyLink 2.0

HDMI skaņas sistēmas skaņas iestatījumu kontrole, izmantojot EasyLink 2.0

 $\bullet$  lestatījumi > Attēls un skaņa > Skaņa > EasyLink 2.0.

Varat pielāgot HDMI skaņas sistēmas atsevišķos skaņas iestatījumus sadaļā Bieži lietotie iestatījumi vai Attēls un skaņa > Skaņa. Tas ir spēkā tikai ar EasyLink 2.0 saderīgu HDMI skaņas sistēmu. Lai ieslēgtu kontroli, pārliecinieties, ka izvēlnes elements EasyLink 2.0 skanas kontrole ir iestatīts kā Ieslēgts sadalā Kanāli un ievades > Ievades.

### Skaņas stila atlasīšana

### $\bullet$  lestatījumi > Attēls un skaņa > Skaņa > EasyLink 2.0 > Skaņas stils.

Pārslēdzieties starp iepriekš iestatītajiem skaņas stiliem. Šeit pieejami piemēroti stili, lai skatītos filmas, klausītos mūziku vai citu skaņas saturu.

- Filma perfekts skaņas stils filmu skatīšanai.
- Mūzika optimizēts mūzikas klausīšanai.
- Balss uzlabota dialogu kvalitāte.
- Stadions nodrošina liela, atvērta stadiona sajūtu.
- Pielāgots personalizēts skaņas režīms. Iestatījums ir pieejams tikai tad, ja savienotā ierīce ir saderīga ar televizoru.

Zemfrekvenču skaņas līmeņa regulēšana

 $\bullet$  lestatījumi > Attēls un skaņa > Skaņa > EasyLink 2.0 > Zemās frekvences.

Spiediet bultiņu / navigācijas taustiņus , lai pielāgotu zemo frekvenču skaņas līmeni.

### Augstfrekvenču skaņas līmeņa regulēšana

 Iestatījumi > Attēls un skaņa > Skaņa > EasyLink 2.0 > Augstākās frekvences.

Spiediet bultiņu / navigācijas taustiņus , lai pielāgotu augstāko frekvenču skaņas līmeni.

### Pielāgots ekvalaizers

 $\bullet$  lestatījumi > Attēls un skaņa > Skaņa > EasyLink 2.0 > Pielāgots ekvalaizers.

Pielāgojamas frekvenču joslas, kad Skaņas stils ir iestatīts kā Pielāgots. Spiediet bultiņu / navigācijas taustiņus , lai pielāgotu AI ekvalaizera līmeni. Iestatījums ir pieejams tikai tad, ja savienotā ierīce ir saderīga ar televizoru.

### Telpiski

 Iestatījumi > Attēls un skaņa > Skaņa > EasyLink 2.0 > Telpiski.

Atlasiet telpiskās skaņas efektu no iepriekšējiem iestatījumiem.

• Upmix - visu skaļruņu pilnvērtīga izmantošana. • Standarts - skaļruņu izvade atbilst sākotnējiem

kanāliem. • Surround AI - optimāls telpiskās skaņas efekts, izmantojot AI analīzi.

### DRC

### $\bullet$  lestatījumi > Attēls un skaņa > Skaņa > EasyLink 2.0 > DRC.

Atlasiet vēlamo dinamiskā diapazona kontroli (DRC).

- Auto dinamiskais diapazons tiek pielāgots automātiski.
- Iesl. optimizējiet dinamisko diapazonu.
- Izsl. izslēgt dinamiskā diapazona pielāgošanu.

### Augstie skalruni

 $\bullet$  lestatījumi > Attēls un skaņa > Skaņa > EasyLink 2.0 > Augstie skaļruņi.

Atlasiet vēlamo augsto skaļruņu kustību. Iestatījums ir pieejams tikai tad, ja savienotā ierīce ir saderīga ar televizoru.

- Auto dinamiskā kustība atbilst saturam.
- Iesl. vienmēr pacelti.
- Izsl. nolaista pozīcija.

### Atlasiet skaņas platformu

### $\bullet$  lestatījumi > Attēls un skaņa > Skaņa > EasyLink 2.0 > Skaņas platforma.

Atlasiet klausīšanās pieredzi. Iestatījums ir pieejams tikai tad, ja savienotā ierīce ir saderīga ar televizoru.

- Auto dinamiskais iestatījums pielāgojas saturam.
- Ieslēgts visaptveroša skaņas platforma, kas piemērota, lai skatītos filmas.
- Izslēgts kristāldzidras skaņas platforma, kas piemērota, lai klausītos mūziku un dialogus.

Atiestatīt visu uz noklusējumu

 $\bullet$  lestatījumi > Attēls un

skaņa > Skaņa > EasyLink 2.0 > Atiestatīt visu uz noklusējumu.

Atiestatiet visus EasyLink 2.0 skaņas iestatījumus atpakaļ uz sākotnējiem rūpnīcas iestatījumiem.

### Telpas kalibrēšana

### Telpas kalibrēšana

### $\bullet$  lestatījumi > Attēls un skaņa > Skaņa > Telpas kalibrēšana.

Šāda kalibrācija lauj televizoram noteikt akustiku telpā un nodrošināt optimizētu skaņas kvalitāti TV skaļruņos, kas visvairāk atbilst akustikai.

Pirms iestatīšanas uzsākšanas tālvadības pults ir

jāsavieno pārī ar televizoru un jāpārliecinās, ka televizora Audio izejas iestatījums ir TV skaļruņi. Lai iegūtu precīzāku rezultātu, saglabājiet klusumu telpā.

Lai uzsāktu telpas kalibrēšanu:

**1 -** Pielāgošanas procesa laikā turiet tālvadības pulti klausīšanās pozīcijā un pavērsiet to pret televizoru. **2 -** Lai uzsāktu kalibrēšanu, atlasiet Kalibrēt tūlīt vai Kalibrēt vēlreiz.

**3 -** Testa skaņa tiks atskaņota un izmērīta, izmantojot tālvadības pulti. Turiet tālvadības pulti un pavērsiet to pret televizoru; tas var ilgt vairākas sekundes.

**4 -** Kad TV skaļruņi ir sekmīgi kalibrēti, atlasiet Pārbaude, lai noklausītos skaņu pirms un pēc TV skaļruņu kalibrēšanas. Atlasiet Pielietot,lai pieņemtu iestatījumu, vai Mēģināt vēlreiz, lai atkārtotu kalibrēšanu.

**5 -** Kad telpas kalibrēšanas iestatījums ir sekmīgs un pielietots, televizors atgriežas Iestatījumu izvēlnē. Pēc  $\tan$  atveriet  $\bigstar$  lestatījumi > Attēls un

skaņa > Skaņa > Telpas kalibrēšana un atlasiet Lietot kalibrēšanu, lai pielāgotu audio izvadi no TV skalruniem.

### Uzlaboti skaņas iestatījumi

Skaļuma vadība

Automātisks skaļums

 Iestatījumi > Attēls un skaņa > Skaņa > Papildu > Automātisks skaļums.

Atlasiet Iesl. vai Izsl., lai ieslēgtu vai izslēgtu automātiskā skaļuma regulēšanu.

Atlasiet Nakts režīms, lai klausītos klusu skanu.

### Delta skaļums

 $\bullet$  lestatījumi > Attēls un skaņa > Skaņa > Papildu > Delta skaļums.

Delta skaļuma iestatījumu var izmantot pielāgošanai, lai līdzsvarotu skaņas līmeņa starpību starp TV kanālu un HDMI avota ieeju. Spiediet bultiņu / navigācijas taustiņus , lai noregulētu TV skaļruņu skaļuma delta vērtību.

\* Piezīme. Delta skaļums ir pieejams, ja ieejas avots ir iestatīts uz HDMI vai Analogs, bet audio izeja iestatīta uz TV skaļruņi vai HDMI skaņas sistēma.

### Dolby Atmos paziņojums

 Iestatījumi > Attēls un skaņa > Skaņa > Dolby Atmos pazinojums.

Ieslēdziet vai izslēdziet Dolby Atmos paziņojumu, kad jūsu TV sāk atskaņot Dolby Atmos saturu. Paziņojums ir pieejams tikai tad, kad  $\bigstar$  lestatījumi > Attēls un skana > Audio izeja ir iestatīts kā TV skalruni un  $\bullet$  lestatījumi > Attēls un skaņa > Skaņa > Personiskie iestatījumi > Skalruna virtualizētājs ir iestatīts kā Ieslēgts vai Auto (Dolby Atmos).

## 12.4. Audio izeja

### Skaļruņi un eARC

### Audio izeja

 $\bullet$  lestatījumi > Attēls un skana > Audio izeja.

Iestatiet televizoru atskaņot skaņu no televizora vai pievienotās audio sistēmas.

Varat atlasīt, kur vēlaties atskaņot televizora skaņu un kā to kontrolēt.

• Atlasot TV skaļruņi, televizora skaļruņi vienmēr ir ieslēgti.

• Ja atlasāt Optiskais, TV skaļruņi tiek izslēgti un tiek ieslēgts iestatījums Digitālā izeja/Optiskais.

Ja audio ierīce ir pievienota, izmantojot HDMI CEC, atlasiet HDMI skaņas sistēma. Kad ierīce atskaņos skanu, televizora skalruni tiks izslēgti.

### eARC

 $\bullet$  lestatījumi > Attēls un skana > Audio izeja > eARC.

Iestatiet eARC režīmu uz Automātisks vai Izslēgts.

### Digitālās izvades iestatījumi

Digitālās izvades iestatījumi ir pieejami optiskajiem un HDMI ARC skanas signāliem.

### Digitālās izvades formāts

 $\bullet$  lestatījumi > Attēls un skana > Audio izeja > Digitālās iz. formāts.

Iestatiet televizora audio izvades signālu, lai atbilstu mājas kinozāles sistēmas skaņas apstrādei.

• Stereo (nesaspiests): Ja jūsu audio atskaņošanas ierīcēm nav vairāku kanālu skaņas apstrāde, atlasiet audio atskaņošanas ierīcēs atskaņot tikai stereo saturu.

• Vairāki kanāli: Atlasiet audio atskaņošanas ierīcēs atskaņot vairāku kanālu audio saturu (saspiests vairāku kanālu skaņas signāls) vai stereo audio saturu. • Vairāki kanāli (caurplūsma): Atlasiet atskaņot Dolby

Digital Plus vai DTS saturu savās audio atskaņošanas ierīcēs vai mājas kinozāles sistēmā.

- Pārliecinieties vai audio atskaņošanas ierīces atbalsta Dolby Atmos funkciju.

- Straumējot Dolby Digital Plus saturu, SPDIF izvade (DIGITĀLĀ AUDIO IZEJA) tiks iespējota.

### Digitālās izejas līmeņošana

### Iestatījumi > Attēls un skaņa > Audio izeja > Digitālās iz. līmeņošana.

Pielāgojiet HDMI skaņas sistēmas skaļuma līmeni.

• Atlasiet Vairāk, lai iegūtu lielāku skaļumu.

• Atlasiet Mazāk, lai iegūtu mazāku skaļumu.

### Digitālās izejas aizkave

 Iestatījumi > Attēls un skaņa > Audio izeja > Digitālās iz. aizkave.

Dažām mājas kinozāles sistēmām, iespējams, ir jāpielāgo audio sinhronizēšanas aizkave, lai sinhronizētu audio un video signālu. Atlasiet Izslēgts, ja skaņas aizkave ir iestatīta mājas kinozāles sistēmā.

### Digitālās iz. nobīde (pieejama tikai, ja Digitālās iz. aizkave ir ieslēgta)

 Iestatījumi > Attēls un skaņa > Audio izeja > Digitālās iz. nobīde.

Ja nevarat iestatīt aizkavi mājas kinozāles sistēmā, skaņas sinhronizēšanu varat iestatīt televizorā. Varat iestatīt nobīdi, kas kompensē laiku, kas mājas kinozāles sistēmai nepieciešams televizora attēla skaņas apstrādei. Šo vērtību var iestatīt ar 5 ms pakāpēm. Maksimālais iestatījums ir 60 ms.

# 13. Lietotnes

## 13.1. Par lietotnēm

Iecienītās lietotnes pieejamas sākuma izvēlnes rindā Jūsu lietotnes.

Līdzīgi lietotnēm viedtālrunī vai planšetdatorā, arī televizorā esošās lietotnes nodrošina specifiskas funkcijas televizora lietotājiem. Varat izmantot lietotni WEB BROWSER, lai pārlūkotu internetu.

Lietotnes var iegūt no Google Play™ veikala. Lai sāktu darbu, jūsu televizorā jau ir instalētas dažas praktiskas lietotnes.

Lai instalētu lietotnes no Google Play™ veikala, televizoram ir jābūt interneta

pieslēgumam. Pierakstieties ar Google kontu, lai izmantotu Google Play lietotnes un Google™ Play veikalu. Atlasiet vēlamo lietotni, ko vēlaties instalēt, un atlasiet pogu Instalēt, lai sāktu instalēšanu. Kad lietotnes instalēšana ir pabeigta, varat atlasīt pogu Atvērt, lai atvērtu lietotni, vai pogu Atinstalēt, lai atinstalētu lietotni.

## 13.2. Google Play

### Movies and TV

Izmantojot lietotni Google TV, varat iznomāt vai iegādāties filmas un TV pārraides, ko skatīties televizorā.

### Nepiec. aprīkojums

• Jūsu televizoram jābūt interneta savienojumam

• Jums jāpierakstās televizorā no Google konta

• Pievienojiet kredītkarti Google kontam, lai iegādātos filmas un Tv pārraides

Lai iznomātu vai iegādātos filmu vai TV pārraidi:

- 1 Nospiediet **A** HOME un atlasiet cilni Lietotnes.
- **2** Atlasiet lietotni Google TV un to atveriet.

**3 -** Atlasiet filmu vai TV pārraidi un nospiediet OK (Labi).

**4 -** Atlasiet vēlamo pirkumu un nospiediet OK (Labi). Tiks veikta pirkuma procedūra.

### Lai skatītos iznomātu vai iegādātu filmu vai TV pārraidi:

- 1 Nospiediet **A** HOME un atlasiet cilni Lietotnes.
- **2** Atlasiet lietotni Google TV un to atveriet.
- **3** Atlasiet filmu vai TV pārraidi no savas bibliotēkas

lietotnē, atlasiet nosaukumu un nospiediet OK (Labi). **4 -** Varat izmantot tālvadības pults taustiņus Apturēt, Pauzēt, Attīt vai Ātri patīt. **5 -** Lai apturētu lietotni Movies & TV, vairākkārt nospiediet Atpakaļ vai nospiediet **m** EXIT (Iziet).

\* Piezīme. Ja Google TV nav rindā Jūsu lietotnes, varat to meklēt meklēšanas laukā, lai atvērtu vai instalētu.

Papildinformācija pieejama vietnē www.support.google.com/googletv

### Mūzika

Izmantojot YouTube Music, varat atskaņot savu iecienīto mūziku televizorā.

Varat iegādāties jaunu mūziku savā datorā vai mobilajā ierīcē. Vai arī savā televizorā varat reģistrēties pilnas piekļuves Google Play Music abonementam. Tāpat arī varat atskaņot jau esošo mūziku, kas tiek glabāta datorā.

### Nepiec. aprīkojums

- Jūsu televizoram jābūt interneta savienojumam
- Jums jāpierakstās televizorā no Google konta

• Pievienojiet kredītkarti savam Google kontam, lai iegādātos mūzikas abonementu

Lai sāktu YouTube Music:

- 1 Nospiediet **A** HOME un atlasiet cilni Lietotnes.
- **2** Atlasiet lietotni YouTube Music un to atveriet.
- **3** Atlasiet vēlamo mūziku un nospiediet OK (Labi).
- **4** Lai apturētu lietotni Music,

vairākkārt nospiediet Atpakal vai nospiediet  $\blacksquare$ EXIT (Iziet).

\* Piezīme. Ja YouTube Music nav rindā Jūsu lietotnes, varat to meklēt meklēšanas laukā, lai atvērtu vai instalētu.

Papildinformācija pieejama vietnē www.support.google.com/googletv vai support.google.com/youtubemusic

### Spēles

Izmantojot Google Play Games, varat spēlēt spēles televizorā. Tiešsaistē vai bezsaistē.

Varat redzēt, ko jūsu draugi pašreiz spēlē, vai pievienoties spēlei un sacensties. Varat reģistrēt savus sasniegumus vai turpināt no iepriekšējās vietas.

### Nepiec. aprīkojums

- Jūsu televizoram jābūt interneta savienojumam
- Jums jāpierakstās televizorā no Google konta

• Pievienojiet kredītkarti Google kontam, lai iegādātos jaunas spēles

Startējiet lietotni Google Play Games, lai atlasītu un instalētu jaunas spēļu lietotnes savā televizorā. Dažas spēles ir bez maksas. Ja konkrētajai spēlei nepieciešama spēļu vadāmierīce, parādās ziņojums.

Lai sāktu vai apturētu Google Play Game:

- 1 Nospiediet **A** HOME un atlasiet cilni Lietotnes.
- **2** Atlasiet lietotni Google Play Games un to atveriet.
- **3** Atlasiet spēli spēlēšanai vai atlasiet jaunu spēli
- instalēšanai un nospiediet OK (Labi).
- **4** Kad esat pabeidzis, vairākkārt

nospiediet BACK (Atpakaļ) vai

nospiediet **EXIT** (Iziet), vai apturiet lietotni ar tās atvēlēto apturēšanas pogu.

\* Piezīme. Ja Google Play Games nav rindā Jūsu lietotnes, varat to meklēt meklēšanas laukā, lai atvērtu vai instalētu.

Papildinformācija pieejama vietnē www.support.google.com/googletv

### Google Play Store

No vietnes Google Play Store varat lejupielādēt un instalēt jaunas lietotnes. Dažas lietotnes ir bez maksas.

### Nepiec. aprīkojums

• Jūsu televizoram jābūt interneta savienojumam

• Jums jāpierakstās televizorā no Google konta

• Pievienojiet kredītkarti Google kontam, lai iegādātos lietotnes

Lai instalētu jaunu lietotni:

- 1 Nospiediet **A** HOME un atlasiet cilni Lietotnes.
- **2** Atlasiet lietotni Google Play Store un to atveriet.

**3 -** Atlasiet lietotni, ko vēlaties instalēt, un nospiediet OK (Labi).

**4 -** Lai aizvērtu Google Play Store, vairākkārt

nospiediet **M** BACK (Atpakal) vai nospiediet **EXIT** (Iziet).

### Vecāku kontrole

Vietnē Google Play Store varat paslēpt lietotnes atkarībā no lietotāju/pircēju vecuma. Jums jāievada PIN kods, lai atlasītu vai mainītu vecuma līmeni.

Lai iestatītu vecāku kontroli:

- 1 Nospiediet **A** HOME un atlasiet cilni Lietotnes.
- **2** Atlasiet lietotni Google Play Store un to atveriet.
- **3** Atlasiet Iestatījumi > Vecāku kontrole.
- **4** Atlasiet vēlamo vecuma līmeni.
- **5** Pēc pieprasījuma ievadiet PIN kodu.

**6 -** Lai aizvērtu Google Play Store, vairākkārt nospiediet Atpakaļ vai nospiediet **EXIT** (Iziet). \* Piezīme. Ja Google Play Store nav rindā Jūsu lietotnes, varat to meklēt meklēšanas laukā, lai atvērtu vai instalētu.

Papildinformācija pieejama vietnē www.support.google.com/googletv

### Apmaksa

Lai veiktu apmaksu vietnē Google Play no televizora, pievienojiet maksājuma veidu - kredītkarte (ārpus ASV) - savam Google kontam. Kad iegādājaties filmu vai TV pārraidi, maksa tiks piemērota šai kredītkartei.

### Lai pievienotu kredītkarti:

**1 -** Savā datorā atveriet vietni accounts.google.com un pierakstieties ar Google kontu, ko izmantosiet Google Play televizorā.

**2 -** Atveriet vietni wallet.google.com, lai pievienotu karti savam Google kontam.

**3 -** Ievadiet kredītkartes datus un pieņemiet noteikumus un nosacījumus.

## 13.3. Lietotnes startēšana vai apturēšana

Varat startēt lietotni no sākuma ekrāna.

Lai startētu lietotni:

**1 -** Nospiediet HOME (Sākums).

**2 -** Ritiniet uz leju līdz lietotņu rindai, atlasiet vēlamo lietotni un nospiediet OK (Labi).

**3 -** Varat arī meklēt lietotni meklēšanas laukā, lai to atvērtu vai instalētu.

4 - Vai arī varat doties uz  $\bullet$  lestatījumi > Lietotnes > Skatīt visas lietotnes vai Rādīt sistēmas lietotnes, lai atlasītu atveramo lietotni.

5 - Lai apturētu lietotni, nospiediet  $\leftarrow$  Atpakaļ vai nospiediet **II** EXIT (Iziet), vai apturiet lietotni ar šim nolūkam paredzēto apturēšanas/aizvēršanas pogu.

## 13.4. Tastatūras ievades metodes

 $\bullet$  lestatījumi > Lietotnes.

Ja apturat lietotni un atgriežaties sākuma izvēlnē, lietotne faktiski netiek apturēta. Lietotne joprojām darbojas fonā, lai būtu pieejama, kad to atkal startēsiet. Lai nodrošinātu vienmērīgu darbību, lielākajai daļai lietotņu jāsaglabā dati televizora kešatmiņā. Ieteicams pilnībā apturēt lietotni vai notīrīt konkrētas lietotnes kešatmiņas datus, lai optimizētu kopējo lietotņu veiktspēju un samazinātu TV atmiņas lietojumu. Tāpat ieteicams atinstalēt lietotnes, kuras vairs neizmantojat. Varat atlasīt Lietotnes > Skatīt visas lietotnes vai Neizmantotās lietotnes, lai norādītu savas instalētās vai izmantotās lietotnes.

Katrai instalētajai lietotnei varat arī iestatīt atļaujas, lai pārvaldītu atjauninājumus, kā arī iestatīt lietotnes atļaujas, speciālo lietotnes piekļuvi un drošību.

Papildinformācija pieejama vietnē www.support.google.com/googletv

# 14. Sistēma

## 14.1. Pieejamība

### $\bullet$  lestatījumi > Sistēma > Pieejamība.

Kad ieslēgtas pieejamības opcijas, televizors ir paredzēts cilvēkiem ar kurlumu, dzirdes traucējumiem, aklumu vai redzes traucējumiem.

### Augsta kontrasta teksts

### Iestatījumi > Sistēma > Pieejamība > Augsta kontrasta teksts.

Ieslēdziet, lai teksts tiktu attēlots ar augstāku kontrastu.

### Teksta pārveide runā

 Iestatījumi > Sistēma > Pieejamība > Teksta pārveide runā.

Iestatiet, lai pārveidotu tekstu runā neredzīgiem vai daļēji neredzīgiem cilvēkiem.

### Pieejamības saīsne

 Iestatījumi > Sistēma > Pieejamība > Pieejamības saīsne.

Ātri piekļūstiet pieejamības iestatījumiem.

Google nodrošina vēl citus pakalpojumus, piemēram, Captions, TalkBack, Switch Access, lai padarītu jūsu televizoru pieejamāku. Lai uzzinātu vairāk par pakalpojumiem, apmeklējiet www.support.google.co m/googletv/answer/10070337

## 14.2 Par

### Sistēmas programmatūras atjaunināšana

### Atjaunināšana no interneta

Ja televizors ir pieslēgts internetam, jūs, iespējams, saņemsiet ziņojumu par televizora programmatūras atjaunināšanu. Jums nepieciešams ātrs (platjoslas) interneta pieslēgums. Ja saņemat šo ziņojumu, ieteicams veikt atjaunināšanu.

Kad zinojums redzams ekrānā, atlasiet Atjaunināt un izpildiet norādījumus ekrānā.

Varat arī patstāvīgi meklēt programmatūras atjauninājumu.

Programmatūras atjaunināšanas laikā nav redzams attēls un televizors izslēdzas un ieslēdzas. Tas var notikt vairākas reizes. Atjaunināšana var ilgt dažas minūtes. Uzgaidiet, līdz televizora attēls atkal parādās. Programmatūras atjaunināšanas laikā nespiediet izslēgšanas slēdzi  $\Phi$  uz televizora vai tālvadības pults.

Lai patstāvīgi meklētu programmatūras atjauninājumu:

1 - Atlasiet  $\bullet$  lestatījumi > Sistēma > Par > Sistēmas atjaunināšana > Internets (ieteicams) un nospiediet OK.

**2 -** Televizors meklēs atjauninājumu internetā.

**3 -** Ja atjauninājums ir pieejams, varat tūlīt atjaunināt programmatūru.

**4 -** Programmatūras atjaunināšana var aizņemt vairākas minūtes. Nespiediet taustiņu  $\bullet$  uz televizora vai tālvadības pults.

**5 -** Kad atjaunināšana ir pabeigta, televizors atgriezīsies pie jūsu skatītā kanāla.

### Atjaunināšana no USB

Iespējams, būs jāatjaunina televizora programmatūra.

Jums būs vajadzīgs dators ar ātrdarbīgu interneta pieslēgumu un USB zibatmiņas disks, lai programmatūru augšupielādētu televizorā. Izmantojiet USB zibatmiņas disku, kurā ir 2 GB brīva atmiņas vieta. Pārliecinieties, vai ierakstīšanas aizsardzība ir izslēgta.

Lai atjauninātu televizora programmatūru:

1 - Atlasiet  $\bullet$  lestatījumi > Sistēma > Par > Sistēmas atjaunināšana.

**2 -** Atlasiet USB un nospiediet OK (Labi).

### Televizora identificēšana

**1 -** Pievienojiet USB zibatmiņas disku vienam no televizora USB savienojumiem.

**2 -** Atlasiet Ierakstīt USB un nospiediet OK (Labi).

USB zibatmiņas diskā tiks ierakstīts identifikācijas fails.

Programmatūras lejupielāde

**1 -** Ievietojiet USB zibatmiņas disku savā datorā.

**2 -** USB zibatmiņas diskā atrodiet failu update.htm un veiciet uz tā dubultklikšķi.

**3 -** Noklikšķiniet uz Nosūtīt ID.

**4 -** Ja ir pieejama jauna programmatūra, lejupielādējiet .zip failu.

**5 -** Pēc lejupielādes izgūstiet failu no arhīva un nokopējiet failu autorun.upg USB zibatmiņas diskā. Neievietojiet šo failu mapē.

Televizora programmatūras atjaunināšana

**1 -** Vēlreiz ievietojiet televizorā USB zibatmiņas disku.

#### Atjaunināšana sākas automātiski.

**2 -** Programmatūras atjaunināšana var aizņemt vairākas minūtes. Nespiediet taustiņu  $\bullet$  uz televizora vai tālvadības pults. Neiznemiet USB zibatminas disku.

**3 -** Kad atjaunināšana ir pabeigta, televizors atgriezīsies pie jūsu skatītā kanāla.

Ja atjaunināšanas laikā tiek pārtraukta strāvas padeve, nekādā gadījumā neatvienojiet USB zibatmiņas disku no televizora. Pēc strāvas padeves atjaunošanas atjaunināšana tiks turpināta.

Lai nejauši neveiktu televizora programmatūras atjaunināšanu, izdzēsiet no USB zibatmiņas diska failu autorun.upg.

#### Automātiska programmatūras atjaunināšana

Ieslēdziet automātisku programmatūras atjaunināšanu, lai automātiski atjauninātu TV programmatūru. Pārslēdziet televizoru gaidstāvē.

- 1 Atlasiet  $\bullet$  lestatījumi > Sistēma > Par > Sistēmas atjaunināšana > Automātiska programmatūras atjaunināšana.
- **2** Izpildiet ekrānā redzamos norādījumus.
- **3** Nospiediet (pa kreisi), ja nepieciešams, vairākkārt, lai aizvērtu izvēlni.

Kad iestatījums ir iespējots, jauninājums tiek lejupielādēts pēc televizora ieslēgšanas un instalēts 15 minūtes pēc televizora pārslēgšanas gaidstāvē (kamēr nav ieplānoti brīdinājumi).

Kad šis iestatījums atspējots, tiks parādīts "Jaunināt tūlīt"/"Vēlāk" OSD.

### Skatīt programmatūras atjauninājumu vēsturi

Skatiet programmatūras versiju sarakstu, kuras ir veiksmīgi atjauninātas televizorā.

Lai skatītu programmatūras atjauninājumu vēsturi:

1 - Atlasiet **C** lestatījumi > Sistēma > Par > Sistēmas atjaunināšana > Skatīt programmatūras atjaunināšanas vēsturi.

**2 -** Tiks parādīta TV programmatūras atjauninājumu vēsture.

#### Atiestatīt

TV pārinstalēšana

 Iestatījumi > Sistēma > Par > Atiestatīt > Rūpnīcas atiestatīšana.

Atiestatiet un atkārtojiet pilnu TV instalēšanu.

Visu iestatījumu atiestatīšana uz sākotnējiem TV

#### iestatījumiem

 Iestatījumi > Sistēma > Par > Atiestatīt > Rūpnīcas Iestatījumi.

atiestatiet visus iestatījumus uz rūpnīcas iestatījumiem.

#### Statuss

#### TV statusa informācijas rādīšana

#### Iestatījumi > Sistēma > Par > Statuss.

Lai parādītu televizora statusu par IP adresi, ierīci, MAC adresi, Bluetooth® adresi, sērijas numuru utt.

#### Juridiskā informācija

#### Atklātā pirmkoda programmatūra

Šim televizoram ir atklātā pirmkoda programmatūra. Ar šo TP Vision Europe B.V. piedāvā pēc pieprasījuma nosūtīt pilnīga atbilstošā atklātā pirmkoda kopiju ar autortiesībām aizsargātā atklātā pirmkoda programmatūras pakotnēm, kas izmantotas šim ražojumam, ja šāds piedāvājums tiek pieprasīts saskaņā ar atbilstošām licencēm.

Šis piedāvājums ir spēkā ne ilgāk kā trīs gadus pēc produkta iegādes jebkurai personai, kura ir saņēmusi šo informāciju.

Lai saņemtu pirmkodu, lūdzu, rakstiet angļu valodā  $117$ 

open.source@tpv-tech.com

#### Atklātā pirmkoda licence

#### Par atklātā pirmkoda licenci

Atklātā pirmkoda README fails TP Vision Europe B.V. daļām. TV programmatūra, uz ko attiecas atklātā pirmkoda licences.

Šajā dokumentā aprakstīta TP Vision Europe B.V. televizorā izmantotā pirmkoda izplatīšana, uz ko attiecas vai nu GNU vispārējā publiskā licence (General Public License — GPL), vai arī GNU mazāk vispārējā publiskā licence (Lesser General Public License — LGPL) vai jebkura cita atklātā pirmkoda licence. Instrukcijas par šīs programmatūras atklātā pirmkoda iegūšanu ir pieejamas lietošanas norādījumos.

TP Vision Europe B.V. NESNIEDZ NEKĀDAS GARANTIJAS, TIEŠAS VAI NETIEŠAS, TOSTARP GARANTIJAS PAR PIEMĒROTĪBU PĀRDOŠANAI VAI KONKRĒTAM NOLŪKAM, ATTIECĪBĀ UZ ŠO PROGRAMMATŪRU. TP Vision Europe B.V. Nenodrošina atbalstu šai programmatūrai.

Iepriekšminētā informācija neietekmē jūsu garantijas un tiesības attiecībā uz iegādātajiem TP Vision Europe B.V. produktiem. Tas attiecas tikai uz jums pieejamo pirmkodu.

#### Sistēmas informācija

Lai skatītu pašreizējās televizora programmatūras versiju:

1 - Atlasiet  $\bullet$  lestatījumi > Sistēma > Par > Modelis, Android TV OS versija, Android drošības ielāpa līmenis, Kodola versija, Android TV OS būvējums, SW versija, Netflix ESN, Nagra ierīces ID. **2 -** Redzama versija, izlaides piezīmes un izveides datums. Ja pieejams, tiek rādīts arī Netflix ESN numurs un cita informācija.

**3 -** Nospiediet (pa kreisi), ja nepieciešams, vairākkārt, lai aizvērtu izvēlni.

## 14.3. Datums un laiks

Iestatījumi > Sistēma > Datums un laiks.

#### Automātisks datums un laiks

 $\bullet$  lestatījumi > Sistēma > Datums un laiks > Automātisks datums un laiks.

Iestatiet, lai izmantotu tīkla laiku vai izslēdziet, lai izmantotu sistēmas laiku.

#### Datuma iestatīšana

 $\bigstar$  lestatījumi > Sistēma > Datums un laiks > Iestatīt datumu.

Iestatiet pašreizējo datumu.

#### Laika iestatīšana

 $\bigstar$  lestatījumi > Sistēma > Datums un laiks > Iestatīt laiku.

Iestatīt pašreizējo laiku.

#### Laika joslas iestatīšana

 $\bigstar$  lestatījumi > Sistēma > Datums un laiks > Iestatīt laika joslu.

Iestatiet pašreizējo laika joslu.

#### 24 stundu formāta izmantošana

 $\bullet$  lestatījumi > Sistēma > Datums un laiks > Izmantot 24 stundu formātu.

Iestatiet, lai izmantotu 24 stundu formātu laika attēlošanā.

## 14.4. Valoda

TV izvēlnes un zinojumu valodas maiņa

Iestatījumi > Sistēma > Valoda.

Atlasiet TV izvēlnes un ziņojumu valodu.

### 14.5. Tastatūra

Pievienotās tastatūras iestatījumi

### Iestatījumi > Sistēma > Tastatūra.

Pievienojiet USB tastatūru vienam no televizora USB savienojumiem. Kad televizors pirmo reizi nosaka pievienoto tastatūru, varat atlasīt tastatūras izkārtojumu un pārbaudīt atlasi.

### 14.6. Atmiņa

Iekšējā koplietotā atmiņa

Varat redzēt, cik daudz vietas atmiņā - iekšējā TV atmiņā - jūs izmantojat lietotnēm, videoklipiem, mūzikai u.c. Varat redzēt, cik daudz brīvas vietas pieejams jaunu lietotņu instalēšanai. Pārbaudiet atmiņu, ja lietotnes sāk darboties lēni vai rodas problēmas.

Atlasiet  $\clubsuit$  lestatījumi > Sistēma > Atmiņa, lai redzētu, cik daudz atmiņas izmantojat.

## 14.7. Ambient režīms

Ambient režīma iestatījumi

Iestatījumi > Sistēma > Ambient režīms.

Ambient režīms ir ekrānsaudzētājs, lai izvairītos no nekustīgu attēlu rādīšanas ilgāku laiku. Varat iestatīt fotoattēla avotu, parādīt informāciju par laikapstākļiem vai laiku, pielāgot slaidrādes ātrumu.

## 14.8. Barošana un enerģija

Ieslēgšanas darbības iestatīšana

 $\bullet$  lestatījumi > Sistēma > Barošana un enerģija > Ieslēgšanas rīcība.

Iestatiet, vai televizors rāda Google TV sākuma ekrānu vai pēdējoreiz izmantoto ievadi, kad to ieslēdzat.

#### Enerģijas taupītāja iestatīšana

 Iestatījumi > Sistēma > Barošana un enerģija > Barošana un enerģija.

Iestatiet automātisku televizora displeja izslēgšanu, lai taupītu enerģiju. Laika iestatījumu var iestatīt kā Kad neaktīvs vai Skatoties. Kad neaktīvs, varat iestatīt laiku kā 15/20/30 minūtes vai 1/4/8/12/24 stundas. Kad skatāties, varat iestatīt laiku kā 4/6/8 stundas vai Nekad.

### Televizora automātiska gaidstāves režīma aktivizēšana pēc noteikta laika

■ Ātrā izvēlne / MENU > Bieži lietotie iestatījumi > Miega rež.taimer. Alternatīvi varat doties uz  $\bullet$  lestatījumi > Sistēma > Barošana un enerģija > Miega rež.taimer.

Pēc iepriekš iestatīta laika televizors automātiski pārslēdzas gaidstāves režīmā. Varat iestatīt laiku kā 10/20/30/40/50/60 minūtes. Ja iestatīts kā Izslēgts, izslēgšanās taimeris ir izslēgts. Varat apturēt taimeri, kad pēdējās 1 min tiek parādīts uznirstošais paziņojums.

Ekrāna izslēgšanas iestatīšana, lai taupītu enerģiju

■ Ātrā izvēlne / MENU > Bieži lietotie iestatījumi > Ekrāns izslēgts. Alternatīvi varat doties uz  $\bigstar$  lestatījumi > Sistēma > Barošana un enerģija > Ekrāns izslēgts. Varat arī nospiest taustinu + OPTIONS, lai piekļūtu Ekrāns izslēgts sadaļā TV un HDMI avoti.

Atlasiet Ekrāns izslēgts, televizora ekrāns izslēdzas. Lai ieslēgtu televizora ekrānu, nospiediet jebkuru tālvadības pults taustiņu (izņemot  $x^*$ ,  $\blacktriangleleft$ i) Skaļums + vai - un navigācijas taustiņus).

\* AMBILIGHT taustiņš ir pieejams tikai modeļiem, kas atbalsta Ambilight funkciju.

### Televizora izslēgšanas taimera iestatīšana

IZVĒLNE > Eko iestatījumi > Izslēgšanas taimeris. Vai arī atveriet

### $\bullet$  lestatījumi > Sistēma > Barošana un enerģija > Izslēgšanas taimeris.

Iestatiet izslēgšanas taimeri, televizors automātiski izslēdzas, lai taupītu enerģiju. Varat iestatīt laiku kā 30/60/90/120/150/180/210/240 minūtes. Ja iestatīts kā Izslēgts, taimeris ir atspējots.

• Televizors tiek automātiski izslēgts, ja iestatītajā laikā nav lietotāja mijiedarbības.

• Ja televizoru izmantojat kā monitoru vai lietojat digitālo uztvērēju, lai skatītos televizoru, un nelietojat televizora tālvadības pulti, ieteicams deaktivizēt automātisko izslēgšanu.

#### Taimera Nav signāla iestatīšana

IZVĒLNE > Eko iestatījumi > Taimeris Nav signāla. Vai arī atveriet

 Iestatījumi > Sistēma > Barošana un enerģija > Taimeris Nav signāla.

Iestatiet taimeri Nav signāla, televizors automātiski izslēdzas, ja uz noteikto laiku nesaņem signālu no TV avota vai HDMI avota. Varat iestatīt laiku kā 10/15/20 minūtes.

## 14.9. Pārraidīšana

### Nepiec. aprīkojums

Ja lietotnei jūsu mobilajā ierīcē ir Google Cast, varat pārraidīt savu lietotni šajā televizorā. Mobilajā lietotnē atrodiet Google Cast ikonu. Varat izmantot savu mobilo ierīci, lai kontrolētu saturu televizorā. Google Cast darbojas ar Android un iOS.

\* Piezīme. Google Cast funkcija darbojas tikai Google TV režīmā, nevis pamata TV režīmā.

Jūsu mobilajai ierīcei jābūt pievienotai tajā pašā Wi-Fi mājas tīklā, kur jūsu televizors.

### Lietotnes ar Google Cast

Jaunas Google Cast lietotnes kļūst pieejamas katru dienu. Varat to jau izmēģināt ar YouTube, Chrome, Netflix, Photowall … vai Big Web Quiz for Chromecast. Skatiet arī google.com/cast

Daži Google Play produkti un funkcijas nav pieejami visās valstīs.

Papildinformācija pieejama vietnē www.support.google.com/googletv

### Pārraidīšana uz televizoru

Lai pārraidītu lietotni televizora ekrānā:

**1 -** Viedtālrunī vai planšetdatorā atveriet lietotni, kas atbalsta Google Cast.

- **2** Pieskarieties pie Google Cast ikonas.
- **3** Atlasiet televizoru, uz kuru vēlaties pārraidīt.

**4 -** Nospiediet atskaņošanas pogu viedtālrunī vai planšetdatorā. Atlasītais saturs tiks atskaņots televizorā.

## 14.10. Sistēmas skaņas

Sistēmas skaņas iestatījumi

Iestatījumi > Sistēma > Sistēmas skaņas.

Iespējojiet vai atspējojiet sistēmas skaņas.

## 14.11. Bloķēt bērniem

### Koda iestatīšana un koda maiņa

Jauna koda iestatīšana vai mainīta koda atiestatīšana

 Iestatījumi > Sistēma > Bloķēt bērniem > Iestatīt kodu / Mainīt kodu.

Bērnu slēdzenes kods tiek izmantots, lai bloķētu vai atbloķētu kanālus vai pārraides.

### Piezīme.

Ja esat aizmirsis PIN kodu, jūs varat apiet pašreizējo kodu, ievadot 8888 un ievadot jaunu kodu.

### Pārraides bloķēšana

Iestatiet minimālo vecumu pārraižu skatīšanai (pieejams tikai atsevišķām valstīm)

 Iestatījumi > Sistēma > Bloķēt bērniem > Vecuma ierobežojums.

## 14.12. Tirdzniecības režīma iestatījumi

### Mājas vai veikals

Televizora atrašanās vietas izvēle

 Iestatījumi > Sistēma > Tirdzniecības režīma iestatījumi > Atrašanās vieta.

Atlasiet Veikals, attēla stila iestatījumi tiks atgriezti uz noklusējumu, varat pielāgot veikala iestatījumus. Veikala režīms paredzēts izmantošanai veikalā.

## Veikala iestatījums

Veikala iestatījumu regulēšana

 Iestatījumi > Sistēma > Tirdzniecības režīma iestatījumi > Veikala iestatījums.

Ja televizors ir iestatīts režīmā Veikals, varat iestatīt konkrētas demonstrācijas pieejamību lietošanai veikalā.

### Attēla un audio regulēšana

 Iestatījumi > Sistēma > Tirdzniecības režīma iestatījumi > Veikala iestatījums > Attēls un audio.

Atlasiet Optimizēts veikalam vai Pielāgots attēla un audio iestatījumiem.

Logotipu un reklāmkaroga iestatīšana

 Iestatījumi > Sistēma > Tirdzniecības režīma iestatījumi > Veikala iestatījums > Logotipi un reklāmkarogs.

Iestatiet, lai rādītu funkciju logotipus vai reklāmkarogu, vai arī Izslēgts.

### Demonstr. izv. automātiskā startēšana

 Iestatījumi > Sistēma > Tirdzniecības režīma iestatījumi > Veikala iestatījums > Demonstr. izv. automātiskā startēšana.

Ieslēdziet/izslēdziet demonstr. izv. autom. startēšanu.

### POS skana

 Iestatījumi > Sistēma > Tirdzniecības režīma iestatījumi > Veikala iestatījums > POS skaņa.

Ieslēdziet/izslēdziet POS skaņu. Šī funkcija ir paredzēta izplatītājiem.

## 14.13. Restartēšana

### Iestatījumi > Sistēma > Restartēt

Piezīme.

• Pirms atkārtotas palaišanas atvienojiet ārējo USB cieto disku.

• Pagaidiet dažas sekundes, televizors automātiski restartējas.

Tas noņems no atmiņas nevajadzīgos datus un informāciju.

Ja jūsu televizoram ir zema veiktspēja, izmantojot lietotnes, piemēram, video un audio nav sinhronizēti vai lietotne darbojas lēni, restartējiet televizoru, lai nodrošinātu labāku veiktspēju.

# 15. Eko iestatījumi

### Enerģijas taupīšanas iestatījumi

### IZVĒLNE > Eko iestatījumi > Enerģijas taupīšana.

Atlasiet un apstipriniet, lai lietotu eko iestatījumus televizorā. Tādējādi daži attēla iestatījumi var tikt atiestatīti uz sākotnējiem un samazināties Ambilight spilgtums\*. Lūdzu, ņemiet vērā, ka šis iestatījums var ietekmēt TV darbību.  $\blacksquare$  zalās lapas ikona tiks pievienota, kad tiek lietoti eko iestatījumi.

\* Ambilight iestatījums ir tikai modeļiem, kuri atbalsta Ambilight funkciju.

### Ekrāna izslēgšanas iestatīšana, lai taupītu enerģiju

IZVĒLNE > Eko iestatījumi > Ekrāns izslēgts. Vai arī nospiediet taustiņu OPCIJAS, lai piekļūtu Ekrāns izslēgts sadaļā TV un HDMI avoti.

Atlasiet Ekrāns izslēgts, televizora ekrāns izslēdzas. Lai ieslēgtu televizora ekrānu, nospiediet jebkuru tālvadības pults taustiņu (izņemot АМВІЦІЯН $^*$ ,  $\blacktriangleleft$ 1) Skaļums + vai - un navigācijas taustiņus).

### Televizora izslēgšanas taimera iestatīšana

### IZVĒLNE > Eko iestatījumi > Izslēgšanas taimeris.

Iestatiet izslēgšanas taimeri, televizors automātiski izslēdzas, lai taupītu enerģiju. Spiediet bultiņu / navigācijas taustiņus , lai pielāgotu laika vērtību. Atlasiet Izslēgts, lai deaktivizētu automāt. izslēgšanu.

• Televizors tiek automātiski izslēgts, ja iestatītajā laikā nav lietotāja mijiedarbības.

• Ja televizoru izmantojat kā monitoru vai lietojat digitālo uztvērēju, lai skatītos televizoru, un nelietojat televizora tālvadības pulti, ieteicams deaktivizēt automātisko izslēgšanu.

### Taimera Nav signāla iestatīšana

### IZVĒLNE > Eko iestatījumi > Taimeris Nav signāla.

Iestatiet taimeri Nav signāla, televizors automātiski izslēdzas, ja uz noteikto laiku nesaņem signālu no TV avota vai HDMI avota. Spiediet bultiņu / navigācijas taustiņus , lai pielāgotu laika vērtību.

# 16. Tālvadība un piederumi

## 16.1. Bluetooth® ieslēgšana vai izslēgšana

### Piederuma savienošana pārī

Novietojiet Bluetooth® ierīci 5 metru attālumā no televizora. Izlasiet ierīces lietošanas rokasgrāmatu, lai uzzinātu konkrētu informāciju par savienošanu pārī un bezvadu diapazonu. Pārliecinieties, vai Bluetooth® iestatījums televizorā ir ieslēgts.

Kad Bluetooth® ierīce ir pievienota, varat to izvēlēties, lai atskanotu televizora skaņu. Kad ierīce ir pievienota, tā vairs nav jāsavieno pārī, ja vien neesat noņēmis ierīci.

Lai savienotu pārī Bluetooth® ierīci un televizoru:

**1 -** Ieslēdziet Bluetooth® ierīci un novietojiet to televizora uztveršanas diapazonā.

### **2 -** Atlasiet Iestatījumi > Tālvadība un piederumi > Piederuma savienošana pārī.

**3 -** Atlasiet Meklēt un nospiediet OK (Labi). Izpildiet ekrānā redzamos norādījumus. Ierīce tiks savienota pārī ar televizoru, un televizors saglabās savienojumu. Ja maksimālais pārī savienoto ierīču skaits jau sasniegts, jums, iespējams, vispirms jāatvieno kāds šāds ierīču pāris.

**4 -** Nospiediet (pa kreisi), ja nepieciešams, vairākkārt, lai aizvērtu izvēlni.

### Ierīces lietošana

Lai noņemtu vai atvienotu Bluetooth® ierīci:

1 - Atlasiet  $\bullet$  lestatījumi > Tālvadība un piederumi.

**2 -** Sarakstā atlasiet Bluetooth® ierīci.

**3 -** Atlasiet Savienot vai Atvienot, lai pievienotu vai atvienotu Bluetooth® ierīci.

**4 -** Nospiediet (pa kreisi), ja nepieciešams, vairākkārt, lai aizvērtu izvēlni.

Lai pārdēvētu Bluetooth® ierīci:

**1 -** Atlasiet Iestatījumi > Tālvadība un piederumi.

- **2** Sarakstā atlasiet Bluetooth® ierīci.
- **3** Atlasiet Pārdēvēt, lai pārdēvētu Bluetooth® ierīci.

**4 -** Nospiediet (pa kreisi), ja nepieciešams, vairākkārt, lai aizvērtu izvēlni.

Varat pievienot vai atvienot bezvadu Bluetooth® ierīci. Varat arī noņemt bezvadu Bluetooth® ierīci, rīkojoties šādi. Ja noņemat Bluetooth® ierīci, tā tiks atvienota.

Lai noņemtu Bluetooth® ierīci:

- **1** Atlasiet Iestatījumi > Tālvadība un piederumi.
- **2** Sarakstā atlasiet Bluetooth® ierīci.
- **3** Atlasiet Aizmirst, lai noņemtu Bluetooth® ierīci.
- **4** Nospiediet (pa kreisi), ja nepieciešams,
- vairākkārt, lai aizvērtu izvēlni.

Lai skatītu Bluetooth® ierīces informāciju:

### 1 - Atlasiet  $\bullet$  lestatījumi > Tālvadība un piederumi.

- **2** Sarakstā atlasiet Bluetooth® ierīci.
- **3** Bluetooth® ierīces informācija ir norādīta zemāk.
- **4** Nospiediet (pa kreisi), ja nepieciešams,

vairākkārt, lai aizvērtu izvēlni.

## 16.2. Tālvadības pults

### Tālvadības pults savienošana pārī

### Savienošana pārī vai atkārtota savienošana pārī

Kad sākat sākotnējo televizora instalēšanu, televizors aicina nospiest taustiņu Sākums + Atpakaļ, lai savienotu pārī tālvadības pulti. Ja savienojums ar tālvadības pulti tika zaudēts, varat vēlreiz savienot pārī, nospiežot taustiņus Sākums + Atpakaļ.

Vai arī atveriet  $\bullet$  lestatījumi > Tālvadība un piederumi > Tālvadības pults iestatījumi > Tālvadības pults savienošana pārī, pēc tam izpildiet ekrānā parādītos norādījumus.

Parādās ziņojums, ka savienošana pārī bija veiksmīga.

### Tālvadības pults informācija

Tālvadības pults informācijas skatīšana

 $\bullet$  lestatījumi > Tālvadība un piederumi > Tālvadības pults iestatījumi > Tālvadības pults informācija.

Varat atlasīt Versija, lai pārbaudītu tālvadības pults iegultās programmatūras versiju, vai atlasīt Baterijas līmeņa indikators, lai redzētu pašreizējo baterijas uzlādes līmeni procentos.

### Tālvadības pults programmatūras atjaunināšana

Tālvadības pults programmatūras atjaunināšana

 Iestatījumi > Tālvadība un piederumi > Tālvadības pults iestatījumi > Atjaunināt tālvadības pults programmatūru

Skatiet pieejamos tālvadības pults programmatūras atjauninājumus. Ja jūsu tālvadības pultij ir pieejams jauns programmatūras atjauninājums, varat sākt programmatūras atjaunināšanu. Lūdzu, ievietojiet jaunas baterijas vai pilnībā uzlādējiet bateriju un pēc tam novietojiet tālvadības pulti viena metra attālumā no televizora, lai atjauninātu programmatūru.

# 17. Video, fotoattēli un mūzika

## 17.1. No datora vai NAS

Varat skatīt fotoattēlus vai atskaņot mūziku un video no datora vai NAS (Network Attached Storage - Tīklam pievienota krātuve) savā mājas tīklā.

Televizoram un datoram vai NAS jāatrodas vienā mājas tīklā. Datorā vai NAS jāinstalē multivides servera programmatūra. Jūsu multivides serverim jābūt iestatītam koplietot failus ar televizoru. Televizors attēlo jūsu failus un mapes tādā veidā, kā tās ir organizētas multivides serverī vai strukturētas datorā vai NAS.

Televizors neatbalsta subtitrus video straumēs no datora vai NAS.

Ja multivides serveris atbalsta failu meklēšanu, pieejams meklēšanas lauks.

Lai pārlūkotu un atskanotu failus datorā:

1 - Nospiediet **3 SOURCES**, atlasiet Tīkls un nospiediet OK (Labi).

2 - Atlasiet Tīkla ierīces un nospiediet > (pa labi), lai atlasītu nepieciešamo ierīci.

**3 -** Kad pievienota tīkla ierīce, elements Tīkla ierīces tiks aizstāts ar pievienotās ierīces nosaukumu.

**4 -** Varat pārlūkot un atskaņot savus failus.

**5 -** Lai apturētu video, fotoattēlu un mūzikas atskanošanu, nospiediet **EXIT** (Iziet).

## 17.2. Izlases izvēlne

### Mapes vai faila pievienošana izlases izvēlnē

1 - Nospiediet **3 SOURCES**, atlasiet USB un nospiediet OK (Labi).

**2 -** Atlasiet USB ierīces un atlasiet mapi vai failu.

**3 -** Nospiediet Atzīmēt kā izlasi (zaļš), lai atlasīto mapi vai failu pievienotu izlases izvēlnei.

### Izlases failu skatīšana

1 - Nospiediet **3 SOURCES**, atlasiet USB un nospiediet OK (Labi).

- 2 Atlasiet **•** Iecienīti.
- **3** Visus izlases failus varat skatīt sarakstā.

## 17.3. Izvēlne Populārākie un izvēlne Pēdējie

Populārāko failu skatīšana vai saraksta notīrīšana 1 - Nospiediet **Ex** SOURCES, atlasiet USB un nospiediet OK (Labi).

2 - Atlasiet USB ierīces un atlasiet **★ Populārākie**. **3 -** Atlasiet vienu no failiem un nospiediet OK (Labi), lai skatītu failus, vai nospiediet - Dzēst visu, lai notīrītu sarakstu.

### Pēdējo failu skatīšana

1 - Nospiediet **II SOURCES** (Avoti), atlasiet **II USB** un nospiediet OK (Labi). 2 - Atlasiet USB ierīces un atlasiet **>** Pēdējie. **3 -** Atlasiet vienu no failiem un nospiediet OK (Labi), lai skatītu failus, vai nospiediet - Dzēst visu, lai notīrītu sarakstu.

## 17.4. No USB savienojuma

Televizorā varat skatīt fotoattēlus vai atskaņot mūziku un video no pievienota USB zibatmiņas diska vai USB cietā diska.

Kad televizors ir ieslēgts, pievienojiet USB zibatmiņas disku vai USB cieto disku vienam no USB portiem. Televizors nosaka ierīci un parāda multivides failu sarakstu.

Ja failu saraksts neparādās automātiski:

1 - Nospiediet **3 SOURCES**, atlasiet USB un nospiediet OK (Labi).

2 - Atlasiet USB ierīces un nospiediet > (pa labi), lai atlasītu nepieciešamo USB ierīci.

**3 -** Varat pārlūkot failus mapju struktūrā, ko esat organizējis diskā.

**4 -** Nospiediet Atskaņot visu, lai atskaņotu visus failus USB mapē, vai nospiediet - Atzīmēt kā izlasi, lai pievienotu atlasīto mapi izlases izvēlnē

 $\bullet$   $Iz$ lase.

**5 -** Lai apturētu video, fotoattēlu un mūzikas atskaņošanu, nospiediet **EXIT** (Iziet).

## 17.5. Videoklipu atskaņošana

### Videoklipu atskaņošana

### Videoklipu mapes atvēršana

1 - Nospiediet **Ext** SOURCES, atlasiet USB un nospiediet OK (Labi). 2 - Atlasiet USB ierīces un nospiediet > (pa labi), lai atlasītu nepieciešamo USB ierīci.

3 - Atlasiet Videoklipi, varat nospiest - Atzīmēt kā izlasi, lai pievienotu video mapi izlases izvēlnē

 $\bullet$  Izlase.

Video atskaņošana

1 - Nospiediet **3 SOURCES**, atlasiet USB un nospiediet OK (Labi).

2 - Atlasiet USB ierīces un nospiediet > (pa labi), lai atlasītu nepieciešamo USB ierīci.

**3 -** Atlasiet Videoklipi un atlasiet vienu videoklipu, varat nospiest - Atskaņot visu, lai atskaņotu visus failus mapē, vai nospiest - Atzīmēt kā izlasi, lai pievienotu atlasīto videoklipu izlases izvēlnē

 $\bullet$  Izlase.

### Vadības josla

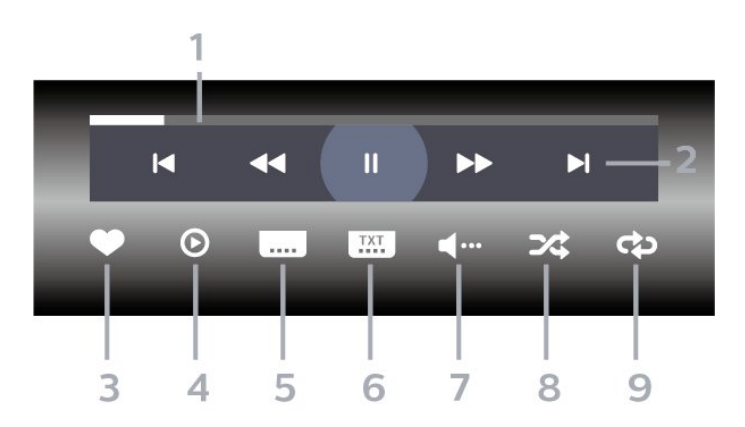

### **1 -** Progresa josla

- **2** Atskaņošanas vadības josla
- $\blacksquare$ : Pāriet uz iepriekšējo videoklipu mapē
- $\blacktriangleright$ : Pāriet uz nākamo videoklipu mapē
- : Attīt
- $\blacktriangleright$ : Ātri patīt
- $\blacksquare$ : Pauzēt atskanošanu
- **3** Atzīmēt kā izlasi
- **4** Atskaņot visus videoklipus

**5 -** Subtitri: aktivizējiet Subtitri ieslēgti, Subtitri izslēgti vai Iesl. ja skaņa izsl.

- **6** Subtitru valoda: atlasiet subtitru valodu.
- **7** Audio valoda: atlasiet audio valodu.
- **8** Jaukt: atskaņot failus nejaušā kārtībā.
- **9** Atkārtot: atskaņo visus šajā mapē esošos

videoklipus vienreiz vai nepārtraukti.

### Video opcijas

Video failu pārlūkošana:

- Saraksts/sīktēli saraksta vai sīktēlu skats
- Jaukt atskaņot failus nejaušā kārtībā.

• Atkārtot – atskaņo visus šajā mapē esošos videoklipus vienreiz vai nepārtraukti.

### Video failu atskaņošana:

• Atzīmēt kā izlasi – atzīmēt mūziku kā izlasi

• Subtitru iestatīšana – iestatīt subtitru fonta lielumu, krāsu, pozīciju u.c.

## 17.6. Fotoattēlu skatīšana

### Fotoattēlu skatīšana

### Fotoattēlu mapes atvēršana

1 - Nospiediet **3 SOURCES**, atlasiet USB un nospiediet OK (Labi).

2 - Atlasiet USB ierīces un nospiediet > (pa labi), lai atlasītu nepieciešamo USB ierīci.

3 - Atlasiet Foto, varat nospiest **-** Atzīmēt kā izlasi, lai pievienotu fotoattēlu mapi izlases izvēlnē.

### Fotoattēlu skatīšana

1 - Nospiediet **II SOURCES** (Avoti), atlasiet **II USB** un nospiediet OK (Labi). 2 - Atlasiet USB ierīces un nospiediet > (pa labi), lai atlasītu nepieciešamo USB ierīci. **3 -** Atlasiet Foto un atlasiet vienu fotoattēlu, varat

nospiest Atskaņot visu, lai atskaņotu visus failus mapē, vai nospiest Atzīmēt kā izlasi, lai pievienotu atlasīto fotoattēlu izlases izvēlnē

 $\bullet$  Izlase.

Vadības josla

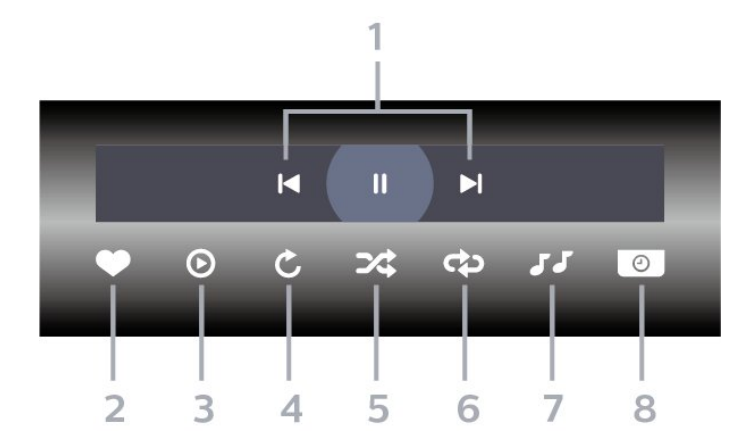

- **1** Atskaņošanas vadības josla
- $\blacksquare$ : Pāriet uz iepriekšējo fotoattēlu mapē
- $\blacktriangleright$ : Pāriet uz nākamo fotoattēlu mapē  $\blacksquare$ : Pauzēt slaidrādes atskaņošanu
- **2** Atzīmēt kā izlasi
- **3** Sākt slaidrādi
- **4** Pagriezt fotoattēlu
- **5** Jaukt: atskaņot failus nejaušā kārtībā.
- **6** Atkārtot: demonstrē visus šajā mapē esošos
- fotoattēlus vienreiz vai nepārtraukti.
- **7** Pārtraukt fonā atskaņoto mūziku
- **8** Iestata slaidrādes ātrumu

### Fotoattēlu opcijas

Foto failu pārlūkošana:

- Jaukt atskaņot failus nejaušā kārtībā.
- Atkārtot demonstrēt slaidrādi vienreiz vai nepārtraukti.
- Pārtr. mūziku pārtraukt mūzikas atskaņošanu fonā.
- Slaidrādes ātrums iestata slaidrādes ātrumu.
- Informācija rādīt fotoattēla informāciju

Foto failu demonstrēšana:

- Atzīmēt kā izlasi atzīmēt fotoattēlu kā izlasi
- Informācija rādīt fotoattēla informāciju

## 17.7. Mūzikas atskanošana

### Mūzikas atskaņošana

### Mūzikas mapes atvēršana

1- Nospiediet **EX** SOURCES, atlasiet USB un nospiediet OK (Labi).

2 - Atlasiet USB ierīces un nospiediet > (pa labi), lai atlasītu nepieciešamo USB ierīci.

3 - Atlasiet Mūzika, varat nospiest - Atzīmēt kā izlasi, lai pievienotu mūzikas mapi izlases izvēlnē  $\bullet$  Izlase.

- **4** Varat ātri atrast mūziku, izmantojot klasifikāciju
- Žanri, Izpildītāji, Albumi, Ieraksti.

### Mūzikas atskaņošana

1 - Nospiediet **3 SOURCES**, atlasiet USB un nospiediet OK (Labi).

2 - Atlasiet USB ierīces un nospiediet > (pa labi), lai atlasītu nepieciešamo USB ierīci.

**3 -** Atlasiet Mūzika un atlasiet vienu no

klasifikācijām, lai skatītu mūzikas failus.

**4 -** Atlasiet mūziku un varat nospiest Atskaņot visu, lai atskaņotu visus failus mapē, vai

nospiest Atzīmēt kā izlasi, lai pievienotu atlasīto mūziku izlases izvēlnē - Izlase.

### Vadības josla

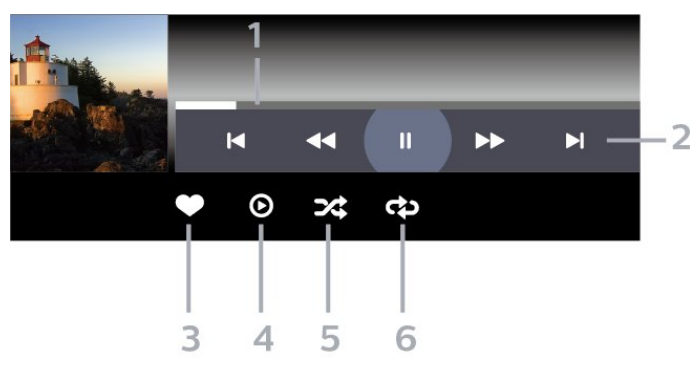

- **1** Progresa josla
- **2** Atskaņošanas vadības josla
- $\blacktriangleleft$ : Pāriet uz iepriekšējo mūzikas failu mapē
- $\blacktriangleright$ : Pāriet uz nākamo mūzikas failu mapē
	- : Attīt
	- $\blacktriangleright$ : Ātri patīt
	- **II**: Pauzēt atskanošanu
- **3** Atzīmēt kā izlasi
- **4** Atskaņot visu mūziku
- **5** Jaukt: atskaņot failus nejaušā kārtībā.

**6 -** Atkārtot: atskaņo visus šajā mapē esošos mūzikas failus vienreiz vai nepārtraukti.

### Mūzikas opcijas

Mūzikas failu pārlūkošana:

- Saraksts/sīktēli saraksta vai sīktēlu skats
- Jaukt atskaņot failus nejaušā kārtībā.

• Atkārtot – atskaņo visas šajā mapē esošās dziesmas vienreiz vai nepārtraukti.

Mūzikas failu atskaņošana:

• Atzīmēt kā izlasi – atzīmēt mūziku kā izlasi

# 18. Viedtālruņi un planšetdatori

## 18.1. Philips Smart TV lietotne

Lietotne Philips Smart TV jūsu viedtālrunī vai planšetdatorā ir jūsu jaunais televizora draugs. Lietotne ļauj pārslēgt kanālus un regulēt skaļumu tāpat kā ar tālvadības pulti.

Lejupielādējiet lietotni Philips Smart TV no sava iecienītā lietotņu veikala jau šodien.

Philips Smart TV ir pieejama iOS un Android un ir bez maksas.

Vai arī varat pāriet uz  $\bullet$  lestatījumi > Tīkls un internets > Lietotnes Remote QR kods un nospiediet OK; QR kods parādīsies televizora ekrānā. Skenējiet QR kodu ar mobilo ierīci un izpildiet norādījumus, lai lejupielādētu un instalētu lietotni Philips Smart TV. Kad izmantojat lietotni, jūsu mobilā ierīce un Philips televizors ir jāsavieno ar to pašu Wi-Fi tīklu.

## 19.1. Nepiec. aprīkojums

Šajā televizorā varat spēlēt spēles:

- No Google Play Store sākuma izvēlnē
- No pievienotas spēļu konsoles

Spēles no Google Play Store ir jālejupielādē un jāinstalē televizorā, pirms varat tās spēlēt. Dažu spēļu spēlēšanai nepieciešama spēļu vadāmierīce.

Lai instalētu spēļu lietotnes no Google Play Store, televizoram ir jābūt savienotam ar internetu un jums ir jāpiekrīt lietošanas noteikumiem, lai lietotu lietotnes. Pierakstieties ar Google kontu, lai izmantotu Google Play lietotnes un Google Play Store.

## 19.2. Spēļu vadāmierīces

Lai spēlētu spēles no interneta šajā televizorā, varat pievienot atsevišķu bezvadu spēļu vadāmierīču klāstu. Televizors vienlaikus atbalsta 2 pievienotas spēļu vadāmierīces. Pēc spēļu vadāmierīces pievienošanas varat to izmantot nekavējoties.

## 19.3. Spēles spēlēšana no spēļu konsoles vai datora

Lai pirmo reizi sāktu spēli no spēļu konsoles vai datora:

**1 -** Pievienojiet spēļu konsoli vai datoru pie televizora, izmantojot Ultra High Speed HDMI kabeli, prms konsoles vai datora ieslēgšanas.

2 - Nospiediet **3 SOURCES** (Avoti) un atlasiet spēļu konsoli vai savienojuma nosaukumu.

**3 -** Iestatiet HDMI Ultra HD kā Optimāls standarta spēlēm, kā Optimāls (Auto spēle) HDMI mainīgai atsvaidzes intensitātei (tikai atsevišķos modeļos).

- **4** Ieslēdziet spēļu konsoli vai datoru.
- **5** Sāciet spēli.

Jei reikia daugiau informacijos apie žaidimų kompiuterio prijungimą, Žinyne paspauskite spalvos mygtuką Raktažodžiai ir ieškokite Žaidimų kompiuteris, prijungimas.

## 19.4. Spēļu kontroles josla

Spēļu kontroles josla ir integrēts centrs informācijai attēlošanai un iestatījumu kontrolei spēļu spēlēšanas laikā. Tā pielietojama gan HDMI avotam, kamēr iestatījums Attēla stils ir iestatīts kā Spēle/HDR spēle/Monitors/HDR monitors.

Kad televizors automātiski pārslēdzas uz spēļu režīmu (izmantojot spēles noteikšanu), televizors rādīs zinojumu, ka iespējots spēļu režīms un spēļu kontroles joslu iespējams iespējot, ilgi nospiežot taustiņu MENU (Izvēlne).

### Aktivācija un deaktivācija

Ilgi nospiediet taustiņu MENU (Izvēlne), lai atvērtu spēļu kontroles joslu, kamēr esat režīmā Spēle vai Monitors. Lai deaktivizētu spēļu kontroles joslu, varat nospiest taustiņu  $\leftarrow$  Atpakaļ, vai arī tā tiks automātiski aizvērta pēc 20 sekundēm, ja netiks veikta neviena darbība.

Spēļu kontroles josla satur informācijas joslu vai iestatījumu joslu un pārslēgšanas pogu, lai pārslēgtos starp informācijas joslu un iestatījumu joslu.

### Informācijas josla

Informācijas joslā būs redzama galvenā informācija par spēli:

Ievades aizkave: pašreizējais ievades aizkaves statuss Kadru ātrums: pašreizējais FPS (kadri sekundē) Izšķirtspēja: video avota izšķirtspēja Satura tips: video saturs ir Vispārīgs vai Filma, vai VRR SDR/HDR formāts: atbalstītā avota HDR vai SDR

tips

Krāsu telpa: atbalstītā avota krāsu telpas tips

### Iestatījumu josla

Iestatījumu josla satur saistītus iestatījumus, kas var uzlabot jūsu spēļu spēlēšanas pieredzi. Atlasiet un nospiediet OK (Labi) iestatījumu ikonās, lai mainītu šādus iestatījumus:

Mērķēklis: atlasiet Iesl./Izsl., lai rādītu vai paslēptu mērķa punktu.

Ēnas kontrole: atlasiet Izsl., lai izmantotu pašreizējo melnās krāsas līmeni sadaļā Attēla iestatījums; atlasiet Iesl., lai mainītu iestatījumu uz lielāku melnās krāsas līmeni.

Krāsu temperatūra: atlasiet vēlamo krāsu temperatūru.

Skaļruņi: atlasiet ierīci skaņas izvadīšanai. Ambilight\* stils: atlasiet Iesl., lai ieslēgtu Ambilight ar spēles stilu; atlasiet Izslēgts, lai izslēgtu Ambilight.

\* Ambilight iestatījums ir tikai modeļiem, kuri atbalsta Ambilight funkciju.

# 20. Netflix

Ja jums ir Netflix abonements, varat skatīties Netflix šajā televizorā. Jūsu televizoram jābūt interneta savienojumam. Jūsu reģionā Netflix var būt pieejams tikai turpmākajos programmatūras atjauninājumos.

Lai atvērtu Netflix, nospiediet **NETFLIX**, lai atvērtu Netflix lietotni. Varat atvērt Netflix nekavējoties, kad televizors ir gaidstāvē.

www.netflix.com

### Piezīme par Netflix Spatial Audio

Atsevišķs Netflix saturs nodrošina telpiskā audio skanas efektu. Lai atbalstītu šo funkciju savā televizorā, lūdzu, veiciet tālāk norādītās darbības.

1 - Dodieties uz **C** lestatījumi > Attēls un skaņa > Audio izvade > Digitālās izvades formāts un iestatiet opciju kā Stereo (nesaspiests). 2 - Dodieties uz  $\clubsuit$  lestatījumi > Attēls un skaņa > Skaņa > Skaņas stils un iestatiet stilu kā Personīgi. **3 -** Dodieties uz Iestatījumi > Attēls un skaņa > Skaņa > Personiskie

iestatījumi > Skaļruņa virtualizētājs un atlasiet Izslēgts, lai izslēgtu skaļruņa virtualizētāju.

## 211 Par Alexa

Jūsu TV atbalsta Amazon Alexa\* balss vadības darbības.

### Par Alexa

Alexa ir balss mākoņpakalpojums, kas pieejams Alexa Echo Amazon ierīcēs un no šo ierīču ražotājiem. Ja jūsu TV darbojas Alexa TV, varat ieslēgt/izslēgt TV, mainīt kanālus, mainīt skaļumu un veikt citas darbības.

Lai TV kontrolētu ar Alexa, jums nepieciešams:

- Philips Smart TV, kas atbalsta Alexa
- Amazon Echo ierīce
- Google konts
- Mobilā ierīce, piemēram, tālrunis vai planšetdators
- Wi-Fi tīkls

### Par Alexa Skill

Lai paplašinātu balss vadības darbību klāstu, Alexa izmanto Alexa Skills (Alexa prasmes). Izmantojot šīs prasmes, funkcionalitāte tiek paplašināta, lai TV, kurā iespējota Alexa, izveidotu vēl vairāk personalizētu iespēju. Prasmi "Philips Smart TV vadība" var atrast Alexa Skills veikalā; Philips Smart TV tiek piedāvātas dažādas balss vadības komandas.

\* Lietotne Alexa nav pieejama visās valodās un valstīs. Amazon, Alexa un visi saistītie logotipi ir uzņēmuma Amazon.com, Inc. vai tā filiāļu preču zīmes.

Piezīme. Atbalstītie Ambilight stili var būt atkarīgi no attiecīgā televizora modeļa. Lai uzzinātu atbalstītos Ambilight stilus, lūdzu, skatiet televizora lietotāja rokasgrāmatu.

## 21.2. Alexa izmantošana

Lai izmantotu Alexa, vispirms Philips Smart TV jums jāiestata Alexa klienta pakalpojums. Izpildiet norādījumus un pabeidziet šādas darbības:

- Atlasiet Smart TV nosaukumu, lai to atpazītu Alexa.

- Atlasiet Amazon kontu un pierakstieties tajā.

- Savā tālrunī atgriezieties pie šīs prasmes Alexa

lietotnē, lai to iespējotu sasaistīt kontus un atklāt ierīces.

- Lai pabeigtu iestatīšanu, atgriezieties savā TV.

TV iestatīšana Alexa funkcionalitātei

1 - Dodieties uz **3** lestatījumi > Tīkls un

internets > TV vadība ar Amazon Alexa, lai sāktu iestatīšanas procesu.

**2 -** Lai sāktu iestatīšanu, jums nepieciešama Amazon Echo ierīce un Alexa palīgprogramma (mobilajā ierīcē vai tīmekļa versija).

**3 -** Izpildiet ekrānā redzamos norādījumus, lai pieņemtu konfidencialitātes politikas noteikumus, piešķiriet savam TV nosaukumu un pierakstieties savā Google kontā. Google konts ir nepieciešams, lai izveidotu pāra savienojumu ar Alexa ierīci.

**4 -** Mobilajā ierīcē ar to pašu Google kontu pierakstieties Amazon Alexa palīgprogrammā. **5 -** Pabeidziet šīs darbības Amazon Alexa palīgprogrammā. Pirmā darbība ir iespējot prasmi "Philips Smart TV balss vadība". Otrā darbība ir sasaistīt Google kontu; trešā darbība ir noteikt ierīces.

**6 -** Atlasiet Iespējot vai Atspējot TV ieslēgšanas iestatījumam. Varat izmantot Alexa, lai ieslēgtu/izslēgtu savu TV ar balss komandu. **7 -** Iestatīšanas ekrāna beigās varat atlasīt Pabeigts,

lai sāktu Alexa izmantošanu. Atlasiet Pārvaldīt TV, lai pārvaldītu ar Alexa pārī savienotus TV vai pārtrauktu TV pāra savienojumu ar Alexa.

Atveriet vietni alexa.amazon.com, noklikšķiniet uz Skills (Prasmes) un meklējiet "Philips Smart TV Voice Control". Šī prasme tiks parādīta rezultātos.

# 22. Specifikācijas

## 22.1. Vide

### Eiropas enerģijas marķējums

Eiropas enerģijas marķējums norāda šīs ierīces energoefektivitātes klasi. Jo zaļāka ir ierīces energoefektivitātes klase, jo mazāk enerģijas tā patērē.

Uz marķējuma jūs varat redzēt šīs ierīces energoefektivitātes klasi un vidējo strāvas patēriņu ieslēgtā stāvoklī. Šīs ierīces strāvas patēriņa vērtības varat skatīt arī savas valsts Philips vietnē [www.philips.com/TVsupport](http://www.philips.com/TVsupport)

### EPREL reģistrācijas numurs

### EPREL reģistrācijas numurs

50PUS7409 : 1899748 55PUS7409 : 1879872 65PUS7409 : 1899876

### Lietošanas beigas

### Veco produktu un bateriju utilizācija

Šī ierīce ir konstruēta un izgatavota no augstas kvalitātes materiāliem un sastāvdaļām, ko var pārstrādāt un izmantot atkārtoti.

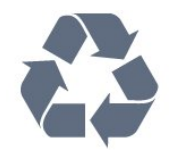

Ja uz produkta redzams pārsvītrotas atkritumu urnas simbols, tas nozīmē, ka uz šo produktu attiecas Eiropas direktīva 2012/19/ES.

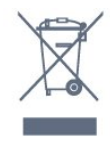

Lūdzu, uzziniet par elektrisko un elektronisko produktu vietējo atsevišķo savākšanas sistēmu.

Lūdzu, rīkojieties saskaņā ar vietējiem noteikumiem un neizmetiet nolietotos produktus kopā ar parastiem sadzīves atkritumiem. Pareiza nolietoto produktu likvidēšana palīdz novērst iespējamo negatīvo ietekmi uz vidi un cilvēku veselību.

Jūsu produktā ievietotas baterijas, uz kurām attiecas Eiropas regula 2023/1542 un kuras nedrīkst utilizēt kopā ar parastiem sadzīves atkritumiem.

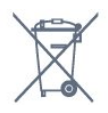

Lūdzu, noskaidrojiet vietējo noteikumu prasības attiecībā uz bateriju atsevišķu savākšanu, jo pareiza to likvidēšana palīdz novērst iespējami negatīvo ietekmi uz vidi un cilvēku veselību.

## 22.2. Enerģija

Produkta specifikācijas var tikt mainītas bez iepriekšēja brīdinājuma. Detalizētu informāciju par šī produkta specifikācijām skatiet vietnē [www.philips.com/TVsupport](http://www.philips.com/TVsupport)

### Enerģija

- Elektropadeve: Maiņstrāva 220-240V +/-10%
- Apkārtējā temperatūra: No 5°C līdz 35°C

• Strāvas taupīšanas funkcijas: Ekoloģiskais režīms, Attēla izslēgšana (lai klausītos radio), automātiskās izslēgšanās taimeris, Ekoloģisko iestatījumu izvēlne.

## 22.3. Operētājsistēma

Android OS :

Android 12

## 22.4. Uztveršana

- Antenas ievade: 75 omu koaks. (IEC75)
- Uztvērēja joslas: Hyperband, S-Channel, UHF, VHF
- DVB : DVB-T2, DVB-C (kabelis) QAM
- Analogs: SECAM, PAL
- Uztvērēja virszemes televīzijas signāla atbalsts
- Digitālā video atskaņošana : MPEG2 SD/HD
- (ISO/IEC 13818-2), MPEG4 SD/HD (ISO/IEC 14496-10), HEVC
- Digitālā audio atskaņošana (ISO/IEC 13818-3)
- Satelīta ievade : 75 omu F-tips
- Ievades frekvenču diapazons : 950 līdz 2150MHz
- Ievades līmeņa diapazons : 25 līdz 65 dBm
- DVB-S/S2 QPSK, pārraides ātrums: no 2 līdz 45 milj. simbolu sekundē, SCPC un MCPC
- LNB : DiSEqC 1.0, 1 līdz 4 LNB atbalsts, polaritātes

## 22.5. Displeja tips

### Ekrāna diagonāles garums

- $\cdot$  105 cm / 42 collas
- $\cdot$  108 cm / 43 collas
- $\cdot$  121 cm / 48 collas
- $\cdot$  126 cm / 50 collas
- $\cdot$  139 cm / 55 collas
- 164 cm / 65 collas
- 189 cm / 75 collas
- 194 cm/77 collas
- 215 cm / 85 collas
- Displeja izšķirtspēja
- 3840 x 2160

## 22.6. Displeja ievades izšķirtspēja

### Atbalstītā datora/video izšķirtspēja

Izšķirtspēja - atsvaidzes intensitāte

- $\cdot$  640 x 480 60 Hz
- $·$  576p 50 Hz
- 720p 50 Hz, 60 Hz
- 1920 x 1080p 24 Hz, 25 Hz, 30 Hz, 50 Hz, 60 Hz
- $\cdot$  2560 x 1440p 60Hz
- 3840 x 2160p 24 Hz, 25 Hz, 30 Hz, 50 Hz, 60 Hz

### Atbalstītā Tikai video izšķirtspēja

Izšķirtspēja - atsvaidzes intensitāte

• 480i - 60Hz (ja HDMI Ultra HD ir iestatīts uz Standarta)

• 576i - 50Hz (ja HDMI Ultra HD ir iestatīts uz Standarta)

 $\cdot$  1080i - 50 Hz, 60 Hz

• Maināma atsvaidzināšanas ātruma video 1080p, 1440p, 2160p ar kadru nomaiņas ātrumu līdz 48–60 Hz, ja HDMI Ultra HD ir iestatīts uz Optimāls (Auto spēle).

## 22.7. Savienojamība

### Televizora sānos

- $\cdot$  USB 1 USB 2.0
- $\cdot$  USB 2 USB 2.0
- Kopējā interfeisa slots: CI+/CAM
- HDMI 3 ieeja ARC/eARC UHD HDR
- HDMI 2 ieeja UHD HDR
- HDMI 1 ieeja UHD HDR
- Antena (75 omi)
- Satelītuztvērējs

### Televizora aizmugure

- Audio izvade optiskā Toslink
- Tīkls LAN: RJ45

## 22.8. Skana

- Izvades jauda (RMS): 20 W
- Dolby MS12 V2.6.2
- Dolby Atmos
- DTS:X
- Surround Virtualizer + Height Virtualizer
- Dolby Bass Enhancement
- Dolby Dialogue Enhancement
- Dolby Volume (AVL/Nakts režīms)
- AI skaņa
- $\cdot$  AI EO

## 22.9. Multivide

### Savienojumi

- $\cdot$  USB 2.0
- Ethernet LAN RJ-45
- Wi-Fi 802.11a/b/g/n/ac, divjoslu
- Bluetooth® 5.0

### Atbalstītās USB failu sistēmas

• FAT 16, FAT 32, NTFS

### Elektrostatiskā izlāde

- Konteineri: PS, TS, M2TS, TTS, AVCHD, MP4, M4V,
- MKV, ASF, AVI, 3GP, Quicktime

• Video kodeki: AVI, MKV, HEVC, H.264/MPEG-4 AVC, MPEG1, MPEG2, MPEG4, VP9, HEVC (H.265), AV1

- Audio kodeki: MP3, WAV, AAC, FLAC
- Subtitri:
- Formāti: SRT, SMI, SSA, SUB, ASS, TXT
- Rakstzīmju kodējumi : UTF-8, Centrāleiropa un Austrumeiropa (Windows-1250), Kirilica

(Windows-1251), Grieķu (Windows-1253), Turku (Windows-1254), Rietumeiropa (Windows-1252), ivrits

(CP-1255), arābu (CP-1256), Baltijas (CP-1257), korejiešu (Windows-949) • Maksimālais atbalstītais datu pārraides ātrums : – MPEG-4 AVC (H.264) atbalstīts līdz augstam profilam pie L5.2 80Mb/s – H.265 (HEVC) atbalstīts līdz galvenajam 10 augstam profilam pie L5.1 ar 100Mb/s – AV1 atbalstīts līdz galvenajam profilam L5.1 ar 80Mb/s • Attēla kodeki : JPEG, GIF, PNG, BMP, HEIF Wi-Fi sertificēts

Jūsu televizors ir Wi-Fi Certified ierīce.

# 23. Palīdzība un atbalsts

## 23.1. Televizora reģistrēšana

Reģistrējiet televizoru un izmantojiet virkni priekšrocību, tostarp pilnu atbalstu (arī lejupielādes), priviliģētu piekļuvi informācijai par jaunajiem produktiem, ekskluzīvus piedāvājumus un atlaides, iespēju laimēt balvas un pat piedalīties īpašās aptaujās par jaunajiem produktiem.

Atveriet vietni [www.philips.com/TVsupport](http://www.philips.com/TVsupport)

## 23.2. Palīdzības izmantošana

### Palīdzības atvēršana

Nospiediet taustiņu — (zils), lai tūlīt atvērtu palīdzību. Lai meklētu tēmas alfabēta secībā, nospiediet krāsaino taustiņu - Atslēgvārdi .

Lai lasītu palīdzību kā grāmatu, atlasiet Grāmata.

Varat arī atvērt sadaļu **@ Palīdzība** ātrajā izvēlnē.

Lai izpildītu palīdzības norādījumus, vispirms aizveriet palīdzības sadaļu.

Lai aizvērtu palīdzību, nospiediet krāsaino taustiņu **- Aizvērt** .

Veicot dažas darbības, piemēram, lasot teletekstu, krāsu taustiņiem ir noteiktas funkcijas, un ar tiem nevar atvērt palīdzību.

### Televizora palīdzība planšetdatorā, viedtālrunī vai datorā

Lai ērtāk lasītu izvērstas instrukciju nodaļas, varat lejupielādēt televīzijas palīdzību PDF formātā, lai lasītu savā viedtālrunī, planšetdatorā vai datorā. Vai arī no datora varat izdrukāt atbilstošo palīdzības lapu. Lai lejupielādētu palīdzību (lietotāja rokasgrāmata), atveriet vietni [www.philips.com/TVsupport](http://www.philips.com/TVsupport)

 $\mathbf{e}^{\mathbf{x}}$  >  $\mathbf{e}$  Palīdzība

Lai noteiktu problēmu un iegūtu vairāk informācijas par savu televizoru, varat izmantot citas palīdzības funkcijas.

• TV informācija - skatiet sava televizora modeli, sērijas numuru un programmatūras versiju. • Norādījumi - varat skatīt instrukcijas par kanālu instalēšanu, TV programmatūras atjaunināšanu, ārēju ierīču pievienošanu un TV Smart funkciju izmantošanu.

- TV diagnostika palaidiet televizora diagnostiku, lai pārbaudītu televizora stāvokli.
- Pašdiagnostika varat pārbaudīt, vai attēls, skaņa, tīkls un citi iestatījumi darbojas pareizi.
- Lietotāja rokasgrāmata lasiet lietotāja
- rokasgrāmatu, lai iegūtu informāciju par televizoru.
- Traucējummeklēšana atrodiet atbildes uz biežāk uzdotajiem jautājumiem.
- Iestatījumu saraksta kopēšana uz USB kopējiet TV iestatījumus USB zibatmiņas diskā.
- Rūpnīcas iestatījumi atiestatiet visus iestatījumus uz rūpnīcas iestatījumiem.
- Pārinstalēt televīzijas kanālus pārinstalējiet un atkārtojiet pilnu televizora uzstādīšanu.
- Kontaktinformācija parāda tālruņa numuru vai tīmekļa adresi jūsu valstij vai reģionam.

## 23.3. TV diagnostika un pašdiagnostika

### TV diagnostika

Varat palaist TV diagnostiku, lai pārbaudītu sava televizora stāvokli. Diagnostikas beigās televizors iztīrīs kešatmiņu un aizvērs neizmantotās lietotnes, lai turpinātu televizora vienmērīgu darbību.

Lai palaistu TV diagnostikas testu:

**1 -** Atlasiet Ātrā izvēlne /

MENU > **@** Palīdzība > TV diagnostika un nospiediet OK.

- **2** Atlasiet Sākt, lai palaistu diagnostikas testu sēriju.
- **3** Kad tests ir pabeigts, varat skatīt tālāk minēto vienumu statusu.
- Tālvadības pults
- Barošana
- Attēls
- Skaņa
- Ārējās ierīces
- Tīkls
- Uztvērējs
- Krātuve
- Iztīrīt kešatmiņu
- Lietotnes

**4 -** Atlasiet Aizvērt, lai aizvērtu rezultātu lapu un pārietu atpakaļ uz TV diagnostikas vedni.

**5 -** Atlasiet Gatavs, lai izietu no TV diagnostika, atlasiet Pašdiagnostika, lai veiktu citas diagnostikas pārbaudes, atlasiet Skatīt rezultātus, lai atkal skatītu rezultātu lapu.

### Pašdiagnostika

Pašdiagnostika var palīdzēt veikt televizora traucējummeklēšanu, pārbaudot televizora Lai palaistu pašdiagnostiku:

#### **1 -** Atlasiet Ātrā izvēlne / MENU > **@** Palīdzība > Pašdiagnostika un

nospiediet OK.

**2 -** Atlasiet tālāk minētos vienumus, lai pārbaudītu konfogurācijas.

• Pārbaudīt TV – pārbaudiet, vai attēls, skaņa un citi iestatījumi darbojas pareizi.

• Pārbaudīt tīklu - pārbaudiet tīkla savienojumu.

• Pārbaudīt tālvadības pulti – Veiciet šo pārbaudi, lai verificētu TV tālvadības pults darbību.

• Skatīt vāja signāla vēsturi – Skatiet kanālu numuru sarakstu, kuri tika automātiski saglabāti, kad bija vājš signāls.

• Optimizēt iekšējo krātuvi – atbrīvojiet vietu televizora iekšējā krātuvē, lai iegūtu optimālu veiktspēju.

## 23.4. Traucējummeklēšana

### Ieslēgšana un tālvadības pults

### Nevar ieslēgt televizoru:

• Atvienojiet strāvas vadu no kontaktligzdas. Uzgaidiet vienu minūti, pēc tam pievienojiet atpakaļ.

• Pārliecinieties, ka strāvas vads ir droši pievienots.

### Čīkstoša skaņa ieslēgšanas vai izslēgšanas brīdī

Ieslēdzot, izslēdzot vai iestatot televizoru gaidstāves režīmā, no tā pamatnes atskan čīkstoša skaņa. Čīkstoša skaņa rodas, kad televizora korpuss izplešas un saraujas, televizoram atdziestot un uzsilstot. Tas neietekmē darbību.

### Televizors neatbild uz tālvadības pults komandām

Televizoram nepieciešams laiks, lai ieslēgtos. Šajā laikā televizors neatbild uz tālvadības pults vai televizora pogu izmantošanu. Šī ir normāla darbība. Ja televizors joprojām neatbild uz tālvadības pults komandām, varat pārbaudīt, vai tālvadības pults darbojas, izmantojot mobilā tālruņa kameru. Iestatiet tālruni kameras režīmā un notēmējiet tālvadības pulti uz kameras objektīvu. Ja, nospiežot jebkuru tālvadības pults taustiņu, ievērojat infrasarkanās LED mirgoņu kamerā, tālvadības pults darbojas. Jāveic televizora pārbaude.

Ja neievērojat mirgoņu, tālvadības pults, iespējams, ir bojāta, vai tai ir izlādējušās baterijas.

Šo tālvadības pults pārbaudi nevar veikt, ja tālvadības pults ir savienota pārī ar televizoru bezvadu tīklā.

### Gaidstāves lampiņa turpina mirgot

Atvienojiet strāvas vadu no kontaktligzdas. Uzgaidiet 5 minūtes un pieslēdziet atpakaļ. Ja mirgošana turpinās,

### Kanāli

Instalēšanas laikā nav atrasts neviens digitālais kanāls.

Skatiet tehniskās specifikācijas, lai pārliecinātos, ka jūsu televizors atbalsta DVB-T vai DVB-C jūsu valstī. Pārliecinieties, ka visi vadi ir pareizi savienoti un ka izvēlēts pareizais tīkls.

### Kanālu sarakstā nav iepriekš instalēto kanālu

Pārliecinieties, ka izvēlēts pareizais kanālu saraksts.

### Attēls

### Nav attēla/izkropļots attēls

• Pārliecinieties, ka antena ir pareizi pievienota televizoram.

• Pārliecinieties, ka pareizā ierīce ir izvēlēta kā displeja avots.

• Pārliecinieties, ka ārējā ierīce vai avots ir pareizi pievienots.

### Skaņa ir, bet nav attēla

• Pārslēdziet uz citiem video avotiem un pēc tam atpakaļ uz pašreizējo avotu, pēc tam veiciet attēla stila atjaunošanu attēla iestatījumos vai rūpnīcas atiestatīšanu vispārīgo iestatījumu opcijā.

### Slikta antenas uztveršana

• Pārliecinieties, ka antena ir pareizi pievienota televizoram.

• Skaļi skaļruņi, nezemētas audio ierīces, neona gaismas, augstas ēkas un citi lieli objekti var ietekmēt uztveršanas kvalitāti. Ja iespējams, mēģiniet uzlabot uztveršanas kvalitāti, mainot antenas virzienu vai pārvietojot ierīces tālāk no televizora.

• Ja uztveršana ir slikta tikai vienam kanālam, precīzi noskaņojiet šo kanālu.

### Slikts attēls no ierīces

• Pārliecinieties, ka ierīce ir pareizi pievienota. Pārliecinieties, ka ierīces izejas video iestatījumam ir iespējami augstākā izšķirtspēja, ja pieejams.

• Atjaunojiet attēla stilu vai mainiet uz citu attēla stilu.

Attēla iestatījumi pēc noteikta laika tiek mainīti

Pārliecinieties, ka Atrašanās vieta ir iestatīta kā Mājas. Varat mainīt un saglabāt iestatījumus šajā režīmā.

### Parādās tirdzniecības reklāmkarogs

Pārliecinieties, ka Atrašanās vieta ir iestatīta kā Mājas .

### Attēls neiekļaujas ekrānā

- Mainiet uz citu attēla formātu.
- Mainiet Attēla formāts uz Oriģināls.

Attēla novietojums ir nepareizs
<span id="page-72-0"></span>• Attēla signāli no dažām ierīcēm, iespējams, neatbilst ekrānam. Pārbaudiet signāla izvadi no izvades ierīces. • Mainiet Attēla formāts uz Oriģināls.

#### Datora attēls nav stabils

Pārliecinieties, ka jūsu datoram ir iestatīta atbalstīta izšķirtspēja un atsvaidzes intensitāte.

### Skana

### Nav skaņas vai slikta skaņas kvalitāte

Ja netiek noteikts audio signāls, televizors automātiski izslēdz audio izvadi - tas nenozīmē, ka radusies atteice.

• Pārliecinieties, ka skaņas iestatījumi ir pareizi.

• Pārliecinieties, ka visi vadi ir pareizi savienoti.

• Pārliecinieties, ka skaļums nav izslēgts vai iestatīts kā nulle.

• Pārliecinieties, ka televizora audio izeja ir pievienota mājas kinozāles audio ieejai.

Skanai jāskan no HTS skalruniem.

• Dažām ierīcēm var būt manuāli jāiespējo HDMI audio izeja. Ja HDMI audio jau ir iespējota, taču joprojām neskan skaņa, mēģiniet mainīt ierīces digitālo skaņas formātu uz PCM (impulsa koda modulācija). Skatiet ierīces pavaddokumentāciju, lai iegūtu norādījumus.

### HDMI un USB

### HDMI

• Ņemiet vērā, ka HDCP (aizsardzība pret platjoslas digitālā satura kopēšanu) atbalsts var aizkavēt satura attēlošanu no HDMI ierīces.

• Ja televizors neatpazīst HDMI ierīci un attēls netiek parādīts, pārslēdziet avotu no vienas ierīces uz citu un atpakaļ.

• Ja HDMI pievienotās ierīces attēls un skaņa ir izkropļoti, pievienojiet ierīci pie cita HDMI porta un restartējiet avota ierīci.

• Ja ar HDMI pievienotās ierīces attēls un skaņa ir izkroploti, pārbaudiet, vai cits HDMI Ultra HD iestatījums var novērst šo problēmu. Sadaļā Palīdzība nospiediet krāsaino

taustiņu Atslēgvārdi un atrodiet HDMI Ultra HD. • Ja rodas saraustīti skaņas pārtraukumi,

pārliecinieties, ka izvades iestatījumi no HDMI ierīces ir pareizi.

• Ja izmantojat HDMI-DVI adapteri vai HDMI-DVI vadu, pārliecinieties, ka papildu audio vads ir pievienots AUDIO IN ieejai (tikai mini spraudnis), ja tāds ir pieejams.

### HDMI EasyLink nedarbojas

• Pārliecinieties, ka jūsu HDMI ierīces ir HDMI-CEC saderīgas. EasyLink funkcijas darbojas tikai ar ierīcēm, kas ir saderīgas ar HDMI-CEC.

### HDMI eARC nedarbojas pareizi

• Pārliecinieties, vai HDMI kabelis ir pievienots HDMI 3.

- Pārliecinieties, ka eARC savienojumam izmantojat Ultra High-Speed HDMI kabeli.
- Vienlaikus ir pieejama tikai viena eARC ierīce.
- Nav redzama skaļuma ikona

• Kad ir pievienota HDMI-CEC audioierīce un izmantojat televizora tālvadības pulti, lai noregulētu skaļuma līmeni no ierīces, šāda darbība ir normāla. Netiek parādīti fotoattēli, video un mūzika no USB

#### ierīces

• Pārliecinieties, ka USB atmiņas ierīce ir iestatīta kā saderīga ar lielapjoma atmiņas klasi, kā aprakstīts atmiņas ierīces dokumentācijā.

• Pārliecinieties, ka USB atmiņas ierīce ir saderīga ar televizoru.

• Pārliecinieties, ka televizors atbalsta skaņas un attēla failu formātus.

Saraustīta USB failu atskanošana

• USB atmiņas ierīces pārsūtīšanas veiktspēja, iespējams, ierobežo datu pārsūtīšanas ātrumu uz televizoru, izraisot sliktu atskaņošanas kvalitāti.

### Tīkls

### Wi-Fi tīkls nav atrasts vai ir izkropļots

• Mikroviļņu krāsnis, DECT tālruņi un citas tuvumā esošas Wi-Fi 802.11b/g/n ierīces var radīt traucējumus bezvadu tīklā.

• Pārliecinieties, vai ugunsmūri jūsu tīklā ļauj piekļūt televizora bezvadu savienojumam.

• Ja mājas bezvadu tīkls nedarbojas pareizi, mēģiniet uzstādīt vadu tīklu.

#### Nedarbojas internets

• Ja savienojums ar maršrutētāju ir izveidots pareizi, pārbaudiet maršrutētāja savienojumu ar internetu.

#### Datora un interneta savienojums ir lēns

• Sk. bezvadu maršrutētāja lietošanas rokasgrāmatā pieejamo informāciju par darbības rādiusu, datu pārsūtīšanas ātrumu un citiem ar signāla kvalitāti saistītajiem faktoriem.

• Savienojiet maršrutētāju ar ātrdarbīgu interneta pieslēgumu.

### DHCP

• Ja savienojums neizdodas, varat pārbaudīt maršrutētāja iestatījumu DHCP (Dinamiskā resursdatora konfigurācijas protokols). DHCP jābūt ieslēgtam.

### Slikta kvalitāte, skatoties straumēto video

• Straumētā video attēla/skaņas kvalitāte ir atkarīga no sākotnējā video satura, ko nodrošina straumēšanas video lietotnes.

• Lai nodrošinātu vislabāko straumēšanas video skatīšanu, būtisks ātrs un stabils tīkla savienojums. Ieteicamais tīkla savienojuma ātrums video straumēšanai ir šāds:

- <span id="page-73-0"></span>- standarta attēla kvalitāte (SD): 5 Mb/s
- Augsta attēla kvalitāte (HD): 10 Mb/s
- 4K/Ultra HD (UHD): 25 Mb/s

### Bluetooth®

### Nevar izveidot savienojumu pārī

• Pārliecinieties, vai ierīce ir savienošanas režīmā. Skatiet ierīces lietotāja rokasgrāmatu.

• Novietojiet bezvadu skaļruni pēc iespējas tuvāk televizoram.

• Mēģinājums savienot pārī vairākas ierīces ar televizoru vienlaikus var neizdoties.

#### Bluetooth® zudis savienojums

• Novietojiet bezvadu skaļruni 5 metru diapazonā no televizora.

#### Bluetooth® audio un video sinhronizācija

• Pirms iegādāties bezvadu Bluetooth® skaļruni, uzziniet par tā audio vai video sinhronizācijas kvalitāti, kas parasti tiek dēvēta par lūpu sinhronizāciju. Visas Bluetooth® ierīces nedarbojas pareizi. Lūdziet padomu savam izplatītājam.

### Nepareiza izvēlnes valoda

### Nepareiza izvēlnes valoda

Mainiet valodu atpakaļ uz savu valodu Google TV režīmā.

**1 -** Nospiediet tālvadības pults taustiņu

DASHBOARD, lai atvērtu izvēlni Informācijas panelis. **2 -** Atlasiet ikonu un nospiediet OK, lai atvērtu izvēlni Iestatījumi.

- 3 Nospiediet 6 reizes  $\vee$  (uz leju) un nospiediet OK, lai atvērtu izvēlni Sistēma.
- 4 Nospiediet 3 reizes  $\vee$  (uz leju) un nospiediet OK, lai atvērtu izvēlni Valoda
- **5** Atlasiet savu valodu un nospiediet OK.
- **6** Nospiediet Atpakaļ , lai aizvērtu izvēlni.

Mainiet valodu atpakaļ uz savu valodu pamata režīmā.

**1 -** Nospiediet tālvadības pults taustiņu

DASHBOARD, lai atvērtu izvēlni Informācijas panelis. 2 - Atlasiet **\*** ikonu un nospiediet OK, lai atvērtu izvēlni Iestatījumi.

3 - Nospiediet 7 reizes  $\vee$  (uz leju) un nospiediet OK, lai atvērtu izvēlni Sistēma.

4 - Nospiediet 3 reizes  $\vee$  (uz leju) un nospiediet

- OK, lai atvērtu izvēlni Valoda
- **5** Atlasiet savu valodu un nospiediet OK.
- **6** Nospiediet Atpakaļ , lai aizvērtu izvēlni.

## 23.5. Palīdzība tiešsaistē

Lai atrisinātu jebkuru ar Philips televizoru saistītu problēmu, varat izmantot mūsu tiešsaistes atbalstu. Tajā varat izvēlēties savu valodu un ievadīt produkta modela numuru.

#### Atveriet vietni [www.philips.com/TVsupport](http://www.philips.com/TVsupport).

Atbalsta vietnē varat atrast tālruņa numuru, lai savā valstī sazinātos ar mūsu apkalpošanas centru, kā arī atbildes uz bieži uzdotajiem jautājumiem. Dažās valstīs varat tērzēt ar vienu no mūsu līdzstrādniekiem un uzdot jautājumus tieši vai nosūtīt e-pastā. Varat lejupielādēt jauno televizora programmatūru vai rokasgrāmatu lasīšanai savā datorā.

## 23.6. Atbalsts un remonts

Lai saņemtu atbalstu, pa tālruni varat sazināties ar klientu apkalpošanas centru savā valstī. Mūsu servisa centra darbinieki veiks remontu, ja nepieciešams.

Tālruņa numuru skatiet televizora komplektā iekļautajā drukātajā dokumentācijā. Vai atveriet mūsu tīmekļa vietni [www.philips.com/TVsupport](http://www.philips.com/TVsupport) un atlasiet savu valsti, ja nepieciešams.

### Televizora modeļa un sērijas numurs

Iespējams, jūs lūgs nosaukt vai ievadīt sava televizora modeļa un sērijas numuru. Šos numurus skat. uz iepakojuma uzlīmes vai televizora aizmugurē vai apakšā esošās datu plāksnītes.

### A Brīdinājums

Nemēģiniet patstāvīgi remontēt televizoru. Tādējādi varat gūt traumas, radīt neatgriezeniskus bojājumus televizoram vai anulēt garantiju.

# <span id="page-74-0"></span>24. Drošība un apkope

## 24.1. Drošība

### Svarīgi!

Pirms televizora lietošanas izlasiet un izprotiet visus drošības norādījumus. Ja bojājumi radušies norādījumu neievērošanas dēļ, garantija nebūs spēkā.

### Elektriskā strāvas trieciena vai aizdegšanās risks

• Nekādā gadījumā nepakļaujiet televizoru lietus vai ūdens ietekmei. Nekādā gadījumā televizora tuvumā nenovietojiet ar ūdeni pildītus traukus, piemēram, vāzes.

Ja uz televizora vai tajā nonāk šķidrums, nekavējoties atvienojiet televizoru no strāvas padeves.

Sazinieties ar Philips TV klientu apkalpošanas centru, lai pirms lietošanas pārbaudītu televizoru.

• Nekādā gadījumā nepakļaujiet televizoru, tālvadības pulti un baterijas pārmērīgam karstumam. Nekādā gadījumā nenovietojiet tos degošu sveču, atklātas liesmas vai citu karstuma avotu tuvumā, tostarp tiešos saules staros.

• Nekad neievietojiet televizora ventilācijas atverēs vai citos atvērumos kādus priekšmetus.

• Nekādā gadījumā nenovietojiet smagus priekšmetus uz strāvas vada.

• Nelietojiet spēku, darbojoties ar strāvas kontaktligzdām. Vaļīgas kontaktligzdas var izraisīt dzirksteļošanu vai ugunsgrēku. Sekojiet, lai strāvas vadu nenostieptu, grozot televizora ekrānu.

• Lai atvienotu televizoru no strāvas padeves, jāatvieno televizora strāvas kontaktdakša. Atvienojot strāvas padevi, vienmēr velciet aiz kontaktdakšas, nevis aiz vada. Nodrošiniet, lai vienmēr būtu pilnīga piekļuve kontaktdakšai, strāvas vadam un kontaktligzdai.

### Savainojuma gūšanas vai televizora bojājumu risks

• Lai celtu un nestu televizoru, kura svars pārsniedz 25 kg, nepieciešami divi cilvēki.

• Ja televizoru novietojat uz statīva, izmantojiet tikai tā komplektācijā iekļauto statīvu. Stingri piestipriniet statīvu televizoram.

Novietojiet televizoru uz līdzenas, horizontālas

virsmas, kas iztur televizora un statīva svaru. • Ja televizors tiek stiprināts pie sienas, pārliecinieties, vai sienas stiprinājums iztur televizora svaru. TP Vision nekādā gadījumā neatbild par neatbilstoši veiktu stiprināšanu pie sienas, kuras rezultātā noticis negadījums, gūts savainojums vai nodarīti bojājumi. • Šī izstrādājuma daļas ir izgatavotas no stikla. Rīkojieties uzmanīgi, lai izvairītos no savainojumiem un bojājumiem.

Televizora bojājuma risks

Pirms televizora pievienošanas strāvas padeves kontaktligzdai pārbaudiet, vai strāvas spriegums atbilst televizora aizmugurē norādītajai vērtībai. Nekādā gadījumā nepievienojiet televizoru strāvas padeves kontaktligzdai, ja spriegums atšķiras.

### Stabilitātes apdraudējumi

Šis produkts ir izstrādāts un paredzēts patērētājiem un personiskai lietošanai mājas apstākļos, ja vien ar ražotāju nav rakstiski saskaņots citādi. Šī ieteikuma vai produkta lietotāja rokasgrāmatā un produkta atbalsta dokumentācijā sniegto norādījumu neievērošana var izraisīt izstrādājuma bojājumus un anulēt garantiju šādos gadījumos.

Televizors var nokrist, izraisot smagus vai nāvējošus ievainojumus. Daudzus ievainojumus, it īpaši bērniem, var novērst, veicot vienkāršus piesardzības pasākumus, piemēram:

• VIENMĒR pārliecinieties, ka televizors nesniedzas pāri mēbeles, uz kuras tas ir novietots, malai.

• VIENMĒR izmantojiet televizora ražotāja ieteiktos skapjus vai statīvus, kā arī stiprināšanas paņēmienus. • VIENMĒR izmantojiet mēbeles, kas ir pietiekami izturīgas televizora atbalstīšanai.

• VIENMĒR instruējiet bērnus par apdraudējumu, kas var rasties, kāpjot uz mēbelēm, lai piekļūtu televizoram vai tā vadības elementiem.

• VIENMĒR novietojiet vadus un kabeļus, kas savienoti ar televizoru, lai pār vadiem un kabeļiem nevarētu paklupt, kā arī, lai tos nevarētu vilkt vai satvert.

• NEKAD nenovietojiet televizoru nestabilā vietā.

• NEKAD nenovietojiet televizoru uz augstām mēbelēm (piemēram, skapjiem vai grāmatu skapjiem), nenostiprinot attiecīgās mēbeles un televizoru pie piemērota atbalsta.

• NEKAD nenovietojiet televizoru uz auduma vai citiem materiāliem, kas var atrasties starp televizoru un atbalstošajām mēbelēm.

• NEKAD nenovietojiet televizora augšpusē vai uz mēbelēm, uz kurām televizors ir novietots, tādus priekšmetus, kas interesē bērnus, piemēram, rotaļlietas un tālvadības pulti.

Ja esošais televizors tiek paturēts un pārvietots, arī uz to attiecas iepriekš aprakstītie apsvērumi.

### <span id="page-75-0"></span>Bateriju risks

• Nenorijiet bateriju. Ķīmiskā apdeguma risks.

• Tālvadības pultī var būt monētas/pogas tipa baterijas. Ja pogveida šūnas baterija tiek norīta, tā var radīt nopietnus iekšējus apdegumus tikai 2 stundu laikā un izraisīt nāvi.

• Glabājiet jaunas un lietotas baterijas bērniem nepieejamā vietā.

• Ja bateriju nodalījumu nevar droši aizvērt,

pārtrauciet produkta lietošanu un noglabājiet bērniem nepieejamā vietā.

• Ja uzskatāt, ka baterijas ir norītas vai ievietotas kādā ķermeņa daļā, nekavējoties izsauciet medicīnisko palīdzību.

• Sprādziena risks, ja baterija tiek nomainīta ar nepareiza veida bateriju.

• Baterijas nomaiņa ar nepareiza veida bateriju, kas var sagraut aizsardzību (piemēram, dažu litija bateriju veidu gadījumos).

• Baterijas iemešana ugunī vai ievietošana karstā krāsnī, vai baterijas mehāniska saspiešana vai griešana, kas var izraisīt sprādzienu.

• Baterijas atstāšana ārkārtīgi augstā apkārtējās vides temperatūrā, kas var izraisīt sprādzienu vai viegli uzliesmojoša šķidruma vai gāzes noplūdi.

• Baterijas pakļaušana ārkārtīgi zemam spiedienam, kas var izraisīt sprādzienu vai viegli uzliesmojoša šķidruma vai gāzes noplūdi.

### Pārkaršanas risks

Nekādā gadījumā neuzstādiet televizoru norobežotā telpā. Vienmēr atstājiet ap televizoru vismaz 10 centimetrus platu ventilācijas atstarpi. Sekojiet, lai televizora ventilācijas spraugas nav nosegtas ar aizkariem vai citiem priekšmetiem.

### Pērkona negaiss

Pirms pērkona negaisa atvienojiet televizoru no strāvas padeves un antenas.

Pērkona negaisa laikā nekad nepieskarieties kādai no televizora daļām, elektrības vadam vai antenas kabelim.

### Dzirdes bojājumu risks

Izvairieties no austiņu izmantošanas lielā skaļumā vai ilgstošu laika posmu.

### Zema temperatūra

Ja televizors pārvadāts temperatūrā, kas ir zemāka par 5 °C, pirms televizora pieslēgšanas strāvas padevei izsaiņojiet to un pagaidiet, līdz tā temperatūra sasniedz istabas temperatūru.

### Mitrums

Retos gadījumos atkarībā no temperatūras un mitruma televizora priekšējā stikla iekšpusē var veidoties nelies kondensāts (dažiem modeļiem). Lai novērstu kondensāta veidošanos, nepakļaujiet televizoru tiešai saules staru, karstuma vai liela mitruma iedarbībai. Ja kondensāts radies, tas izzudīs pēc televizora pāris stundu darbības. Kondensāts neradīs televizora bojājumus vai nepareizu televizora darbību.

## 24.2. Ekrāna apkope

• Nekad nepieskarieties ekrānam, nestumiet, neberziet un nesitiet to ar kādu priekšmetu.

• Pirms tīrīšanas atvienojiet televizoru no strāvas padeves.

• Tīriet televizoru un tā ietvaru ar mīkstu, mitru drānu un viegli noslaukiet. Nepieskarieties Ambilight\* diodēm (LED) televizora aizmugurē. Nekad netīriet televizoru ar tādām vielām kā spirts, ķīmiskās vielas vai sadzīves tīrīšanas līdzekļi.

• Lai nepieļautu deformāciju un krāsu izbalēšanu, pēc iespējas ātrāk noslaukiet ūdens lāses.

• Pēc iespējas izvairieties no nekustīgu attēlu demonstrēšanas. Nekustīgi attēli ir tādi, kas ekrānā redzami ilgstošu laikposmu. Nekustīgi attēli ir ekrāna izvēlnes, melnas malas, laika rādījumi u. c. Ja jādemonstrē nekustīgi attēli, samaziniet ekrāna kontrastu un spilgtumu, lai nepieļautu ekrāna bojājumus.

\* Ambilight LED ir tikai modeļiem, kuri atbalsta Ambilight funkciju.

# <span id="page-76-0"></span>25. Lietošanas nosacījumi

## 25.1. Lietošanas noteikumi televizors

2024 © TP Vision Europe B.V. Visas tiesības paturētas.

Šo produktu tirgū izplata uzņēmums TP Vision Europe B.V. vai kāda no tā filiālēm, kas turpmāk šajā dokumentā tiek dēvēta par TP Vision, un tas ir produkta ražotājs. TP Vision ir galvotājs attiecībā uz produktu, kura komplektācijā atrodama šī brošūra. Philips un Philips vairoga logotips ir reģistrētas Koninklijke Philips N.V preču zīmes.

Specifikācijas var tikt mainītas bez iepriekšēja paziņojuma. Preču zīmes pieder Koninklijke Philips N.V vai to attiecīgajiem īpašniekiem. TP Vision patur tiesības jebkurā laikā veikt izmaiņas izstrādājumos bez pienākuma attiecīgi piemērot agrākas piegādes.

Kopā ar televizoru piegādātā drukātā dokumentācija un televizora atmiņā saglabātā vai no Philips tīmekļa vietnes [www.philips.com/TVsupport](http://www.philips.com/tvsupport) lejupielādētā rokasgrāmata ir pietiekama, lai nodrošinātu paredzēto sistēmas izmantošanu.

Šajā rokasgrāmatā ietvertais materiāls tiek uzskatīts par atbilstošu sistēmas izmantošanai paredzētajos nolūkos. Ja izstrādājums vai tā atsevišķi moduļi vai procedūras tiek izmantotas nolūkos, kas nav šeit ietverti, jāsaņem derīguma un piemērotības apstiprinājums. TP Vision garantē, ka materiāls pats par sevi nepārkāpj nekādus ASV patentus. Nekādas turpmākas garantijas netiek tieši vai netieši izteiktas. TP Vision neuzņemas atbildību par jebkādām kļūdām šī dokumenta saturā vai jebkādām problēmām, ko radījis šī dokumenta saturs. Kļūdas, par kurām tiks paziņots Philips, tiks izlabotas un publicētas Philips atbalsta tīmekļa vietnē pēc iespējas ātrāk.

Garantijas noteikumi - savainojumu, televizora bojājumu un garantijas spēka zaudēšanas risks! Nekādā gadījumā nemēģiniet labot televizoru pats. Izmantojiet televizoru un papildu aksesuārus tikai tā, kā to paredzējis ražotājs. Televizora aizmugurē uzdrukātā brīdinājuma zīme norāda, ka pastāv elektriskās strāvas trieciena risks. Nekādā gadījumā nenoņemiet televizora pārsegu. Apkopes vai remonta jautājumos vienmēr sazinieties ar Philips Klientu atbalsta centru. Tālruņa numuru sak. televizora komplektā iekļautajā drukātajā dokumentācijā. Vai atveriet mūsu tīmekļa

vietni [www.philips.com/TVsupport](http://www.philips.com/tvsupport) un atlasiet savu valsti, ja nepieciešams. Ja veiksiet kādu darbību, kas šajā pamācībā skaidri aizliegta, vai kādus

noregulējumus vai montāžas procedūras, kas šajā pamācībā nav ieteiktas vai atļautas, garantija tiks anulēta.

#### Pikseļu īpašības

Šim TV ir liels skaits krāsu pikseļu. Lai gan tā efektīvie pikseļi ir 99,999% vai vairāk, uz ekrāna pastāvīgi var parādīties melni vai spilgti gaismas punkti (sarkani, zaļi vai zili). Tā ir displeja struktūras īpašība (vispārpieņemtu nozares standartu ietvaros), nevis nepareiza darbība. Tāpēc ņemiet vērā, ka šī parādība netiek uzskatīta par iemeslu remontam, apmaiņai vai naudas atmaksai garantijas periodā un/vai pēc tā beigām.

#### Fona apgaismojuma raksturlielumi

Visiem Philips televizoriem pirms piegādes ir veiktas stingras pārbaudes un testi. Varat būt droši, ka mūsu televizoru kvalitātei pievēršam vislielāko nozīmi, lai jums neradītu nekādas neērtības mūsu televizoru skatīšanās laikā. Tomēr ņemiet vērā, ka fona apgaismojuma izplūšana ("Mura efekts") un/vai nevienmērīgs fona apgaismojums, kas novērojams tikai tumšos attēlos vai ļoti tumšā telpā, tiek uzskatīts par televizora raksturlielumu. Šādas parādības nenozīmē, ka televizoram ir slikta kvalitāte vai tā darbībā radušās problēmas. Tāpēc mēs lūdzam ņemt vērā, ka šāda veida garantijas prasības, kas ietver bezmaksas servisu, nomaiņu vai naudas atgriešanu, netiks pieņemtas ne garantijas perioda laikā, ne ārpus tā.

#### CE atbilstība

Ar šo TP Vision Europe B.V. paziņo, ka šī televīzija atbilst Direktīvas 2014/53/ES (RED.), 2009/125/EK (REGULA (ES) 2019/2021) (Eco Design) un 2011/65/ES (RoHS) pamatprasībām un citiem attiecīgajiem noteikumiem..

#### UKCA atbilstība

Ar šo TP Vision Europe B.V. paziņo, ka šī televīzija atbilst pamatprasībām un citiem attiecīgajiem noteikumiem 2017. gada noteikumos par radioiekārtām, 2019. gada noteikumos par ekoloģisku dizainu ar enerģiju saistītiem ražojumiem un informāciju par enerģiju (Grozījums) (EU Exit) un 2012. gada noteikumos par elektriskajām un elektroniskajām iekārtām par dažu bīstamu vielu izmantošanas ierobežošanu.

#### Atbilstība EMF

TP Vision ražo un pārdod daudz izstrādājumu, kas paredzēti patērētājiem un kas tāpat kā jebkura elektroniska iekārta spēj izdot un saņemt elektromagnētiskus signālus. Viens no TP Vison vadošajiem uzņēmējdarbības principiem ir veikt visus nepieciešamos veselības un drošības pasākumus, lai mūsu izstrādājumi atbilstu visām piemērojamajām tiesiskajām prasībām un iekļautos elektromagnētiskā lauka (EML) standartos, kas piemērojami izstrādājumu izgatavošanas laikā.

TP Vision ir apņēmies izstrādāt, ražot un izplatīt

produktus, kas nerada kaitīgu ietekmi uz veselību. TP Vision apstiprina, ka tā izstrādājumi, lietojot tos atbilstoši paredzētajiem nolūkiem, ir droši lietošanai saskaņā ar šobrīd pieejamiem zinātniskiem pierādījumiem. TP Vision aktīvi piedalās starptautisko EML un drošības standartu izstrādē, kas ļauj TP Vision paredzēt turpmāko standartizācijas attīstību un agrīni veikt izmaiņas savos izstrādājumos.

## 25.2. Lietošanas noteikumi - Smart TV

Varat lasīt sava Smart TV lietošanas noteikumus, konfidencialitātes politiku, kā arī iestatīt konfidencialitātes iestatījumus.

Lai atvērtu Smart TV lapas lietošanas noteikumus:

1 - Nospiediet **A** HOME (Sākums), lai atvērtu sākuma izvēlni.

**2 -** Atlasiet Lietotnes, lai atvērtu lietotņu sadaļu.

# 26. Autortiesības

## 26.1. Google TV

Google TV ir šīs ierīces programmatūras pieredzes nosaukums un Google LLC prečzīme. Google, YouTube un citas zīmes ir Google LLC prečzīmes.

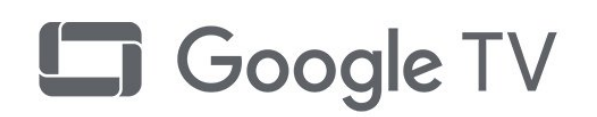

## 26.4. Dolby ATMOS

Dolby, Dolby ATMOS un divkāršā D simbols ir Dolby Laboratories Licencing Corporation preču zīmes. Izgatavots saskaņā ar Dolby Laboratories licenci. Konfidenciāli nepublicēti darbi. Autortiesības © 2012-2021 Dolby Laboratories. Visas tiesības paturētas.

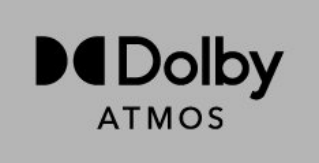

## 26.2. HDMI

Termini HDMI, HDMI High-Definition Multimedia Interface, HDMI tirdzniecības noformējums un HDMI logotips ir HDMI Licensing Administrator, Inc. preču zīmes vai reģistrētas preču zīmes.

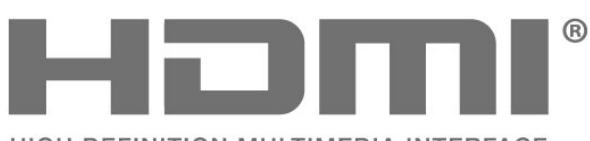

HIGH-DEFINITION MULTIMEDIA INTERFACE

## 26.5. DTS:X

DTS patentus skatiet vietnē http://patents.dts.com. Ražots, izmantojot DTS Licensing Limited licenci. DTS, DTS:X un DTS:X logotips ir DTS, Inc. reģistrētas preču zīmes vai preču zīmes Amerikas Savienotajās Valstīs un citās valstīs. ©2021 DTS, Inc. VISAS TIESĪBAS PATURĒTAS.

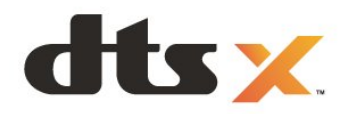

## 26.6. Wi-Fi Alliance

Wi-Fi CERTIFIED™ logotips ir Wi-Fi Alliance® reģistrēta preču zīme.

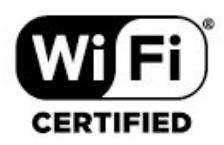

## 26.3. HEVC Advance

Iekļauts vienā vai vairākās tīmekļa vietnē patentlist.accessadvance.com norādīto HEVC patentu pretenzijās.

Nākotne ar uzlabotu HEVC dekodēšanu.

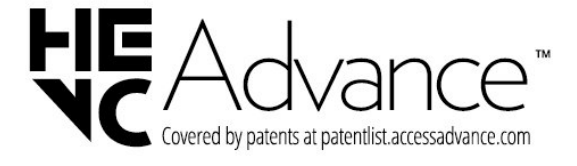

## 26.7. Kensington

(ja piemērojams)

Kensington un Micro Saver ir ACCO World corporation ASV reģistrētās preču zīmes ar citās pasaules valstīs izsniegtām reģistrācijām un iesniegumiem, kas ir izskatīšanas stadijā.

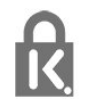

## 26.8. Citas preču zīmes

Visas pārējās reģistrētās un nereģistrētās preču zīmes ir to attiecīgo īpašnieku īpašums.

# 27. Atruna par trešo pušu piedāvātajiem pakalpojumiem un/vai programmatūru

Trešo pušu piedāvātos pakalpojumus un/vai programmatūru var mainīt, aizkavēt vai pārtraukt bez iepriekšēja brīdinājuma. TP Vision neuzņemas nekādu atbildību šādās situācijās.

#### A

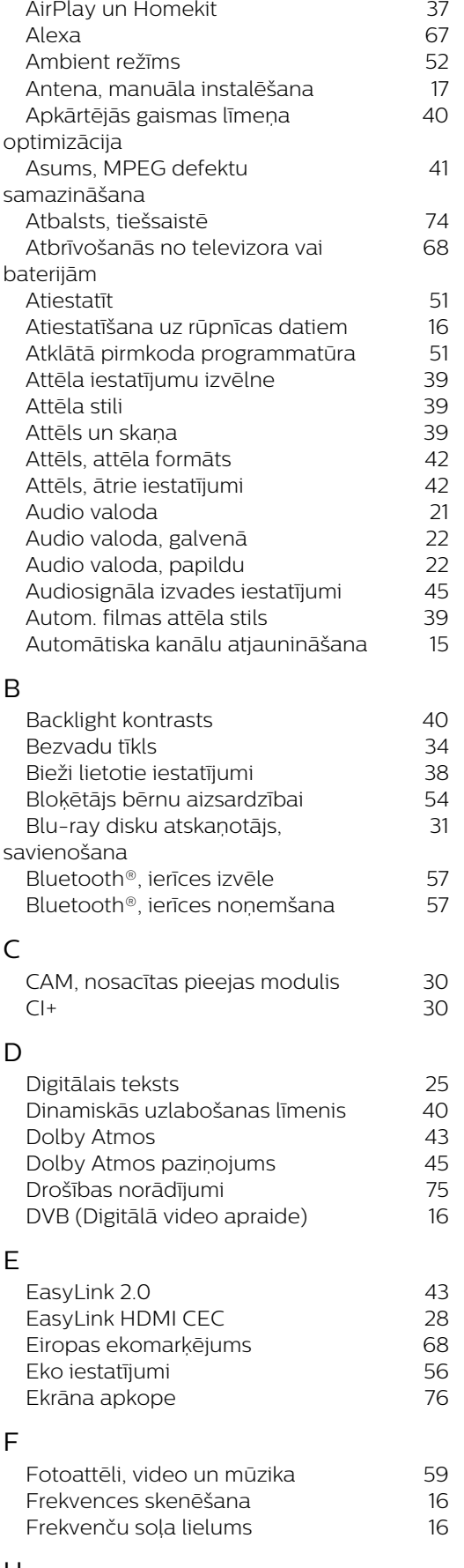

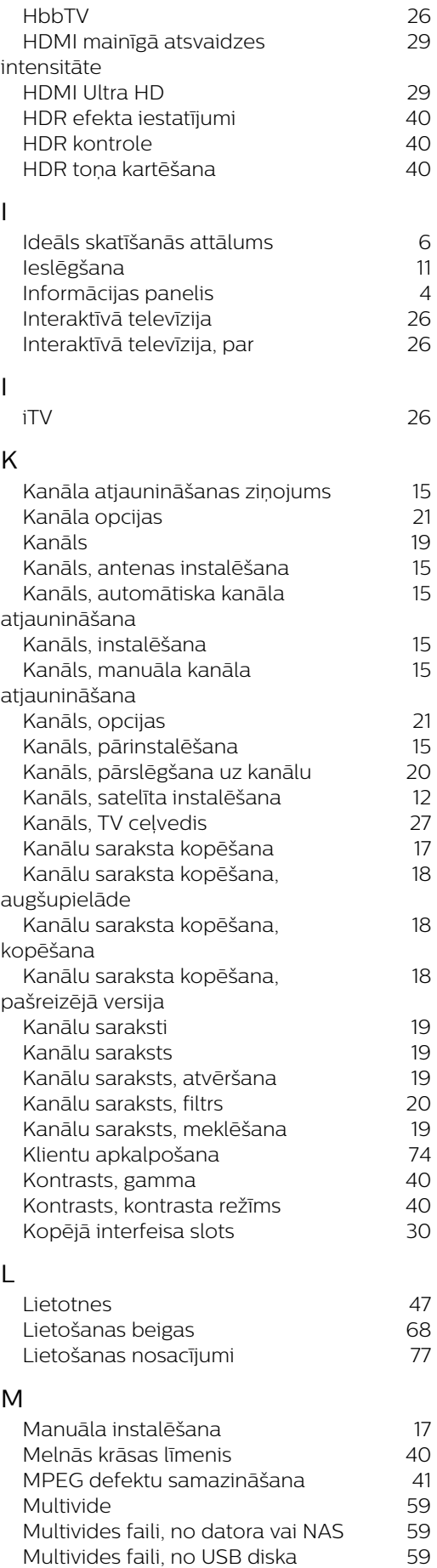

H

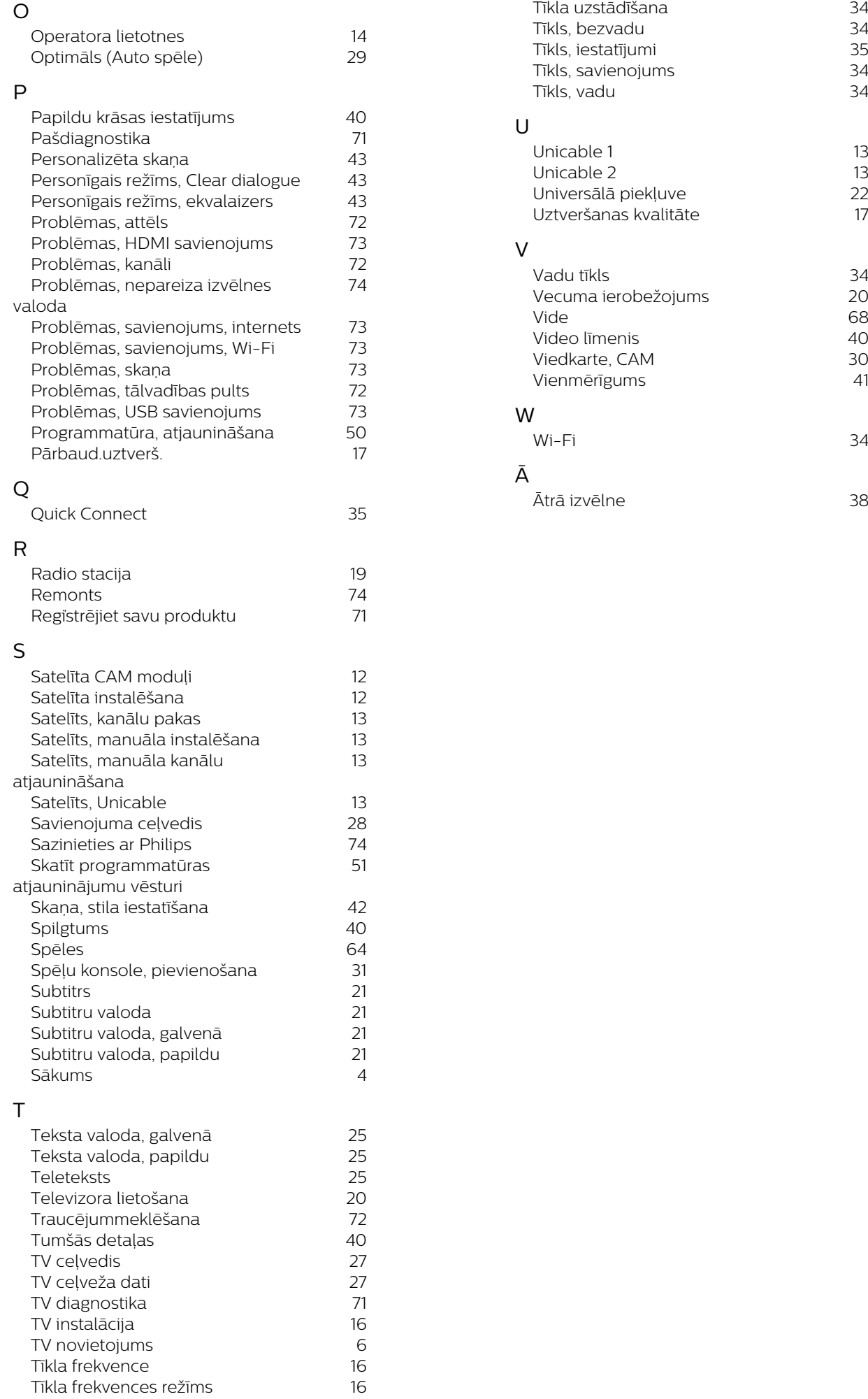

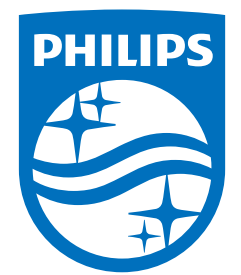

All registered and unregistered trademarks are property of their respective owners.<br>Specifications are subject to change without notice.<br>Philips and the Philips Shield Emblem are registered trademarks of Koninklijke Phili This product has been manufactured and is sold under the responsibility of TP Vision Europe B.V., and TP Vision Europe B.V. is the warrantor in relation to this product.<br>2024© TP Vision Europe B.V. is the warrantor in relation to this product.

www.philips.com/welcome